# **SISTEM INFORMASI** *EVENT* **PEKAN KREATIVITAS MAHASISWA (PKM) DI UIN RADEN FATAH PALEMBANG**

**SKRIPSI**

**Oleh :**

**YOGA MARSAL WAMESE NIM. 14540173**

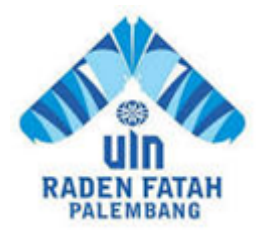

**PROGRAM STUDI SISTEM INFORMASI FAKULTAS SAINS DAN TEKNOLOGI UNIVERSITAS ISLAM NEGERI RADEN FATAH PALEMBANG 2018**

# **SISTEM INFORMASI** *EVENT* **PEKAN KREATIVITAS MAHASISWA (PKM) DI UIN RADEN FATAH PALEMBANG**

## **SKRIPSI**

Sebagai salah satu syarat untuk memperoleh gelar Sarjana Komputer dalam bidang Sistem Informasi

**Oleh :**

## **YOGA MARSAL WAMESE NIM. 14540173**

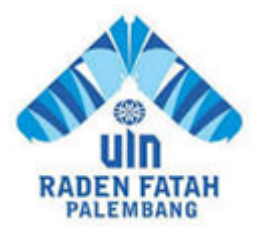

# **PROGRAM STUDI SISTEM INFORMASI FAKULTAS SAINS DAN TEKNOLOGI UNIVERSITAS ISLAM NEGERI RADEN FATAH PALEMBANG 2018**

# **HALAMAN PENGESAHAN**

# SISTEM INFORMASI EVENT PEKAN KREATIVITAS MAHASISWA (PKM) DI UIN RADEN FATAH PALEMBANG

Oleh: YOGA MARSAL WAMESE 14540173

Telah dipertahankan di depan sidang penguji skripsi pada tanggal 15 September 2018 dan dinyatakan memenuhi syarat untuk memperloleh gelar Sarjana Komputer dalam bidang Sistem Informasi

**Dosen Pembimbing I** 

<u> Jalahudin, M.Si.</u> Dr. 0021999031002 **NIP.1** 

**Dosen Pembimbing II** 

Ruliansyah, S.T. M. Kom. NIP. 197511222006041003

Mengetahui, Kepala Program Studi Sistem Informasi Fakultas Sains dan Teknologi UIN Raden Fatah Palembang

Ruliansvah, S.T. M.Kom.<br>NIP. 197511222006041003 05-11-13 07:24

# **PERSETUJUAN TIM PENGUJI SKRIPSI**

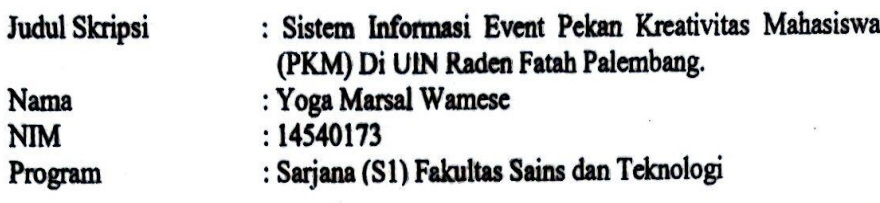

Telah disetujui oleh tim penguji ujian hasil.

: Dr. Irham Falahudin, M.Si. 1. Ketua NIP. 197110021999031002 : Ruliansyah, S.T, M.Kom. **Sekretaris**  $2.$ NIP. 197511222006041003 : Gusmelia Testiana, M.Kom. 3. Penguji I NIP. 197508012009122001 : Muhamad Kadafi, M.Kom. 4. penguji II NIDN. 0223108404

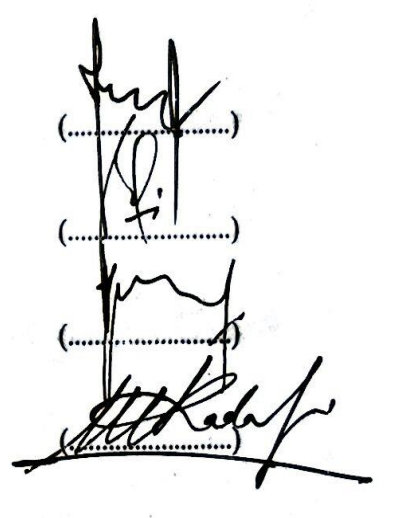

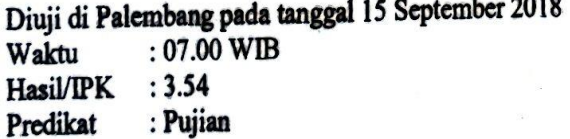

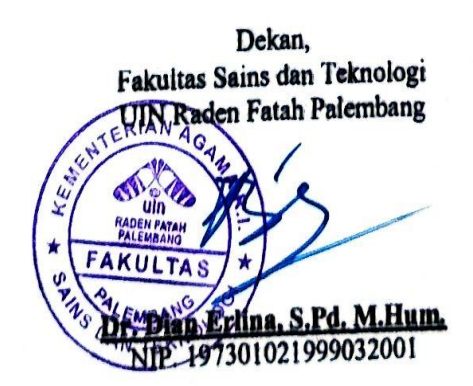

 $\overline{\phantom{a}}$ 

## **MOTTO DAN PERSEMBAHAN**

## *Motto* **:**

*" Tetaplah Berdo'a, Ikhtiar, & Sabar, Janganlah Engkau meninggalkan Sholat dan berbuat maksiat sebab itu merupakan penghambat jalan kita " ~ Yoga Marsal Wamese ~* 

*~ Tolong kirimkan saya "AlFatihah" ~*

## *PERSEMBAHAN :*

- 1. *Puji dan Syukur saya panjatkan kepada Allah* <sup>&</sup> dan junjungan Nabi Muhammad <sup>鑑</sup> *karena akhirnya Skripsi ini bisa terselesaikan dengan baik dan tepat pada waktunya.*
- *2. Untuk Mama dan Papi tercinta, terima kasih atas cinta kasihmu yang telah rela mencurahkan keringatmu, waktumu, dan do'amu demi keberhasilan anakmu ini.*
- *3. Untuk kakak perempuanku Yosinna Marsal Wamese, terima kasih telah mendukung dan senantiasa mendo'akan serta memberi bantuan sampai titik ini.*
- *4. Untuk saudaraku di Palimo, Ebok, dan bolek Iyos, terima kasih telah mendukung dan mendo'akan yoga.*
- *5. Untuk guru-guruku para Habaib, Alhabib A.Ghozali Assegaf, Alhabib Abdurrahman Alhabsyi, Alhabib Husaini Alkaf, Alhabib Syukri Shahab, AlHabib Kamal Musthofa Alhabsyi, dan Alhabib Abu Bakar Almunawwar. Terima kasih atas nasihat, bimbingan, dan do'a semoga tetap senantiasa istiqomah dijalan Allah.*
- *6. Untuk teman majalis Aan,Mas Imran,bos Mar'fu, Mang Ipen, Rendy, dll yang tidak bisa saya sebutkan satu-persatu, terima kasih selalu telah mengajak ikut dalam majalis ahlul khoir, Jazakallahu khoir.*
- *7. Untuk Pembimbingku Pak Irham dan Pak Rulli, terima kasih telah membantu dan membimbing yoga sampai tahap ini, jazakallahu khoir.*
- *8. Untuk Buk Nila, Buk Rina, Mbak Chita, pak Dola, pak Hadi, Mba Debby, dan Mba Eli. Terima kasih telah membantu penelitian yoga.*
- *9. Untuk sahabat-sahabatku, ustadz Yoga, cipto, fiktor, tanzil, syafran, zulhadi, amrullah. Thanks Brother.*
- *10. Untuk saudarah/teman/sahabatku "Bunga Azizah Nurzakiah", terima kasih atas bantuan dan do'a selama ini semoga allah membalas kebaikan antum.*
- *11. Untuk Wulan alias lancip, terima kasih banyak atas bantuan mengerjain skrpsi dari cover,bab4, dan bab5. Jazakillah khoir.*
- *12. Untuk teman seperjuangan Suhermi.terima kasih banyak.. semoga dan semoga.*
- *13. Terakhir untuk Seluruh Angkatan SI 2014 terkhusus SI F. Jazakallahu Khoir.*

# **HALAMAN PERNYATAAN**

Saya yang bertanda tangan dibawah ini :

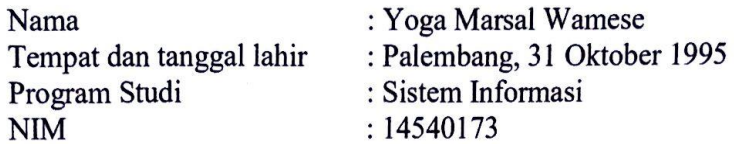

Menyatakan dengan sesungguhnya bahwa:

- 1. seluruh data, informasi, interpretasi serta pernyataan dalam pembahasan dan kesimpulan yang disajikan dalam Skripsi ini, kecuali yang disebutkan sumbernya ditulis dalam daftar pustaka adalah merupakan hasil pengamatan, penelitian, pengolahan, serta pemikiran saya dengan pengarahan dari para pembimbing yang ditetapkan.
- 2. Skripsi yang saya tulis ini adalah asli, bukan jiplakan dan belum pernah diajukan untuk mendapat gelar akademik, baik di UIN Raden Fatah maupun perguruan tinggi lainnya.
- 3. Apabila dikemudian hari ditemukan adanya bukti ketidakbenaran dalam Apabila dikemudian nam ditemukan adanya bakh kekalik belalui dalam pernyataan tersebut diatas, maka saya bersedia menerima sanksi akademis bernyataan tersebut dialas, maka saya berbedaa menerima salah sahip mencerakan pertupa pembatalan gelar yang saya peroleh melalui pengajuan karya ilmiah ini.

Demikianlah pernyataan ini dibuat dengan penuh kesadaran dan dapat di pertannggung jawabkan.

> Palembang, 15 September 2018 Yang membuat pernyataan,

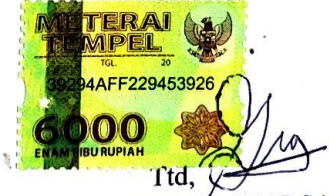

YOGA MARSAL WAMESE NIM. 14540173

## *INFORMATION SYSTEM EVENT PEKAN KREATIVITAS MAHASISWA (PKM) IN UIN RADEN FATAH PALEMBANG*

#### *ABSTRACT*

*Information System Event Pekan Kreativitas Mahasiswa is a medium to provide information about the race which includes contingent registration, data collection, scheduling contest, and news of the race to produce information fast, complete and accurate in the framework of Student Creativity Week activity takes place. In this event event is held at UIN Raden Fatah Palembang campus with 30 race contest and will be followed by all Perguruan Tinggi Keagamaan Islam (PTKI) Sesumatera 2018. Information System Event Pekan Kreativitas Mahasiswa was created using Prototype method, This method is used to create a system web-based information using engineering science, enabling clients / users to evaluate systems that were designed at the beginning by the developer and try them before they are implemented. This can help understand the user's specific system development requirements and may not be implemented by the developer during product design with the aim of designing, building and implementing an integrated information system capable of providing up-to-date information from a Web-based Student Creativity Week Event PHP as well as system design using DFD and ERD.*

*Keywords: Information System, Event, Prototype, DFD.*

## **SISTEM INFORMASI** *EVENT* **PEKAN KEATIVITAS MAHASISWA (PKM) DI UIN RADEN FATAH PALEMBANG**

## **ABSTRAK**

Sistem Informasi *Event* Pekan Kreativitas Mahasiswa adalah media untuk memberikan informasi tentang perlombaan yang meliputi pendaftaran kontingen, pendataan kontingen, penjadwalan lomba, serta berita perlombaan untuk menghasilkan informasi yang cepat, lengkap dan akurat dalam rangka kegiatan Pekan Kreativitas Mahasiswa berlangsung. Dalam ajang *event* ini dilaksanakan di kampus UIN Raden Fatah Palembang dengan jumlah perlombaan 30 lomba dan akan diikuti seluruh Perguruan Tinggi Keagamaan Islam (PTKI) Sesumatera tahun 2018. Sistem Informasi Event Pekan Kreativitas Mahasiswa ini dibuat menggunakan metode Prototype, Metode ini digunakan untuk menciptakan suatu sistem informasi berbasis web dengan menggunakan ilmu rekayasa, memungkinkan client/user mengevaluasi sistem yang di rancang di awal oleh developer dan mencobanya sebelum di implementasikan. Hal ini dapat membantu memahami persyaratan pembangunan sistem yang spesifik oleh user dan mungkin belum implementasikan oleh developer selama perancangan produk dengan bertujuan merancang, membangun dan mengimplementasikan suatu sistem informasi terintegrasi yang mampu memberikan informasi – informasi terkini dari suatu web *Event* Pekan Kreativitas Mahasiswa berbasis web dengan menggunakan PHP serta perancangan sistem menggunakan DFD dan ERD.

Kata Kunci: Sistem Informasi, *Event*, *Prototype*, DFD.

## **KATA PENGANTAR**

\_<br>\_ اِللّهِ ٱلْآَخَذِ ٱلرَّحَبَ

Puji dan Syukur Penulis panjatkan kepada Allah \* karena akhirnya Skripsi ini bisa terselesaikan dengan baik dan tepat pada waktunya.

Skripsi yang Penulis buat dengan judul **Sistem Informasi** *Event* **Pekan Kreativitas Mahasiswa (PKM) Di UIN Raden Fatah Palembang** dibuat sebagai salah satu syarat untuk menyelesaikan studi di Program Studi Sistem Informasi Fakultas Sains dan Teknologi.

Dalam penyusunan skripsi ini banyak ditemukan kesulitan-kesulitan dan hambatan-hambatan, namun berkat inayah Allah \*, serta bantuan dari berbagai pihak segala kesulitan dan hambatan tersebut dapat diatasi, sehingga skripsi ini dapat diselesaikan. Untuk itu, penulis mengucapkan terima kasih kepada yang terhormat :

- 1. Bapak Prof. Dr. H. Sirozi, M.A, Ph.D, selaku Rektor Universitas Islam Negeri Raden Fatah Palembang.
- 2. Ibu Dr. Dian Erlina, S.Pd. M.Hum., selaku Dekan Fakultas Sains dan Teknologi.
- 3. Bapak Ruliansyah, S.T, M.Kom., selaku Ketua Program Studi Sistem Informasi.
- 4. Bapak Dr. Irham Falahudin, M.Si., selaku Pembimbing I dan Bapak Ruliansyah, S.T, M.Kom., selaku Pembimbing II.
- 5. Bapak-bapak dan ibu-ibu dosen serta staff Fakultas Sains dan Teknologi UIN Raden Fatah Palembang.
- 6. Orang Tua, saudara-saudaraku, seluruh teman dan sahabat-sahabatku yang selalu memberikan dorongan dan masukan serta bantuan baik moril maupun materil yang tak ternilai harganya.
- 7. Rekan-rekan seperjuangan angkatan 2014 di Fakultas Sains dan Teknologi UIN Raden Fatah Palembang.
- 8. Almamaterku.

Akhirnya kepada semua pihak, penulis sertakan do'a semoga Allah \* membalas pahala kebaikan yang telah diberikan agar berlipat ganda dan berkenan untuk mengabulkannya, amin ya rabbal 'alamin. Semoga skripsi ini akan memberikan banyak manfaat bagi yang membacanya.

> Palembang, 15 September 2018 Penulis,

# **DAFTAR ISI**

### Halaman

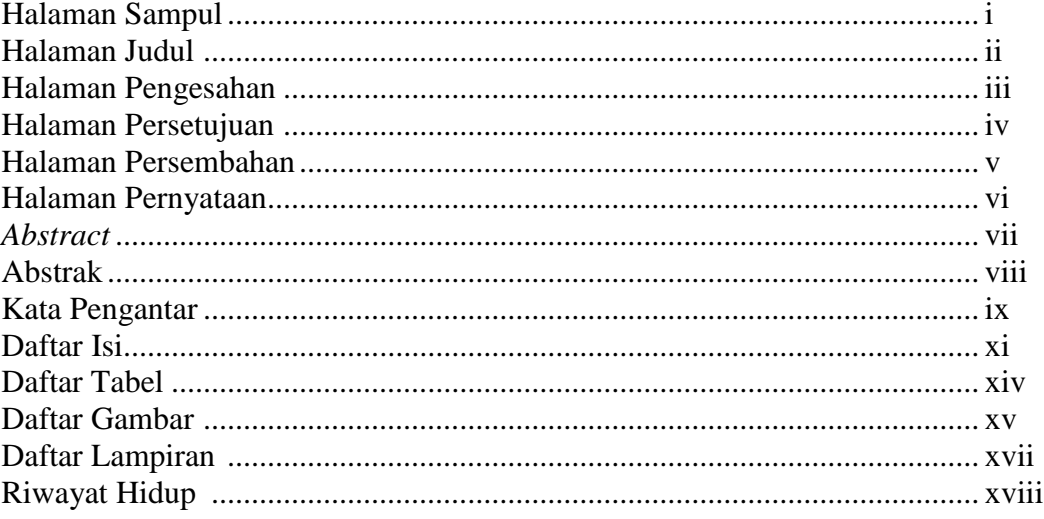

# I. PENDAHULUAN

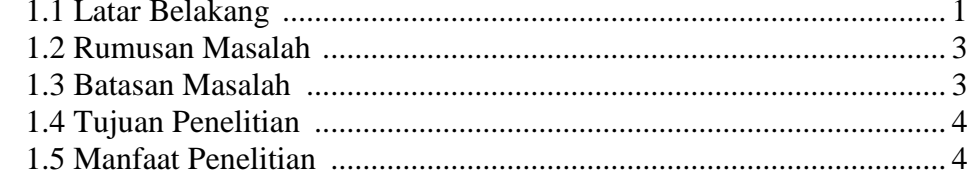

# **II. TINJAUAN PUSTAKA**

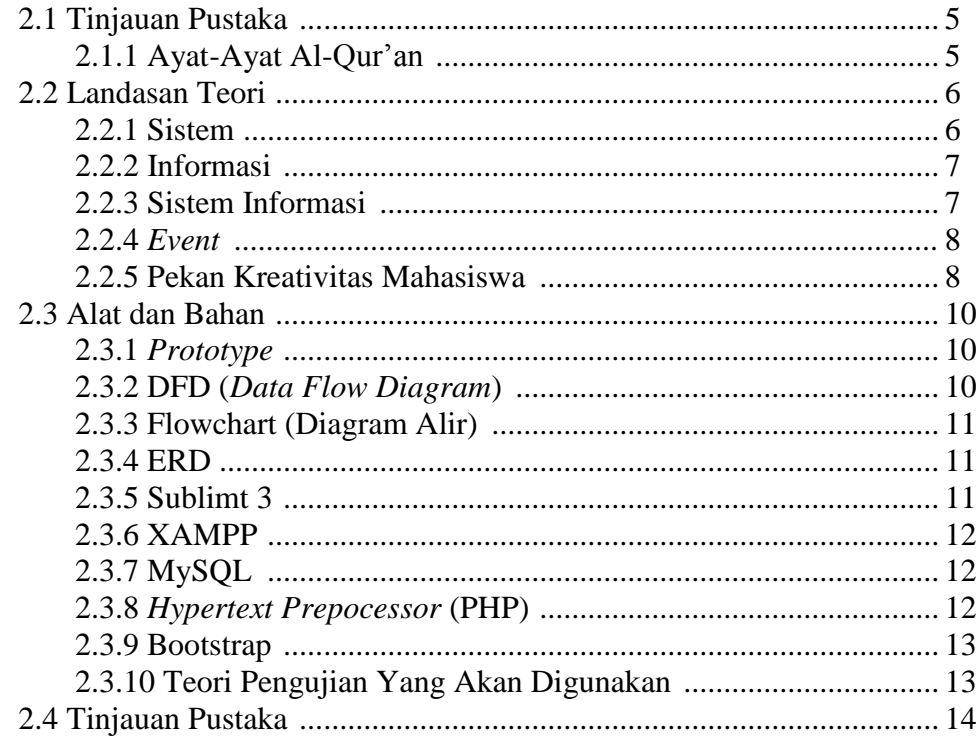

# **III. METODOLOGI PENELITIAN**

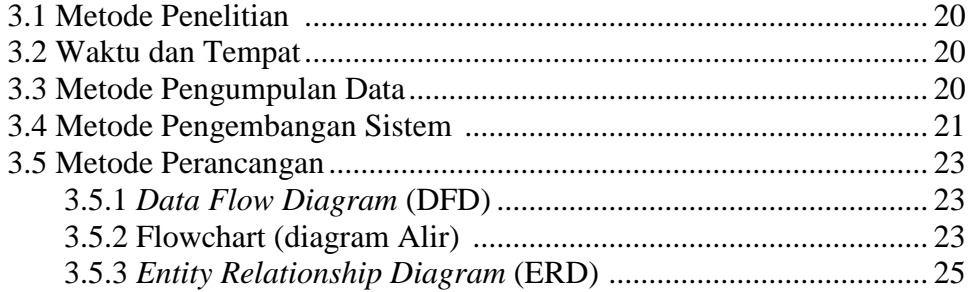

# **IV. HASIL DAN PEMBAHASAN**

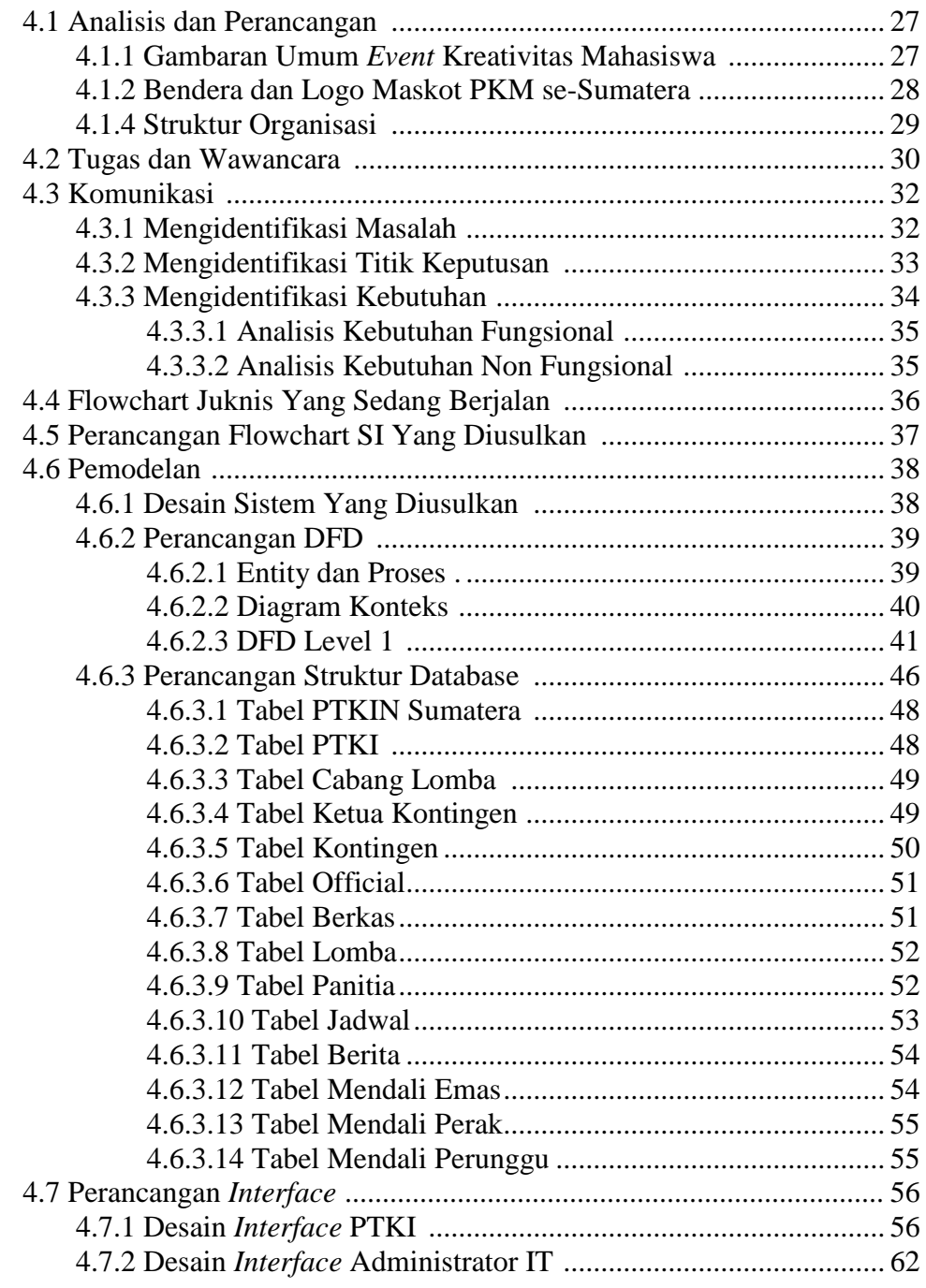

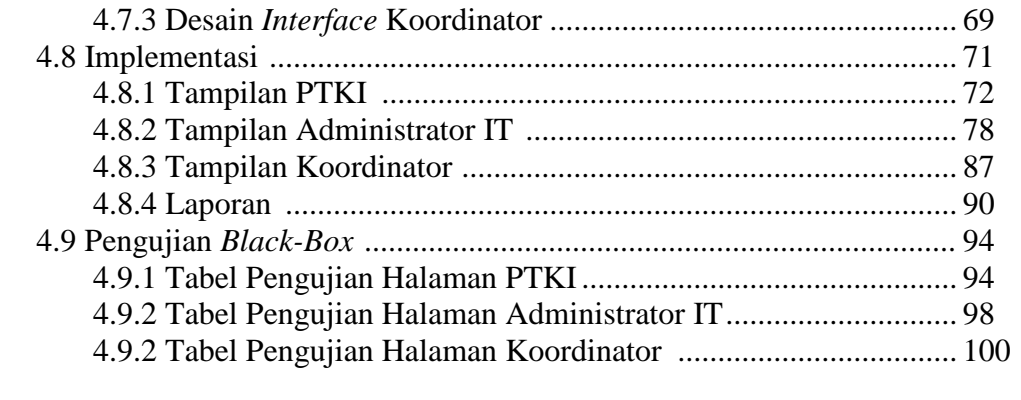

# **V. PENUTUP**

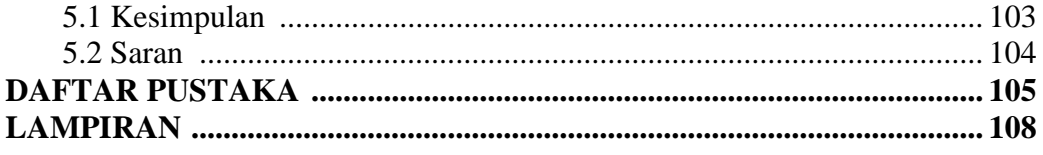

# **DAFTAR TABEL**

#### Halaman

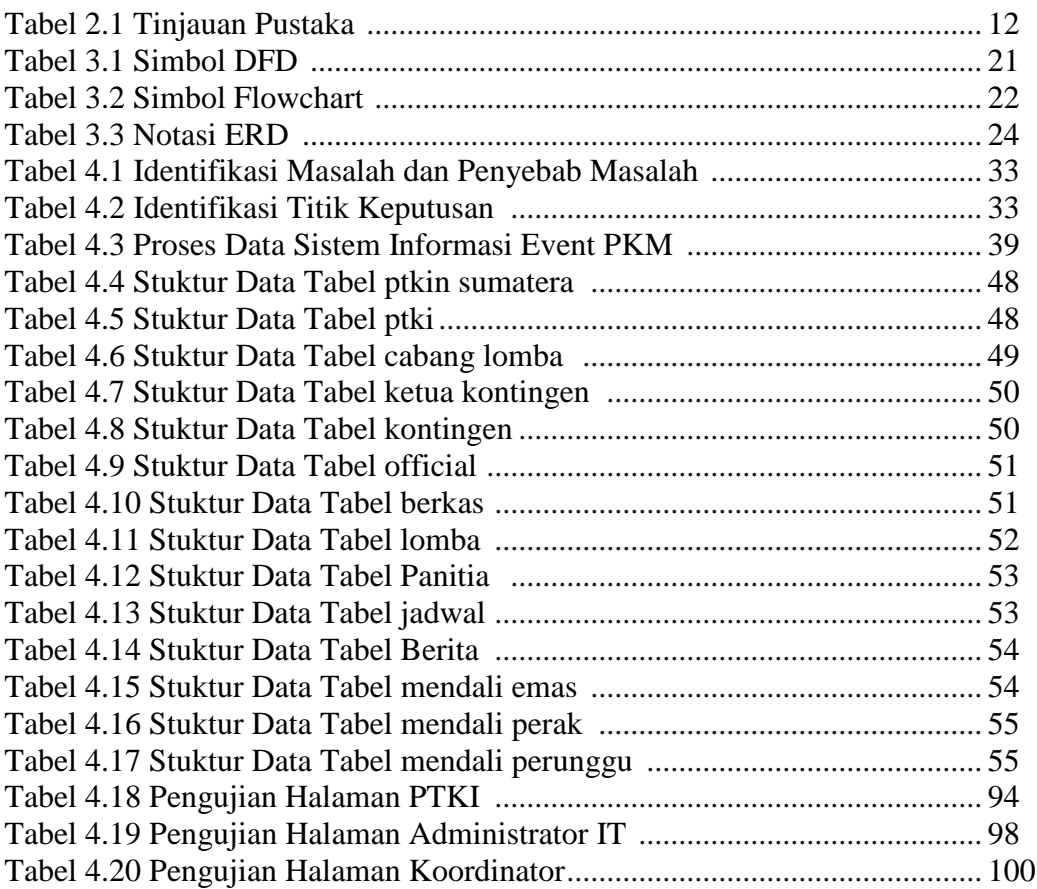

# **DAFTAR GAMBAR**

#### Halaman

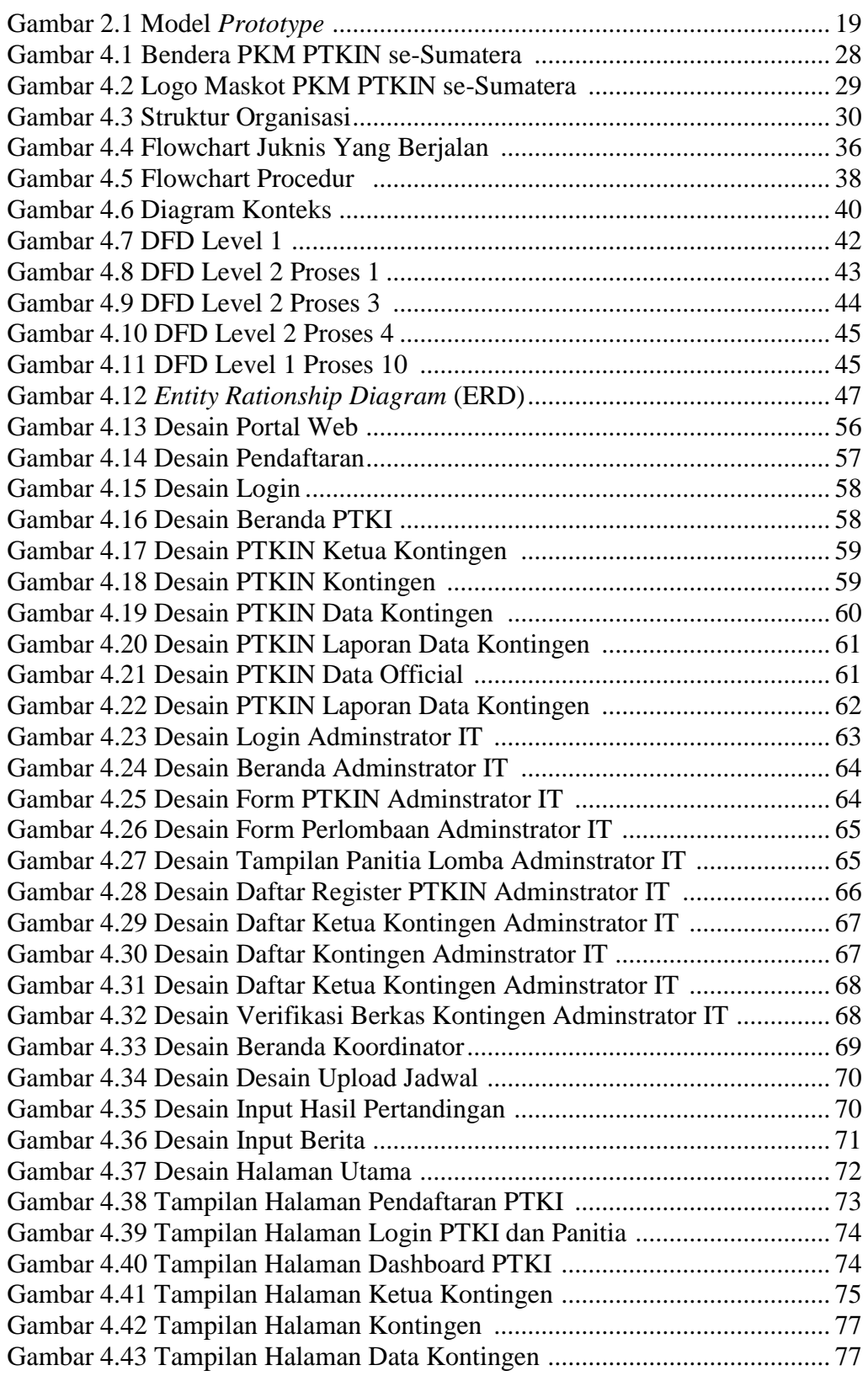

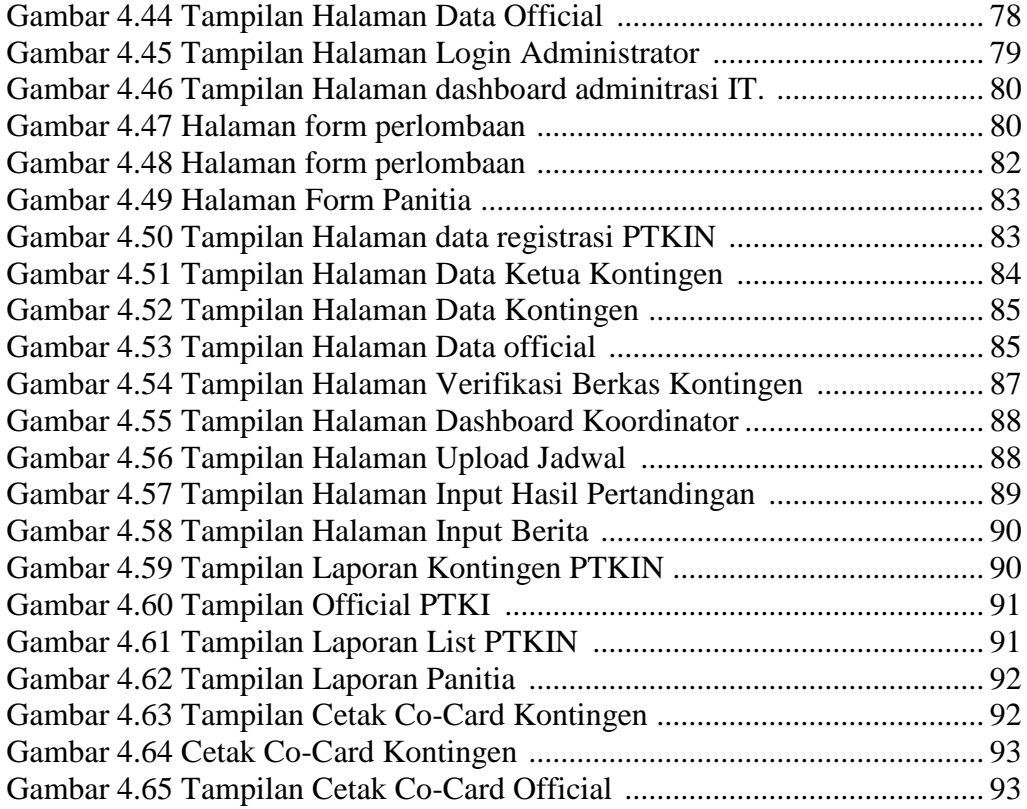

# **DAFTAR LAMPIRAN**

## Halaman

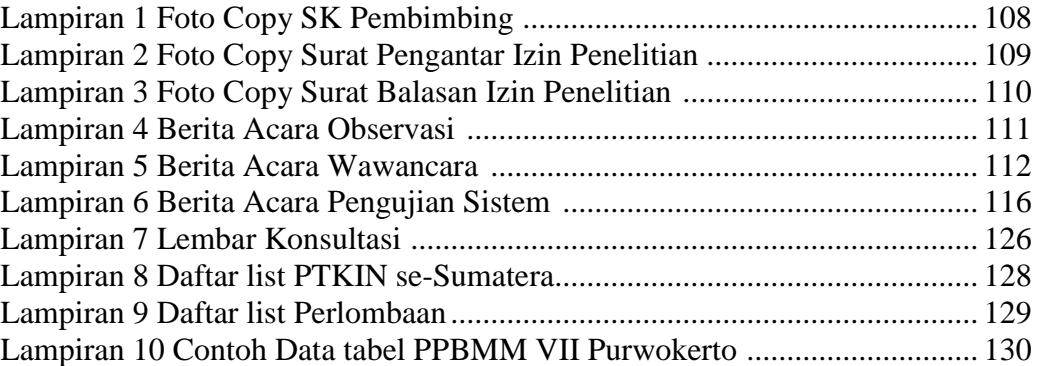

### **RIWAYAT HIDUP**

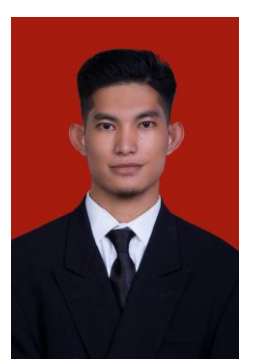

Nama Yoga Marsal Wamese lahir di Palembang, Sumatera Selatan, tepatnya pada tanggal 31 Oktober 1995. Pendidikan dasar saya diselesaikan pada tahun 2008 di SD Negeri 107 Palembang. Pendidikan sekolah pertama saya selesaikan pada tahun 2011 di SMP Negeri 30 Palembang. Saya

menyelesaikan pendidikan Sekolah Menengah Atas di SMK Muhammadiyah 2 Palembang pada tahun 2014, dan saya melanjutkan pendidikan di bangku kuliah pada tahun 2014 dengan mengambil Program Studi Sistem Informasi Fakultas Sains dan Teknologi Universitas Islam Negeri (UIN) Raden Fatah Palembang.

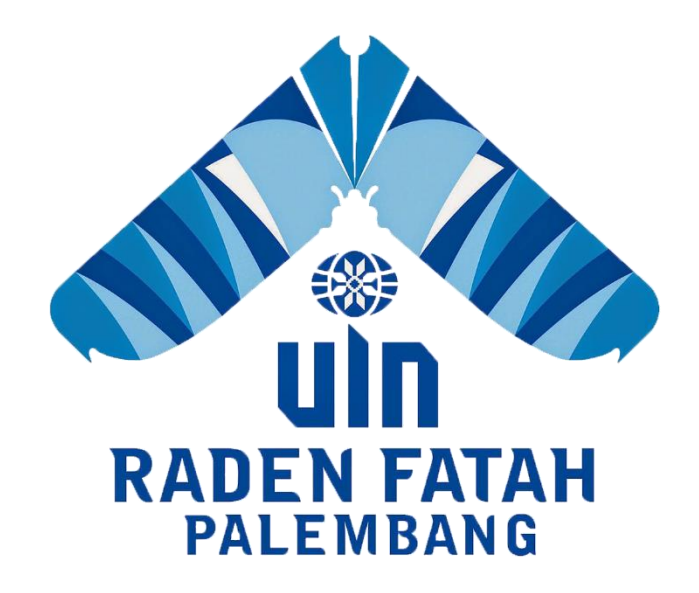

## **BAB I**

#### **PENDAHULUAN**

#### **1.1 Latar Belakang**

*Event* Pekan Kreativitas Mahasiswa (PKM PTKIN) merupakan ajang penyelenggaraan kompetisi keilmuan, olahraga, seni dan riset tingkat nasional mahasiswa Perguruan Tinggi Keagamaan (PTK) Kementerian Agama RI. Pekan Kreativitas Mahasiswa (PKM PTKIN) ini merupakan ajang pendahuluan sebelum pelaksanaan PIONIR 2019. Kegiatan PKM PTKIN ini dimaksudkan untuk meningkatkan pembinaan keilmuan dan mencari mahasiswa unggul baik dalam prestasi akademik maupun keolahragaan, seni dan riset serta memperkuat silaturahmi dan kerukunan antar mahasiswa Perguruan Tinggi Keagamaan di lingkungan Kementerian Agama RI. **Program Kreativitas Mahasiswa** (PKM PTKIN) adalah suatu wadah yang dibentuk dari kesepakatan dan hasil musyawarah para wakil rektor bidang kemahasiswaan dan kerjasama PTKIN se-Sumatera dalam memfasilitasi potensi yang dimiliki [mahasiswa](https://id.wikipedia.org/wiki/Mahasiswa) PTKIN se-Sumatera-Indonesia untuk mengkaji, mengembangkan dan menerapkan ilmu dan teknologi yang telah dipelajarinya di perkuliahan kepada masyarakat luas. Kegiatan ini dalam bentuk lomba dan pengabdian baik penelitian/riset, seni dan olah raga yang dimanfaatkan dalam bentuk karya dan prestasi dalam berbagai bidang. Gelaran awal ini akan diselenggarakan di Palembang yaitu UIN Raden Fatah pada tahun 2018.

Kegiatan PKM dilaksanakan secara multievent pertama kali di sumatera, dengan mengangkat tema "MENJALIN UKHUWAH DAN MERAIH PRESTASI MEWUJUDKAN PTKIN BERMARTABAT". Dengan tema itu, Kegiatan PKM PTKIN ini dimaksudkan untuk pembinaan keilmuan dan mencari mahasiswa unggul baik dalam prestasi akademik maupun keolahragaan, seni dan riset serta memperkuat silaturahmi dan kerukunan antar mahasiswa Perguruan Tinggi Keagamaan di lingkungan Kementerian Agama RI yang diikuti mahasiswa dari 22 PTKIN se-Sumatera (UIN, IAIN, STAIN ).

Cabang perlombaan yang dipertandingkan dalam PKM ada empat. yaitu Pertama, 3 Bidang Ilmiah, meliputi; Debat Bahasa Arab, Debat Bahasa Inggris, dan Musabaqah Karya Tulis Qurani (MKTQ). Kedua, 10 cabang Olahraga, yaitu Futsal, Volley Ball, Tenis Meja, Badminton, Catur, Panjat Dinding, Takraw, Pencak Silat, Tae Kwon Do, dan Karate. Ketiga, 7 cabang Seni, yaitu; Musabaqah Tilawah al-Quran (MTQ), Musabaqah Hifdzil-Quran (MHQ), Musabaqah Syarhil Quran (MSQ), Kaligrafi, Pop Song Islami, Puitisasi Islami, dan Film Pendek; dan Keempat, 1 bidang Riset, yaitu Karya Inovatif Mahasiswa, sehingga total keseluruhan dari cabang perlombaan berjumlah 30 lomba dari masing-masing cabang.

Informasi akan suatu *event* lomba sangatlah penting mengingat banyaknya lomba-lomba yang diadakan. Tawaran perlombaan ini membuat pihak akademik memacu mahasiswa/i yang memiliki potensi-potensi yang dapat dikembangkan untuk diberi pelatihan, bimbingan, dan dipersiapkan untuk berpartisipasi dalam mengikuti lomba-lomba yang ada.. Informasi ini merupakan mediasi untuk memberikan informasi tentang perlombaan dan menyampaikan pada seluruh mahasiswa yang berminat untuk mengikuti perlombaan tersebut. Dengan begitu adanya informasi ini, mahasiswa dapat melihat semua *event* perlombaan yang akan diadakan, berpartisipasi dalam perlombaan dan dapat berprestasi serta mengharumkan nama institut dalam taraf nasional maupun internasional.

Berdasarkan informasi yang ada penggunaan teknologi informasi dengan berbasis web bisa memberikan pihak penyelenggara kegiatan dalam memanajemen seluruh perlombaan serta dapat memberikan pelayanan yang baik bagi pihak koordinator, kontingen dan Mahasiswa PTKI Sesumatra. Maka akan dilakukan penelitian tentang "Sistem Informasi *Event* Pekan Kreativitas Mahasiswa (PKM) Di UIN Raden Fatah Palembang".

## **1.2 Rumusan Masalah**

Adapun rumusan masalah dari uraian latar belakang tersebut adalah, bagaimana membuat Sistem Informasi *Event* Pekan Kreativitas Mahasiswa (PKM) Di UIN Raden Fatah Palembang?

#### **1.3 Batasan Masalah**

Adapun batasan masalah dalam penelitian ini adalah:

a. Informasi perlombaan yang disediakan oleh sistem adalah perlombaan resmi yang ditujukan bagi mahasiswa PTKI sesumatra dan diketahui sepenuhnya oleh pihak kampus UIN Raden Fatah Palembang.

- b. Pendaftaran untuk *event* perlombaan didalam sistem yang akan dibangun hanya dapat diakses oleh admin dari seluruh PTKI Sesumatra.
- c. Adanya proses seleksi di sistem pendaftaran berupa validasi berkas.
- d. Menyediakan berita dan laporan perlombaan.
- e. Sistem informasi yang dibangun berbasis website.
- f. Metode Pengembangan menggunakan *Prototype*.

#### **1.4 Tujuan Penelitian**

Penelitian ini bertujuan untuk membangun sistem informasi event pekan kreativitas mahasiswa yang dapat diakses melalui web sehingga informasi yang dikelola oleh panitia dan kontingen dapat bermanfaat bagi para kontingen maupun masyarakat luar.

#### **1.5 Manfaat Penelitian**

Manfaat penelitian ini adalah :

- a. Menghasilkan Sistem Informasi Event yang dapat membantu pihak koordinator cabang lomba dan kontingen dalam event kegiatan PKM.
- b. Dapat memudahkan para koordinator, kontingen dan masyarakat untuk mengetahui info-info terkait event PKM.
- c. Mempermudah pihak admin dari seluruh PTKI untuk melakukan pendaftaran sebagai calon perserta kontingen.
- d. Setiap koordinator cabang lomba dapat memberikan berita perlombaan.

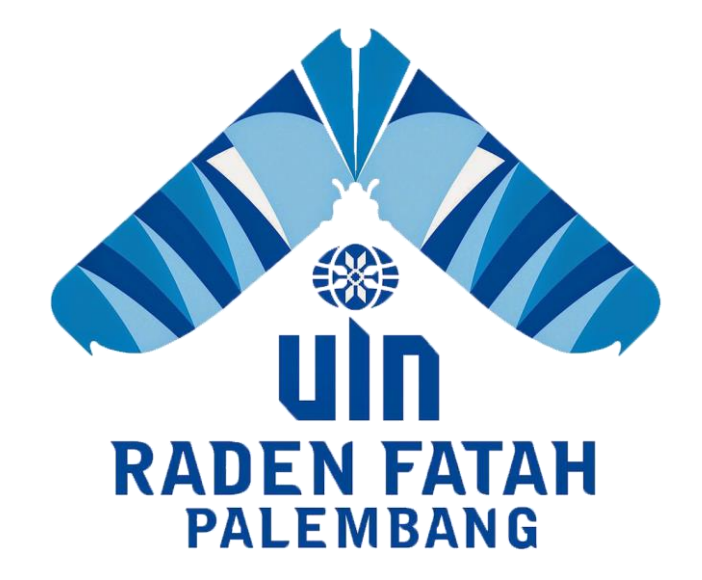

## **BAB II**

### **TINJAUAN PUSTAKA**

#### **2.1 Ayat Al-Quran yang Berhubungan dengan Penelitian**

Al-Quran memerintahkan manusia untuk terus berupaya meningkatkan kemampuan ilmiahnya. Jangankan manusia biasa, Rasul Allah Muhammad Saw. pun diperintahkan agar berusaha dan berdoa agar selalu ditambah pengetahuannya. (Berdoalah [hai Muhammad], "Wahai Tuhanku, tambahlah untukmu ilmu") (QS Thaha [20]: 114).

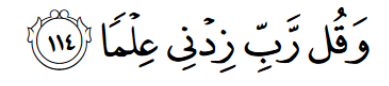

#### **Rasulullah Saw. bersabda:**

Dua keinginan yang tidak pernah puas, keinginan menuntut ilmu dan keinginan menuntut harta. Hal ini dapat menjadi pemicu manusia untuk terus mengembangkan teknologi dengan memanfaatkan anugerah Allah yang dilimpahkan kepadanya. Karena itu, laju teknologi memang tidak dapat dibendung. Hanya saja manusia dapat berusaha mengarahkan diri agar tidak memperturutkan nafsunya untuk mengumpulkan harta dan ilmu/teknologi yang dapat membahayakan dinnya. Agar ia tidak menjadi seperti kepompong yang membahayakan dirinya sendiri karena kepandaiannya. Pada ayat lainnya, ketika Al-Quran berbicara tentang inforrmasi hal itu dikaitkannya dengan kekuasaan dan kebesaran Allah; serta keharusan beriman pada-Nya. Pada saat mengisyaratkan pergeseran gunung-gunung dari

posisinya, sebagaimana kemudian dibuktikan para ilmuwan informasi itu dikaitkan dengan Kemahahebatan Allah Swt. (QS Al-Naml [27]: 88).

وَتِلْكَ ٱلْأَمْنَـٰلُ نَضْرِبُهِمَا لِلنَّاسِ وَمَا يَعْقِلُهَـَآ إِلَّا ٱلْعَـٰلِمُونَ (٣)

Ini berarti bahwa informasi sains dan hasil-hasilnya harus selalu mengingatkan manusia terhadap Kehadiran dan Kemahakuasaan Allah Swt., selain juga harus memberi manfaat bagi kemanusiaan, sesuai dengan prinsip bismi Rabbik.

## **2.2 Landasan Teori**

#### **2.2.1 Sistem**

Menurut Jogiyanto (2005:4), mendefinisikan sistem adalah kumpulan dari elemen-elemen yang berinteraksi untuk mencapai suatu tujuan tertentu. Sistem ini menggambarkan suatu kejadian-kejadian dan kesatuan yang nyata adalah suatu objek nyata seperti tempat, benda, dan orang-orang yang betul-betul ada dan terjadi.

Sistem adalah sekelompok unsur yang erat hubungannya satu dengan yang lain, yang berfungsi bersama-sama untuk mencapai tujuan tertentu (Sutabri, 2005:8).

Dari berbagai definisi Sistem menurut para ahli dapat disimpulkan bahwa Sistem adalah elemen-elemen yang saling berhubungan untuk menyelesaikan suatu sasaran dan mencapai tujuan tertentu.

#### **2.2.2 Informasi**

Menurut Jogiyanto (2005:8), Informasi dapat didefinisikan sebagai data yang diolah menjadi bentuk yang lebih beragam atau lebih berarti bagi pemakainya dan digunakan sebagai dasar untuk pengambilan keputusan. Sumber informasi adalah data.

Informasi adalah data yang telah diklasifikasikan atau diolah atau diinterpretasikan untuk digunakan dalam proses pengambilan keputusan (Sutabri, 2005:23).

Dari uraian definisi menurut para ahli dapat disimpulkan bahwa Informasi adalah data yang sudah diolah untuk digunakan sesuai dengan keperluaan tertentu, misalnya dalam proses pengambilan keputusan.

#### **2.2.3 Sistem Informasi**

Menurut Jogiyanto (2005:11), Sistem Informasi merupakan sekumpulan prosedur organisasi yang pada saat dilaksanakan akan memberikaninformasi bagi pengambil keputusan dan atau untuk mengendalikan organisasi.

Sistem informasi adalah suatu sistem di dalam suatu organisasi yang mempertemukan kebutuhan pengolah transaksi harian, mendukung operasi, bersifat manajerial dan kegiatan strategi dari suatu organisasi dan menyediakan pihak luar tertentu dengan laporan-laporan yang diperlukan (Sutabri, 2005:42).

Dari berbagai definisi Sistem informasi menurut para ahli dapat disimpulkan bahwa Sistem informasi adalah komponen (manusia, komputer, teknologi informasi dan porsedur kerja yang mengalami proses input (masukan) dan menghasilkan suatu tujuan yaitu (output).

#### **2.2.4** *Even***t**

Menurut Abdullah (2009:47), *Event* sebagai ritual istimewa, pertunjukan, penampilan, perayaan yang pasti direncanakan dan dapat dibuat untuk acara khusus atau untuk mencapai tujuan sosial, budaya atau tujuan bersama.

*Event* sebagai suatu kegiatan yang diselenggarakan untuk memperingati halhal penting, baik secara individu atau kelompok (Noor , 2009: 7).

Dari uraian definisi menurut para ahli dapat disimpulkan bahwa *event* merupakan sebuah kegiatan bisa berwujud atraksi ritual keagamaan, tradisi, budaya, olahraga, dan lain sebagainya yang dilakukan dalam kurun waktu tertentu dengan mendatangkan orang-orang ke suatu tempat agar mereka memperoleh informasi atau pengalaman penting serta tujuan lain yang diharapkan oleh penyelenggara.

#### **2.2.5 Pekan Kreativitas Mahasiswa**

Menurut DITLITABMAS (2013:1) Program Kreativitas Mahasiswa (PKM) merupakan salah satu upaya yang dilakukan Direktorat Penelitian dan Pengabdian kepada Masyarakat (Ditlitabmas) Ditjen Dikti untuk meningkatkan mutu peserta didik (mahasiswa) di perguruan tinggi agar di kemudian hari dapat menjadi anggota masyarakat yang memiliki kemampuan akademis dan/atau profesional yang dapat menerapkan, mengembangkan dan meyebarluaskan ilmu penge-tahuan,

teknologi dan/atau kesenian serta memperkaya budaya nasional. Kegiatan pendidikan, penelitian dan pengabdian kepada masyarakat yang sebelumnya sarat dengan partisipasi aktif mahasiswa, diintegrasikan ke dalam satu wahana yaitu PKM. PKM dikembangkan untuk mengantarkan mahasiswa mencapai taraf pencerahan kreativitas dan inovasi berlandaskan penguasaan sains dan teknologi serta keimanan yang tinggi. Untuk mempersiapkan diri menjadi pemimpin yang cendekiawan, wirausahawan serta berjiwa mandiri dan arif, mahasiswa diberi peluang untuk mengimplementasikan kemampuan, keahlian, sikap tanggungjawab, membangun kerjasama tim maupun mengem-bangkan kemandirian melalui kegiatan yang kreatif dalam bidang ilmu yang ditekuni.

Pekan Kreativitas Mahasiswa merupakan ajang kegiatan Direktorat Pendidikan Tinggi Islam (Diktis) Ditjen Pendidikan Islam Kementerian Agama akan menggelar Pekan Ilmiah, Olahraga, Seni, dan Riset (PIONIR) Perguruan Tinggi Keagamaan Islam (PTKI). (*[http://diktis.kemenag.go.id/NEW/index.php?](http://diktis.kemenag.go.id/NEW/index.php?%20berita=detil&jenis=news&jd=808#.WokZ_Xxpy00)  [berita=detil&jenis=news&jd=808#.WokZ\\_Xxpy00](http://diktis.kemenag.go.id/NEW/index.php?%20berita=detil&jenis=news&jd=808#.WokZ_Xxpy00)*)

Dari uraian definisi tersebut dapat disimpulkan bahwa Pekan Kreativitas Mahasiswa merupakan ajang kegiatan pendidikan, penelitian dan riset kepada mahasiswa baik itu dari Direktorat Jenderal Pendidikan Tinggi Kementerian Pendidikan dan Kebudayaan RI ataupun dari Direktorat Pendidikan Tinggi Islam (Diktis).

#### **2.3 Alat dan Bahan Pengembangan Sistem**

#### **2.3.1** *Prototype*

Metode *Prototype* merupakan metode pengembangan perangkat lunak yang memungkinkan adanya interaksi antara pengembang sistem dengan pengguna sistem, sehingga dapat mengatasi ketidakserasian antara pengembang dan pengguna (Pressman, 2012 hal 50). Adapun model pengembangan *Prototype*  digambarkan pada **Gambar 2.1.**

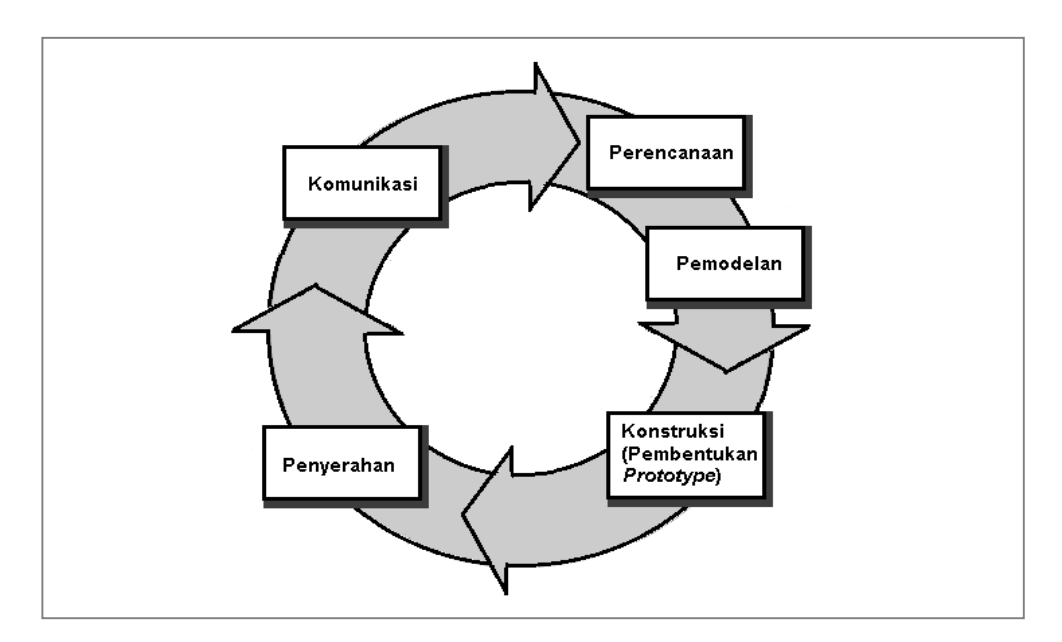

**3. Gambar 2.1 Model** *Prototype*

Sumber : Pressman, Roger., *"Rekayasa Perangkat Lunak – Pendekatan Praktisi Edisi 7 (Buku 1)*", 2012, hal. 50.

### **2.3.2 DFD (***Data Flow Diagram***)**

Menurut Rosa dan Shalahuddin (2016:70) Data Flow Diagram (DFD) merupakan suatu diagram yang menggambarkan ailr data dalam suatu entitas ke

sistem atau sistem ke entitas. Sehingga model analisis sistem perangkat lunak untuk sistem perangkat lunak yang akan diimplementasikan dengan pemrograman terstruktur.

#### **2.3.3** *Flowchart* **(Diagram Alir)**

Menururt Jogiyanto, (2005 : 795) flowchart merupakan metode untuk menggambarkan tahap-tahap pemecahan masalah dengan mempresentasikan simbol-simbol tertentu dengan mudah dimengerti.

#### **2.3.4 ERD**

Menurut Rosa dan Shalahuddin (2016:50), Pemodelan awal basis data yang paling banyak digunakan adalah *Entity Relationship Diagram* (ERD). ERD dikembangkan berdasarkan teori himpunan dalam bidang matematika. ERD digunakan untuk pemodelan basis data relational. Sehingga jika penyimpanan basis data menggunakan OODBMS maka perancangan basis data tidak perlu menggunakan ERD.

#### **2.3.5 Sublimt 3**

Sublime Text adalah editor teks yang canggih untuk kode, markup dan prosa. Anda akan menyukai antarmuka pengguna yang apik, fitur luar biasa dan performa yang luar biasa. Sublime Text memiliki API Python yang hebat yang memungkinkan plugin untuk menambah fungsionalitas built-in. Pengendalian Paket dapat dipasang melalui palet perintah, menyediakan akses mudah ke ribuan paket yang dibangun oleh masyarakat. (sumber : [https://www.sublimetext.com/\)](https://www.sublimetext.com/).

### **2.3.6 XAMPP**

XAMPP merupakan paket PHP yang berbasis *open source* yang dikembangkan oleh sebuah komunitas *open source*. Dengan menggunakan XAMPP Anda tidak usah lagi bingung untuk melakukan penginstalan programprogram yang lain, karena kebutuhan telah disediakan oleh XAMPP. ( Madcoms, 2016:23).

#### **2.3.7 MySQL**

MySQL merupakan software RDBMS (atau server database) yang dapat mengelola database dengan sangat cepat, dapat menampung data dalam jumlah sangat besar, dapat diakses oleh banyak user *(multi-user)* dan dapat melakukan suatu proses secara sinkron atau berbarengan *(multi-threaded*) (Madcoms, 2016:17).

#### **2.3.8 PHP**

Menurut Madcoms (2016:17), *PHP* memiliki kepanjangan *PHP Hypertext Preprocessor,* merupakan suatu bahasa *pemrograman* yang difungsikan untuk membangun suatu *web*site *dinamis*. *HTML* digunakan sebagai pembangun atau pondasi dari kerangka *layout web*, sedangkan *PHP* difungsikan sebagai prosesnya, sehingga dengan adanya *PHP* tersebut, sebuah *web* akan sangat mudah di*maintenance.*

#### **2.3.9 Bootstrap**

Bootstrap menyediakan kumpulan komponen-komponen interface dasar pada *website* yang bersifat *open-source* yang dibuat untuk mempermudah pengembang aplikasi *website* dalam membangun suatu antarmuka *website* (Jake, 2013). Tujuan pembuatan bootstrap adalah untuk menyediakan komponen/ *library* yang dapat diolah sesuai kebutuhan, terdokumentasi dengan baik, dan fleksibel atau mudah digunakan bersama dengan bahasa pemrograman HTML, CSS, dan Javascript (Syed, 2014:1).

#### **2.3.10 Teori Pengujian Yang Akan Digunakan**

Pengujian perangkat lunak merupakan persentase terbesar dari upaya teknis dalam proses perangkat lunak. Apapun jenis perangkat lunak yang anda bangun, strategi untuk perencanaan pengujian yang sistematis, pelaksanaan, dan kontrol dimulai dengan mempertimbangkan elemen-elemen kecil dalam perangkat lunak dan bergerak keluar terhadap program secara keseluruhan. Tujuan pengujian perangkat lunak adalah untuk menemukan kesalahan (Pressman, 2012:580)

Pengujian *Black Box* atau Kotak Hitam berfokus pada persyaratan fungsional perangkat lunak. Artinya, tehnik pengujian kotak hitam memungkinakn Anda untuk membuat beberapa kumpulan kondisi masukan yang sepenuhnya akan melakukan semua kebutuhan fungsional untuk program. Pengujian kotak hitam bukan tehnik alternatif untuk kotak putih. Sebaliknya, ini merupakan pendekatan pelengkap yang mungkin dilakukan untuk mengungkap kelas kesalahan yang berbeda dan yang diungap oleh meode kotak putih. (Pressman, 2012 hal 597).

# **2.4 Tinjauan Pustaka**

# **Tabel 2.1** Tinjauan Pustaka

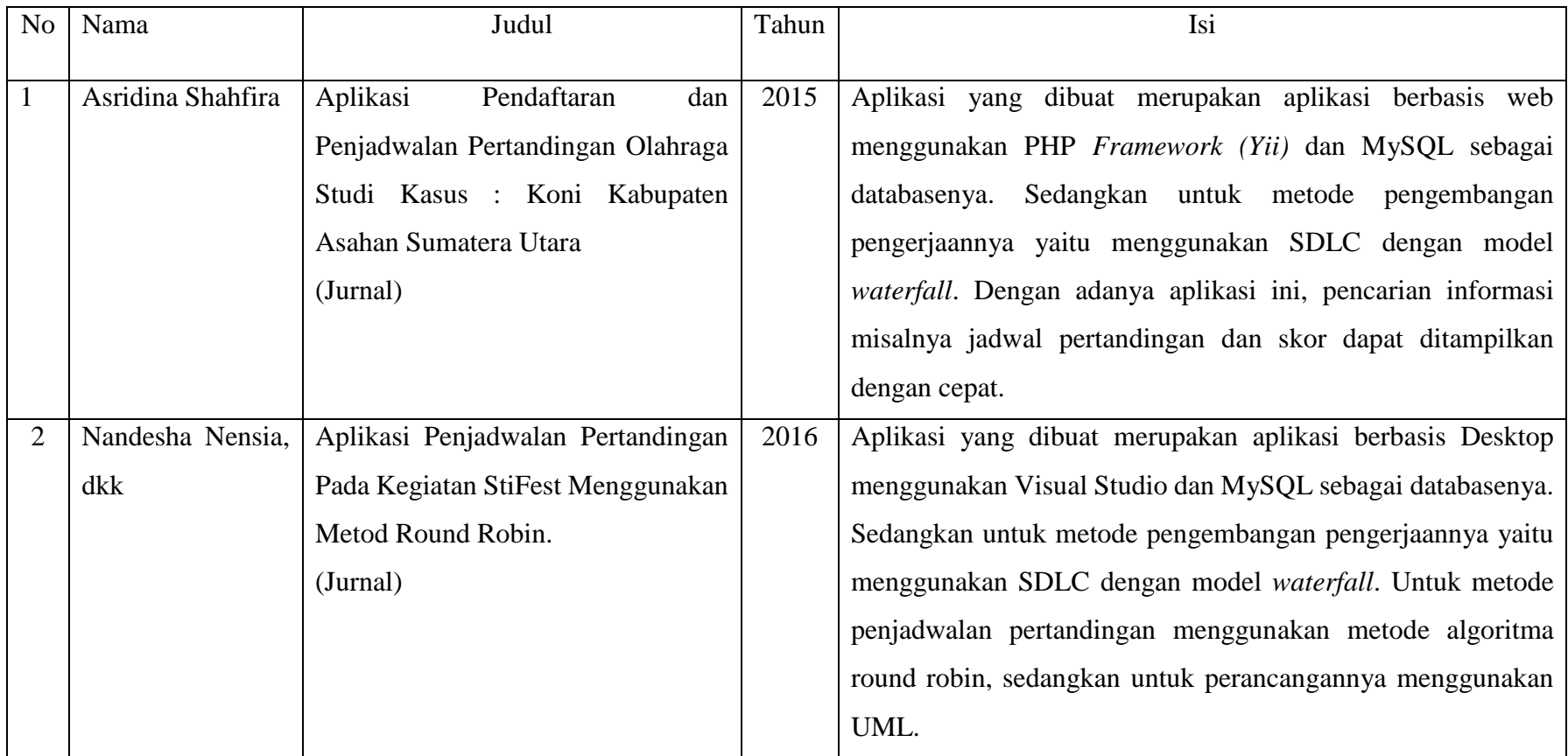

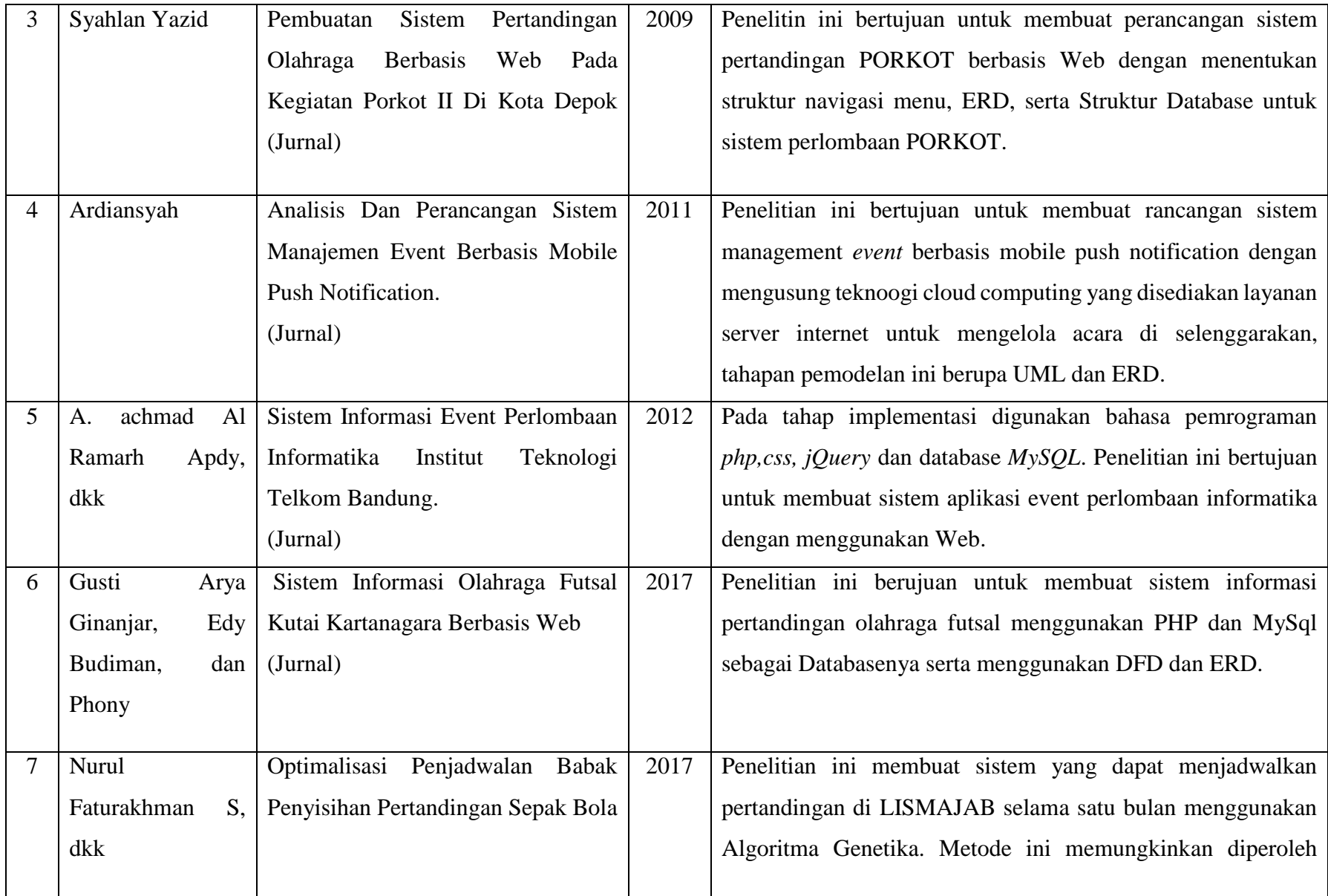

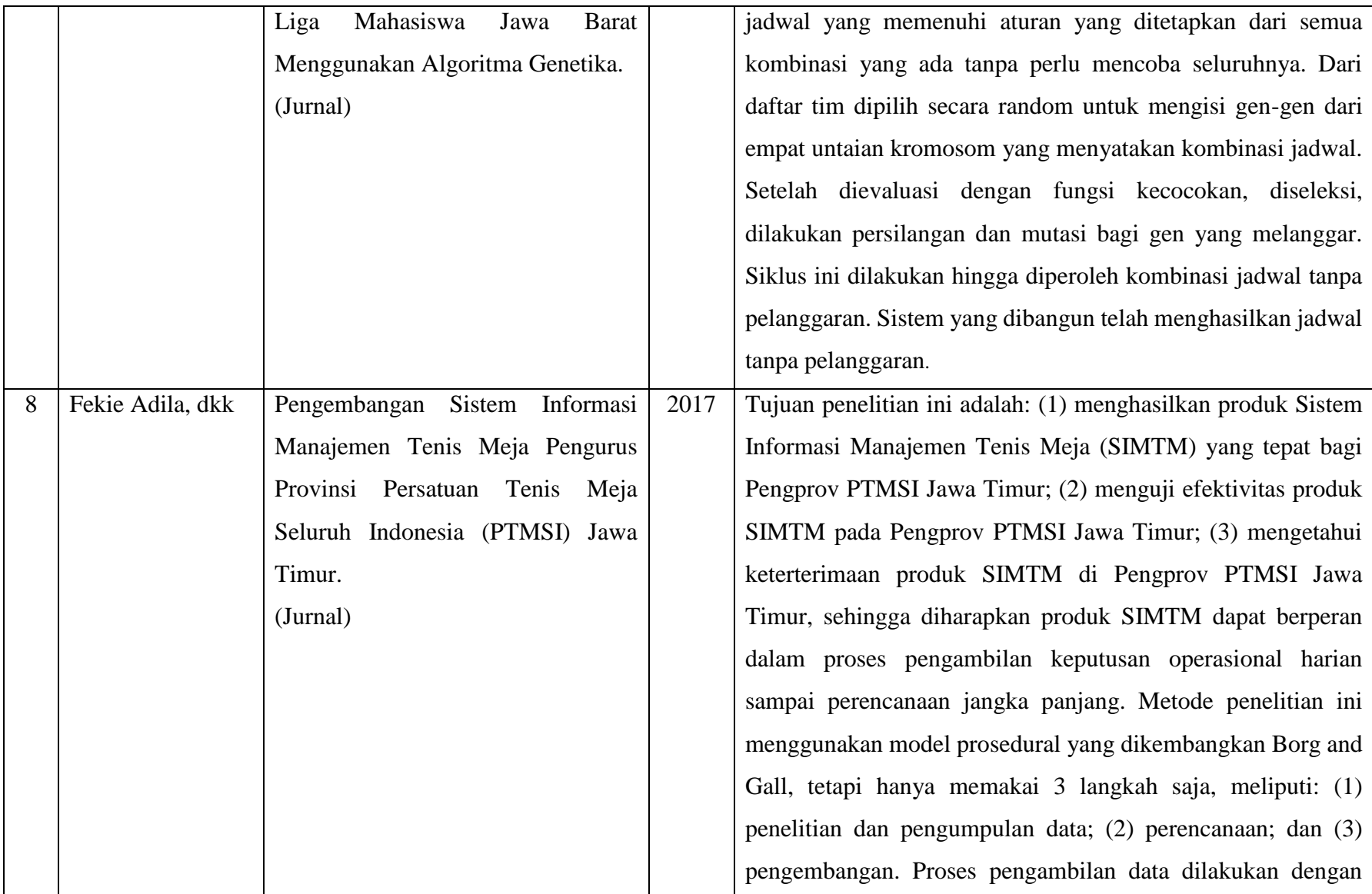
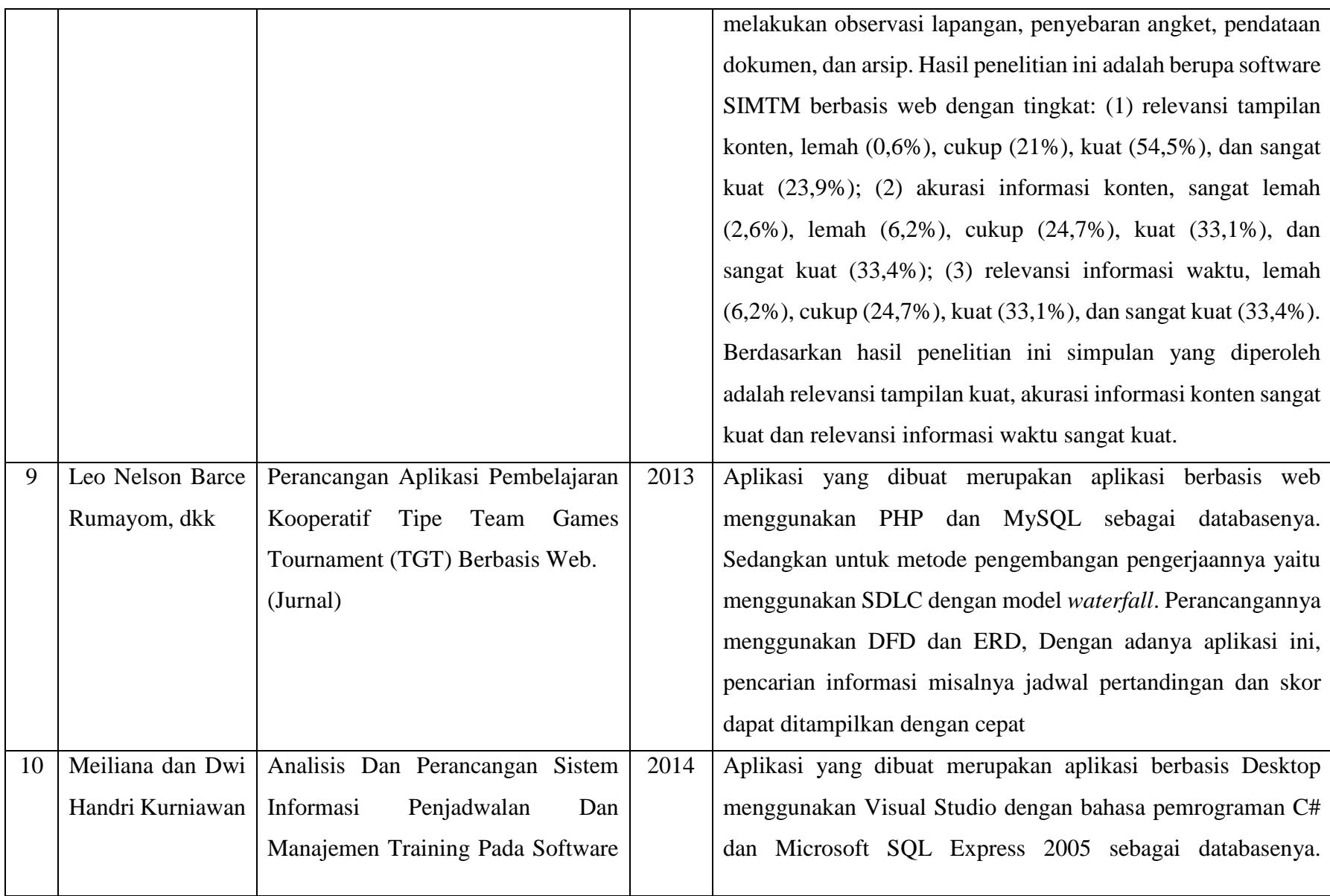

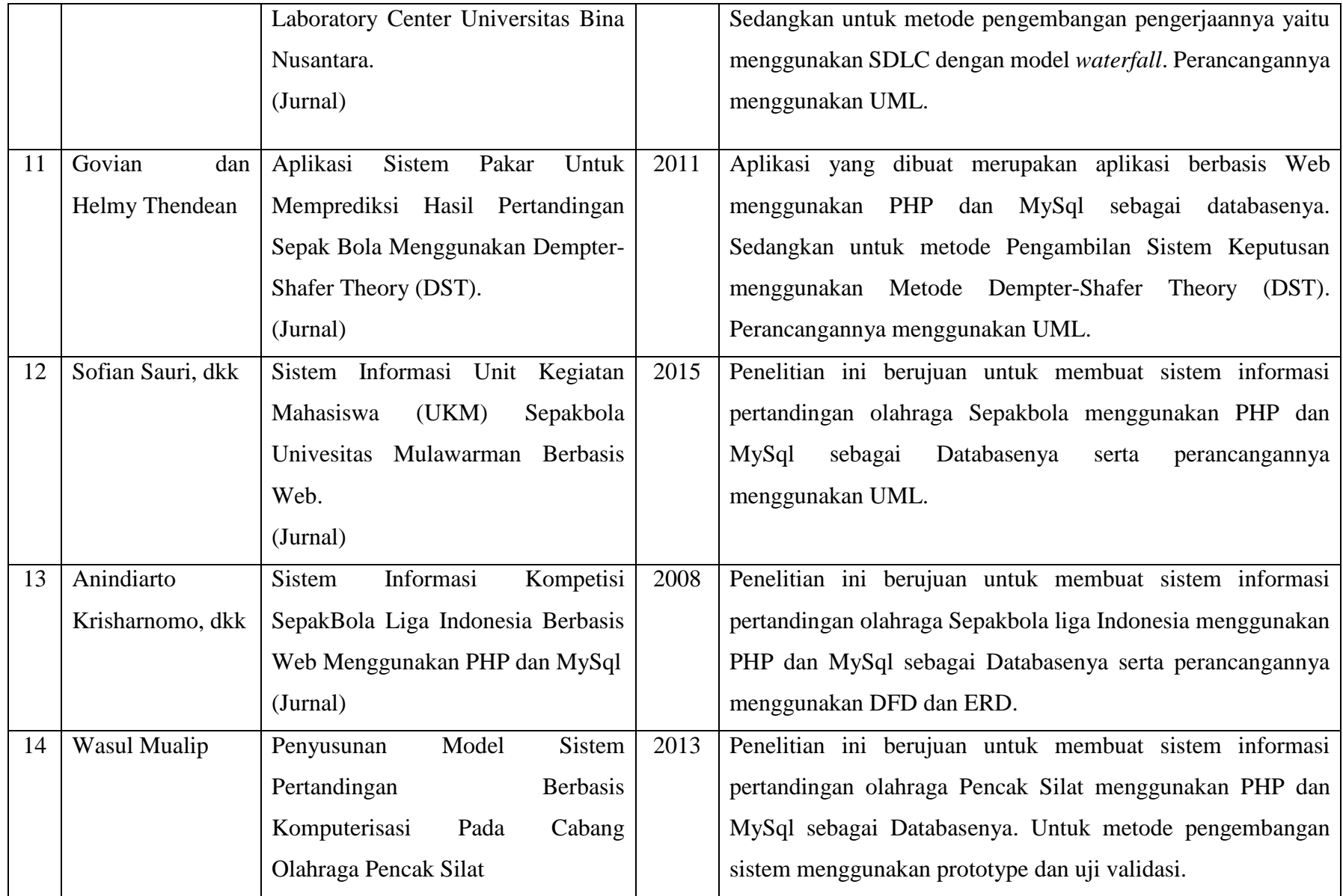

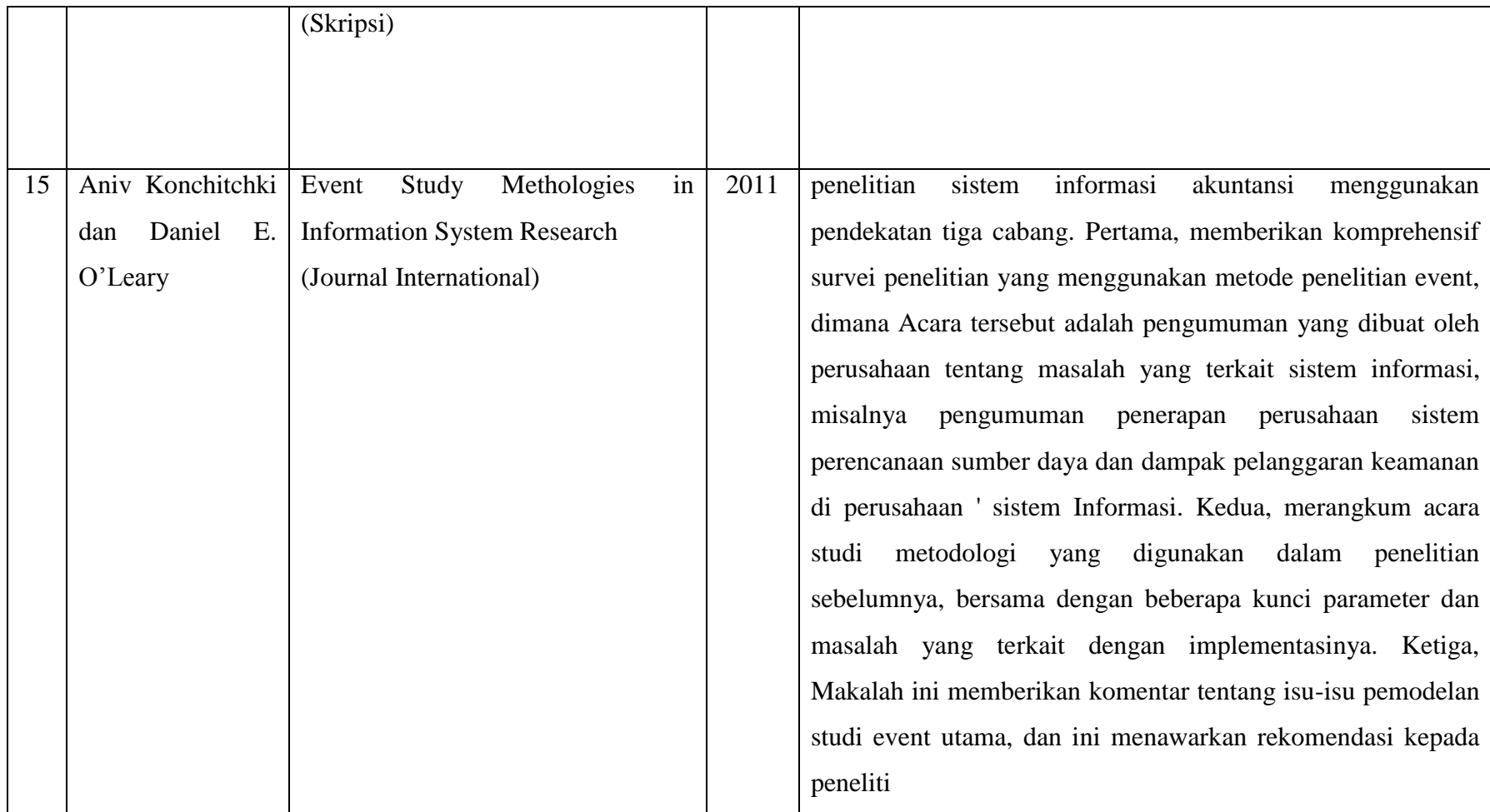

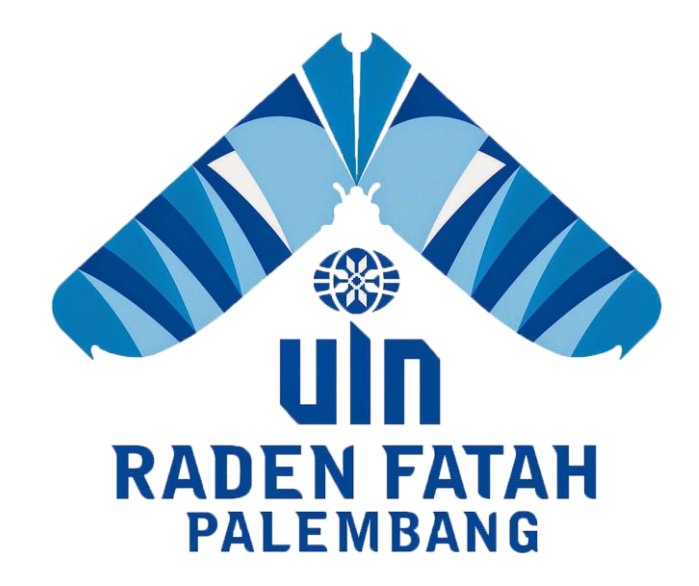

# **BAB III**

# **METODOLOGI PENELITIAN**

## **3.1 Metode Penelitian**

Metode yang digunakan untuk membangun sistem informasi Event ini adalah dengan menggunkan kerangka kerja *Prototype.*

# **3.2 Waktu dan Tempat**

Lokasi penelitian dilakukan pada UIN Raden Fatah Palembang Jl.Prof.K.H.Zainal Abidin Fikri KM.3,5, Pahlawan, Kemuning, Kota Palembang, Sumatera Selatan 30126.

## **3.3 Metode Pengumpulan Data**

Adapun tehnik-tehnik pengumpulan data yang peneliti lakukan dalam penelitian adalah sebagai berikut :

a. Observasi

Pengamatan langsung terhadap alur proses yang akan berjalan pada event yang ada di uin raden fatah palembang untuk memperoleh informasi yang nantinya akan diolah kedalam sistem informasi event pekan kreativitas mahasiswa (Jogiyanto, 2005:623).

b. Wawancara

Kegiatan wawancara dilakukan dengan wakil dekan saintek dan ketua kaprodi sistem informasi beserta pihak-pihak yang terlibat didalamnya (Jogiyanto, 2005:617).

c. Studi Pustaka

Pengumpulan data yang dilakukan secara langsung dari sumber – sumber lain seperti buku, jurnal dan hasil penelitian yang berkaitan dengan permasalahan.

# **3.4 Metode Pengembangan Sistem**

## **3.4.1** *Prototype*

Model *Prototype* merupakan salah satu model dalam SDLC yang mempunyai ciri khas sebagai model proses evolusioner*. Prototype* Model dimulai dari mengumpulkan kebutuhan pengguna terhadap perangkat lunak yang akan dibuat. *Prototype* sendiri bertujuan agar pengguna dapat memahami alur proses sistem dengan tampilan dan simulasi yang terlihat siap digunakan. Berikut ini penjelesan mengenai tahapan pada metode pengembangan yang digunakan, yaitu:

#### a. Komunikasi

Tahapan awal dari model *prototype* guna mengidentifikasi permasalahanpermasalahan yang ada, serta informasi-informasi lain yang diperlukan untuk pengembangan sistem.

#### b. Perencanaan

Tahapan ini dikerjakan dengan kegiatan penentuan sumberdaya, spesifikasi untuk pengembangan berdasarkan kebutuhan sistem, dan tujuan berdasarkan pada hasil komunikasi yang dilakukan agar pengembangan dapat sesuai dengan yang diharapkan review".

## c. Pemodelan

Tahapan selanjutnya ialah representasi atau menggambarkan model sistem yang akan dikembangkan seperti proses dengan perancangan menggunakan *Data Flow Diagram* (*DFD)*, relasi antar-entitas yang diperlukan, dan perancangan antarmuka dari sistem yang akan dikembangkan.

#### d. Konstruksi

Tahapan ini digunakan untuk membangun, menguji-coba sistem yang dikembangkan. Proses instalasi dan penyediaan *user-support* juga dilakukan agar sistem dapat berjalan dengan sesuai.

### e. Penyerahan

Tahapan ini dibutuhkan untuk mendapatkan *feedback* dari pengguna, sebagai hasil evaluasi dari tahapan sebelumnya dan implementasi dari sistem yang dikembangkan.

#### **3.5 Metode Perancangan**

## **3.5.1 DFD (***Data Flow Diagram***)**

DFD juga dapat diartikan sebagai tehnik grafis yang menggambarkan alir data dan transformasi yang digunakan sebagai perjalan data dari inpit atau masukan menuju keluara atau output, berikut Tabel 3.2 simbol-bimbol DFD :

| <b>Yourdon/De</b> | <b>Nama Simbol</b>        | Keterangan                                                                                                    |
|-------------------|---------------------------|----------------------------------------------------------------------------------------------------|
| <b>Marco</b>      |                           |                                                                                                    |
|                   | <b>Entitias Eksternal</b> | Entitas eksternal dapat<br>berupa<br>orang/unit terkait<br>yang<br>berinteraksi dengan sistem tetapi<br>di luar sistem  |
|                   | Proses                    | Orang, unit yang mempergunakan<br>atau melakukan transformasi data.<br>fisik<br>tidak<br>Komponen<br>diindentifikasikan |
|                   | Aliran Data               | Aliran data dengan arah khusus<br>dari sumber ke tujuan.                                                                |
|                   | Data Store                | Penyimpanan data atau tempat<br>data di refer oleh proses                                                               |

**Tabel 3.1** Simbol DFD

Sumber : (Rosa dan Shalahuddin, 2016 : 70)

# **3.5.2Flowchart (Diagram Alir)**

Bagan alir (*Flowchat*) digunakan terutama untuk alat bantu komunikasi dan untuk dokumentasi. berikut Tabel 3.3 simbol-bimbol Flowchar :

| $\alpha$ aber $\beta$ . $\alpha$ is introduced to we have |                                                                    |  |  |  |
|-----------------------------------------------------------|--------------------------------------------------------------------|--|--|--|
| Simbol<br>Keterangan                                      |                                                                    |  |  |  |
|                                                           | <b>Simbol Keyboard</b><br>Simbol menunjukan input yang menggunakan |  |  |  |
|                                                           | on-line keyboard                                                   |  |  |  |
|                                                           | <b>Multidocument</b>                                               |  |  |  |
|                                                           | Simbol data dalam bentuk jamak akan dicetak                        |  |  |  |
|                                                           | kertas melalui printer                                             |  |  |  |
|                                                           | <b>Dokumen</b>                                                     |  |  |  |
|                                                           | Simbol yang menyatakan <i>input</i> berasal dari                   |  |  |  |
|                                                           | dokumen dalam bentuk kertas atau output                            |  |  |  |
|                                                           | dicetak di kertas                                                  |  |  |  |
|                                                           | <b>Simbol Garis Alir</b>                                           |  |  |  |
|                                                           | Digunakan untuk menunjukkan arah selanjutnya                       |  |  |  |
|                                                           | yang akan di tuju dari simbol-simbol <i>flowhcart</i>              |  |  |  |
|                                                           | Simbol display                                                     |  |  |  |
|                                                           | Menunjukan output yang ditampilkan<br>ke                           |  |  |  |
|                                                           | monitor                                                            |  |  |  |
|                                                           | <b>Terminal</b>                                                    |  |  |  |
|                                                           | Simbol yang menunjukan untuk permulaan atau                        |  |  |  |
|                                                           | akhir suatu sistem                                                 |  |  |  |
| <b>Kondisi</b>                                            |                                                                    |  |  |  |
|                                                           | Simbol keputusan yang menunjukkan kondisi                          |  |  |  |
|                                                           |                                                                    |  |  |  |
|                                                           | <b>Proses</b>                                                      |  |  |  |
|                                                           | Simbol yang menunjukkan pengolaha dilakukan                        |  |  |  |
|                                                           | oleh komputer                                                      |  |  |  |

**Tabel 3.2** Simbol Flowchart

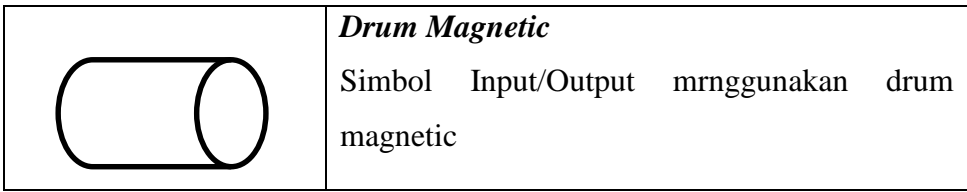

Sumber : (Jogiyanto, 2005:796)

# **3.5.3 ERD (***Entity Relationship Diagram***)**

ERD memiliki beberapa Aliran Notasi seperti notasi Chen (dikembangkan oleh Peter Chen), Barker (dikembangkan oleh Richard Barker, Ian Palmer, Harry Ellis), notasi Crow's Foot, dan beberapa notasi lain. Namun yang banyak digunakan adalah notasi dari Chen. Berikut adalah simbol-simbol yang digunakan pada ERD dengan notasi Chen pada Tabel 3.4 :

| Gambar | <b>Nama Notasi</b>        | Keterangan                  |  |
|--------|---------------------------|-----------------------------|--|
|        | Entitas ( <i>Entity</i> ) | Orang, tempat atau benda    |  |
|        |                           | memiliki nama tunggal       |  |
|        |                           | dan ditulis dengan huruf    |  |
|        |                           | besar berisi lebih dari 1   |  |
|        |                           | instance                    |  |
|        | Atribut                   | dari<br>entitas<br>Properti |  |
|        |                           | harus digunakan oleh        |  |
|        |                           | minimal 1 proses bisnis,    |  |
|        |                           | dipecah dalam detail        |  |
|        | Relasi                    | Menunjukan<br>hubungan      |  |
|        |                           | antar $2$<br>entitas,       |  |
|        |                           | dideskripsikan<br>dengan    |  |
|        |                           | kata kerja.                 |  |

**Tabel 3.3** Notasi ERD

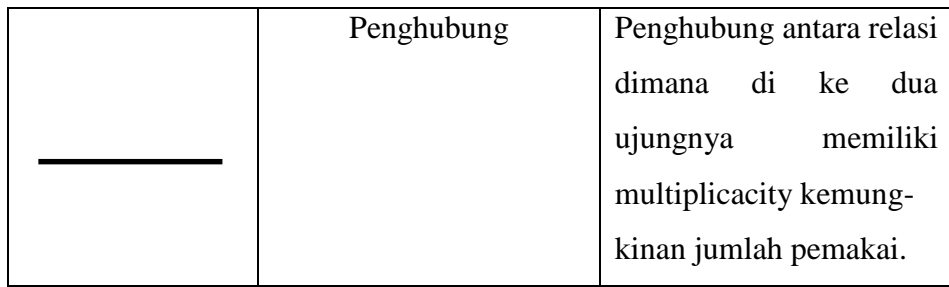

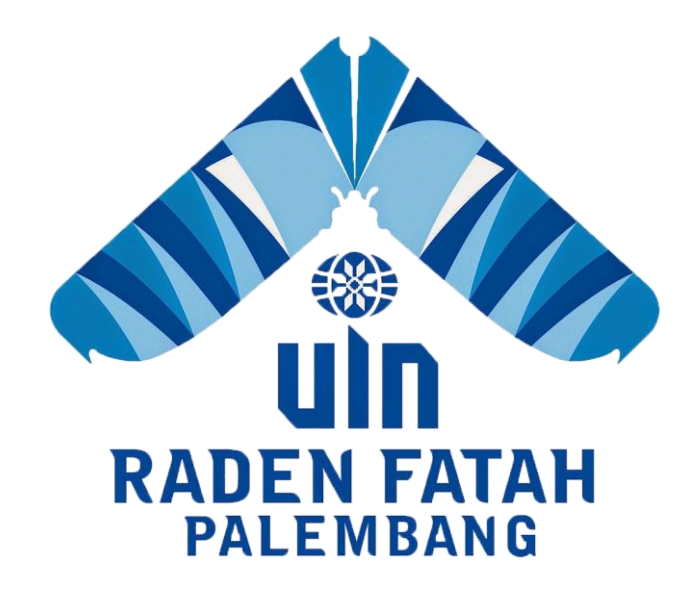

# **BAB IV**

# **HASIL DAN PEMBAHASAN**

## **4.1 Analisis dan Perancangan**

# **4.1.1 Gambaran Umum** *Event* **Pekan Kreativitas Mahasiswa UIN Raden Fatah Palembang**

Event Pekan Kreativitas Mahasiswa adalah Merupakan kegiatan awal untuk pendataan kegiatan pionir 2019 yang dilakukan untuk menunjang kegiatan pekan kreativitas mahasiswa dan PTKIN se-Sumatera, Gelaran awal ini akan diselenggarakan di Palembang yaitu UIN Raden Fatah pada tahun 2018 yang diikuti mahasiswa dari 22 PTKI (UIN, IAIN, STAIN ).

Cabang perlombaan yang dipertandingkan dalam PKM ada empat. yaitu Pertama, 3 Bidang Ilmiah, meliputi; Debat Bahasa Arab, Debat Bahasa Inggris, dan Musabaqah Karya Tulis Qurani (MKTQ). Kedua, 10 cabang Olahraga, yaitu Futsal, Volley Ball, Tenis Meja, Badminton, Catur, Panjat Dinding, Takraw, Pencak Silat, Tae Kwon Do, dan Karate. Ketiga, 7 cabang Seni, yaitu; Musabaqah Tilawah al-Quran (MTQ), Musabaqah Hifdzil-Quran (MHQ), Musabaqah Syarhil Quran (MSQ), Kaligrafi, Pop Song Islami, Puitisasi Islami, dan Film Pendek; dan Keempat, 1 bidang Riset, yaitu Karya Inovatif Mahasiswa, sehingga total keseluruhan dari cabang perlombaan berjumlah 30 lomba dari masing-masing cabang.

#### **4.1.2 Bendera dan Logo Maskot PKM se-Sumatera**

#### a. Bendera

Logo Kegiatan PKM PTKIN se-Sumatera ini melambangkan pulau sumatera yang merupakan lokasi dimana PTKIN se Sumatera berada

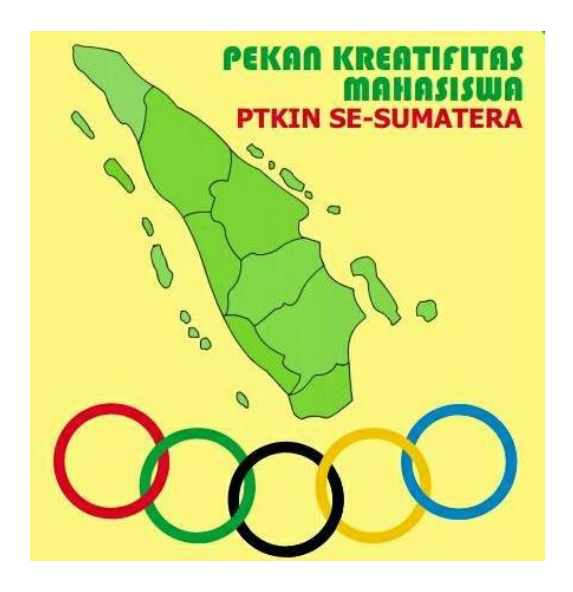

**Gambar** 4.1 Bendera PKM PTKIN se-Sumatera

(Sumber : Panitia penyeelenggara PKM PTKIN se-Sumatera)

b. Maskot

Maskot kegiatan PKM PTKIN se-Sumatera Tahun 2018 disesuaikan dengan tempat penyelenggaraan kegiatan. Maskot dalam kegiatan ini adalah ciri khas dari Kota Palembang, yaitu "Ikan Belida". Maskot ini merupakan jenis ikan endemik yang hanya ada di Sumatera Selatan. Maskot ikan Belida dalam PKM PTKIN se-Sumatera memakai "tanjak" ciri khas Melayu Palembang dan Memegang 'Obor Api" dengan semangat juang dan sportivitas yang tinggi. Pada badannya bertuliskan nama kegiatan "PKM PTKIN 1 Tahun 2018"

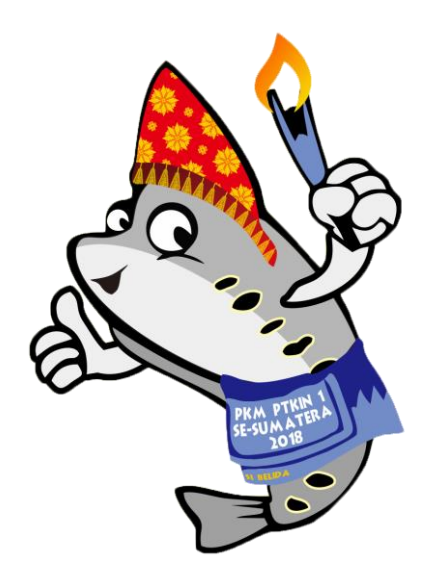

**Gambar** 4.2 Logo Maskot PKM PTKIN se-Sumatera (Sumber : Panitia penyeelenggara PKM PTKIN se-Sumatera)

# **4.1.3 Struktur Organisasi**

Struktur organisasi adalah susunan komponen-komponen (unit-unit kerja) dalam organisasi. Struktur organisasi menunjukkan adanya pembagian kerja dan menunjukkan bagaimana fungsi-fungsi atau kegiatan-kegiatan yang berbeda-beda tersebut diintegrasikan (koordinasi). Selain daripada itu struktur organisasi juga menunjukkan spesialisasi-spesialisasi pekerjaan, saluran perintah dan penyampaian laporan seperti yang terlihat pada gambar 4.1.

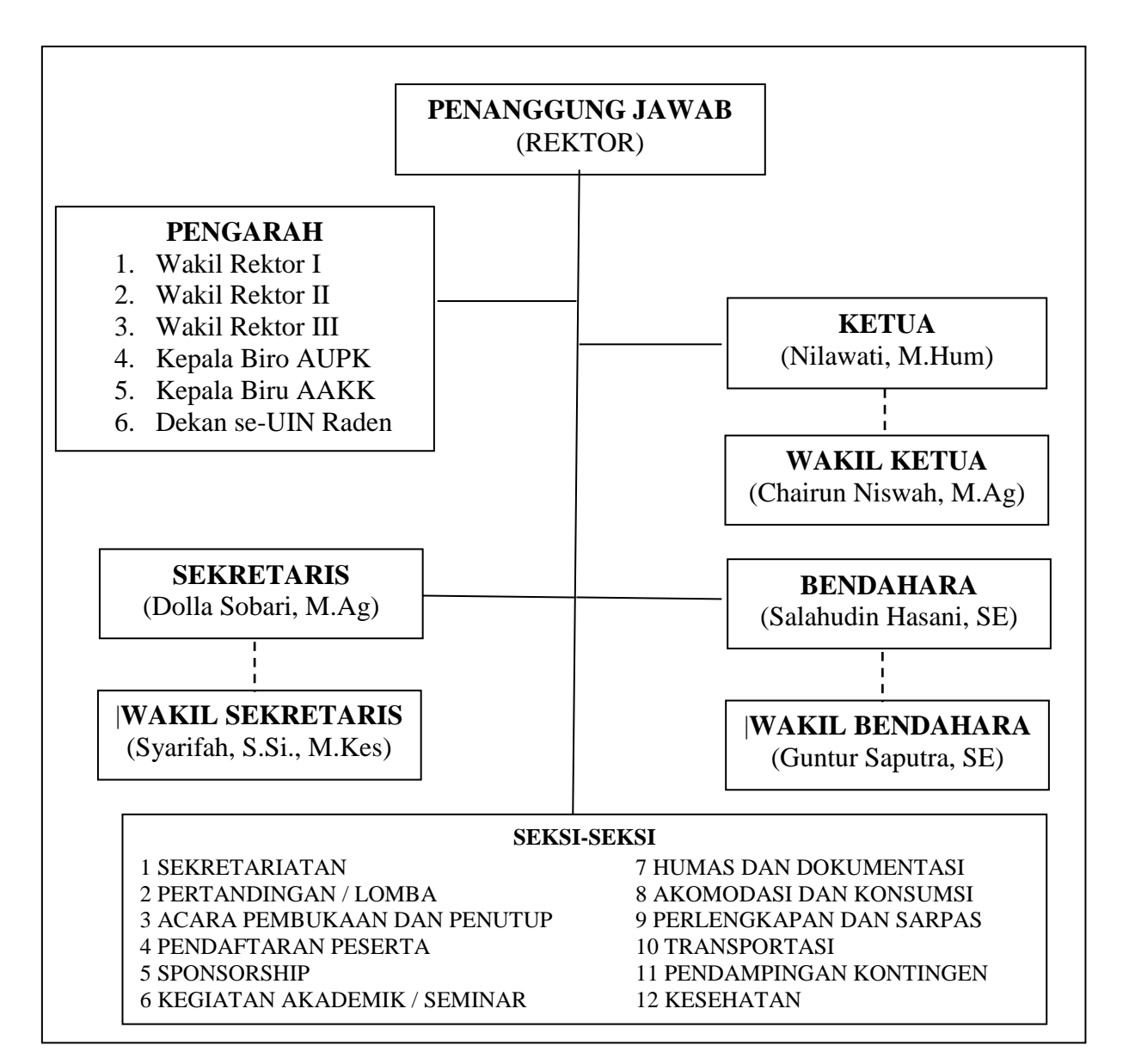

(Sumber : Sekretaris PKM UIN Raden Fatah Palembang)

**Gambar** 4.3 Struktur Organisasi *Event* Pekan Kreativitas Mahasiswa UIN Raden

Fatah Palembang.

## **4.2 Tugas dan Wawancara**

Sesuai dengan hasil wawancara dari staf wakil rektor III UIN Raden Fatah

Palembang yaitu buk Nurchita S.Kom dan Pak Jumai S.Hum dan para staf

kepanitian PKM 2018 adalah sebagai berikut :

# a. Admin PTKI

- 1. Para admin PTKIN harus mendaftarkan nama-nama PTKIN mereka dengan berupa; nama PTKIN, nama lengkap,username, email, dan berupa logo PTKIN dan untuk verifikasi data tersebut akan di kirimkan melalui via E-mail.
- 2. Setelah mendaftarkan nama PTKIN ke dalam sistem tahapan selanjutnya mendaftarkan ketua kontingen terlebih dahulu.
- 3. Mendaftarkan cabang olahraga
- 4. Mendaftarkan kontingen beserta mengupload berkas foto,screenshot data dikti, dan scan ktm atau surat keterangan mahasiswa
- 5. Selanjutnya mendaftarkan official masing-masing cabang lomba tersebut.
- 6. Menungguh berkas verifikasi data kontingen
- 7. Mencetak data-data kontingen dan official yang sudah di daftarkan
- b. Administrator Sistem
	- 1. Mendaftarkan nama-nama PTKIN untuk list kedalam sistem
	- 2. Mendaftarkan data nama-nama cabang perlombaan
	- 3. Mendaftarkan panitia berupa; perlombaaan, koordinator, dan lo
	- 4. Merekap data-data.registrasi PTKIN, ketua kontingen, kontingen, official, dan berita.
- 5. Menverifikasi data para kontingen yang sudah mendaftarkan ke dalam sistem dengan mengecheck data screenshot, dan berkas ktm atau surat keterangan mahasiswa.
- c. Koordinator Cabang Lomba
	- 1. Mengupload jadwal pertandingan dari masing-masing cabang olahraga
	- 2. Menginput hasil pertandingan dari masing-masing cabang olahraga
	- 3. Mrnginput postingan berita.

#### **4.3 Komunikasi (***Communication***)**

Komunikasi adalah langkah awal dalam melakukan pengumpulan datadata dengan melakukan wawancara secara langsung bersama bapak Dr. Irham Falahudin, M.Si selaku Wakil Dekan III Saintek UIN Raden Fatah Palembang, bapak Jumai S.Hum selaku TU KPA UIN Raden Fatah Palembang dan Ibu Nurhachita selaku Sekpro Wakil Rektor III UIN Raden Fatah Palembang. agar mendapatkan gambaran umum dalam membuat sistem. Pada PKM PTKIN se-Sumatera memiliki bagian bagian dengan fungsi masing-masing diantaranya admin PTKIN, Administratir IT, dan Koordinator cabang lomba.

#### **4.3.1 Mengidentifikasi Masalah**

Mengidentifikasi masalah-masalah yang telah ditemukan sebelumnya, maka analisis selanjutnya melakukan tahapan yaitu menentukan peyebab masingmasing masalah yang sudah teridentifikasi.

| <b>Masalah</b> |                                                                                                    | Penyebab Masalah                                                                                                    |  |
|----------------|----------------------------------------------------------------------------------------------------|----------------------------------------------------------------------------------------------------|--|
| $\mathbf{1}$   | Belum adanya Sistem PKM yang<br>meliputi Pendaftaran PTKIN, Ketua<br>Kontingen, Cabang<br>Lomba,<br>Kontingen, dan Official. | Sehingga<br>menyulitkan<br>penyenlenggaraan event dalam<br>melakukan pendataan PTKIN,<br>Ketua Kontingen, Cabang Lomba,<br>Kontingen, dan Official.                                                         |  |
| $\overline{2}$ | Tidak adanya verifikasi berkas(KTM<br>dan porlab DIKTI).                                                                     | Sehingga Pihak Penyelenggara<br>membutuhkan bukti berkas (KTM<br>dan Porlab DIKTI).                                                                                                    |  |
| 3              | Belum adanya informasi<br>portal<br>website resmi.                                                                           | Sehingga pihak penyelenggara<br>belum mempunyai website resmi<br>untuk event PKM yang mana dalam<br>website tersebut memiliki informasi<br>berita, penyelenggaraan event,<br>jadwal, dan perolehan mendali. |  |
| $\overline{4}$ | Tidak tersedianya laporan.                                                                                                   | Sehingga dapat menyulitkan<br>penyelenggara untuk melihat data<br>keseluruhan PTKIN,<br>Ketua<br>Kontingen, Cabang Lomba,<br>Kontingen, dan Official.                                                       |  |

**Tabel** 4.1 Identifikasi Masalah dan Penyebab Masalah

# **4.3.2 Mengidentifikasi Titik Keputusan**

Berdasarkan tabel identifikasi masalah di atas maka dibuat tabel identifikasi

titik keputusan sebagai berikut :

| <b>Penyebab Masalah</b> |                           | <b>Titik</b><br>Keputusan | Lokasi/<br><b>Bagian</b> | <b>Teknik</b><br>Pengumpul<br>an |
|-------------------------|---------------------------|---------------------------|--------------------------|----------------------------------|
|                         | menyulitkan               | Proses                    | Admin                    | Wawancara                        |
|                         | penyenlenggaraan<br>event |                           |                          |                                  |

**Tabel** 4.2 Identifikasi Titik Keputusan

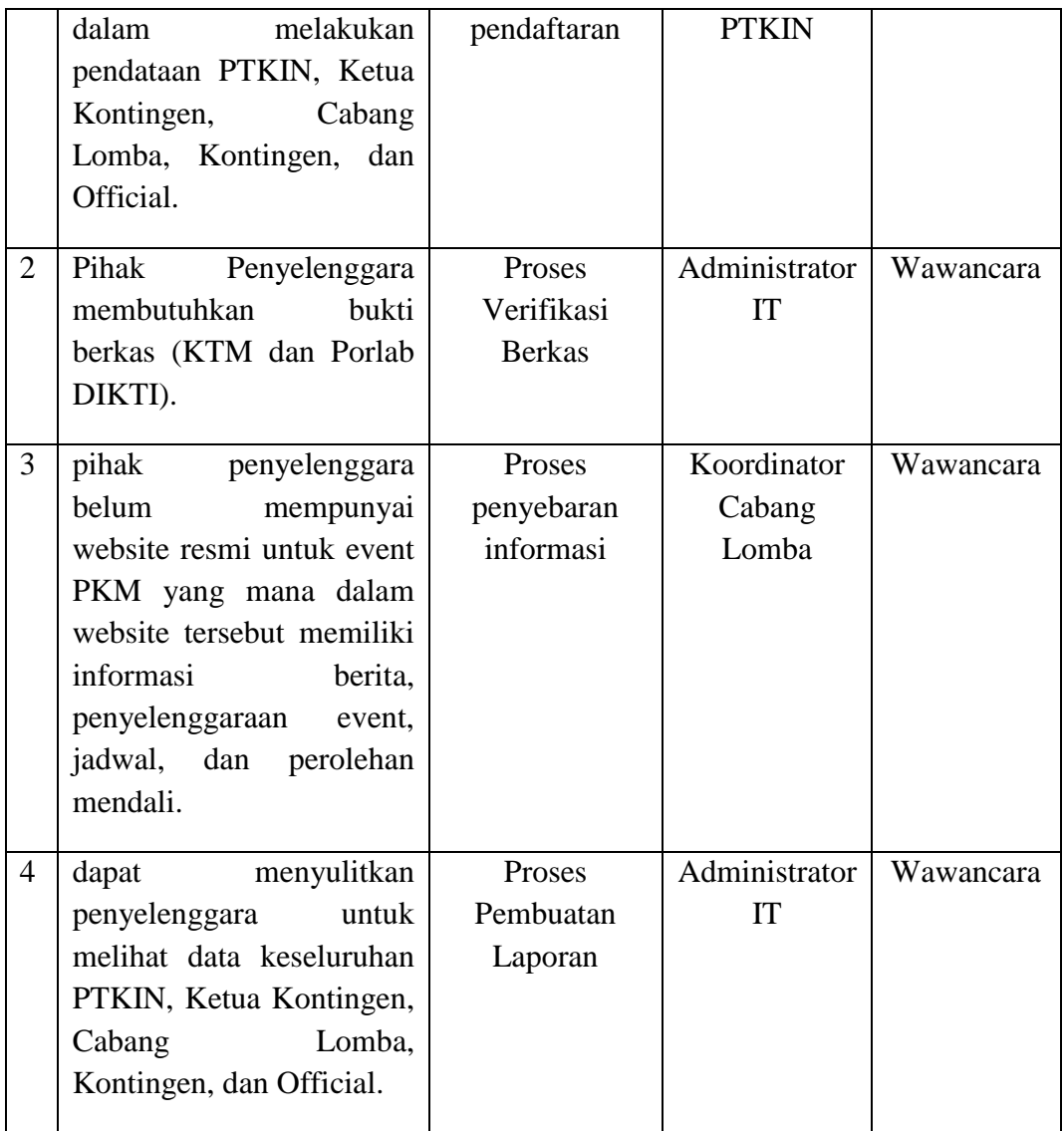

# **4.3.3 Mengidentifikasi kebutuhan**

Analisis kebutuhan sistem merupakan analisis suatu kebutuhan yang diperlukan dan digunakan dalam pembuatan sistem ini, yang terdiri dari dua bagian yaitu:

### **4.3.3.1 Analisis Kebutuhan Fungsional**

Perencanaan kebutuhan fungsional bertujuan agar sistem yang dibangun dapat sesuai. Adapun perencanaan kebutuhan fungsional untuk sistem yang dibangun yaitu :

- 1. Mengelola penerimaan pendaftaran PTKIN, ketua kontingen, cabang lomba, kontingen, dan official .
- 2. Mengelola berkas kontingen
- 3. Memberikan Informaasi berita, jadwal, dan hasil perolehan mendali.
- 4. Menyediakan laporan data PTKIN, ketua kontingen, cabang lomba, kontingen, dan official

## **4.3.3.2 Analisis Kebutuhan Non Fungsional**

Kebutuhan non fungsional merupakan kebutuhan yang menitik beratkan pada properti prilaku yang dimiliki sistem. Adapun kebutuhan Yang digunakan untuk melakukan penelitian ini adalah :

- 1. Spesifikasi AMD Dual Core Processor E-1 1200 (1.4 GHz)
- 2. 2 GB DDR3 Memory
- 3. 320 GB HDD
- 4. Printer Canon MP 237
- 5. Flash Disk 8 GB
- 6. Windows 8
- 7. Microsoft Office Word 2007
- 8. Microsoft Office Power Point 2007
- 9. Microsoft Office Visio 2007
- 10. Xampp versi 5.6.3
- 11. Sublime
- 12. Bahasa Pemrograman PHP
- 13. Web Bowser Google Chrome
- 14. Database MYSQL

# **4.4 Flowchart Juknis Yang Sedang Berjalan**

Pada gambar 4.4 menjelaskan bahwa Juknis diawali dari Admin PTKI yang mendaftarkan nama PTKIN, Ketua Kontingen, Cabang Lomba, Kontingen, dan Official. Selanjutnya data tersebut diterima oleh pihak panitia dan melakukan proses verfikasi berkas.

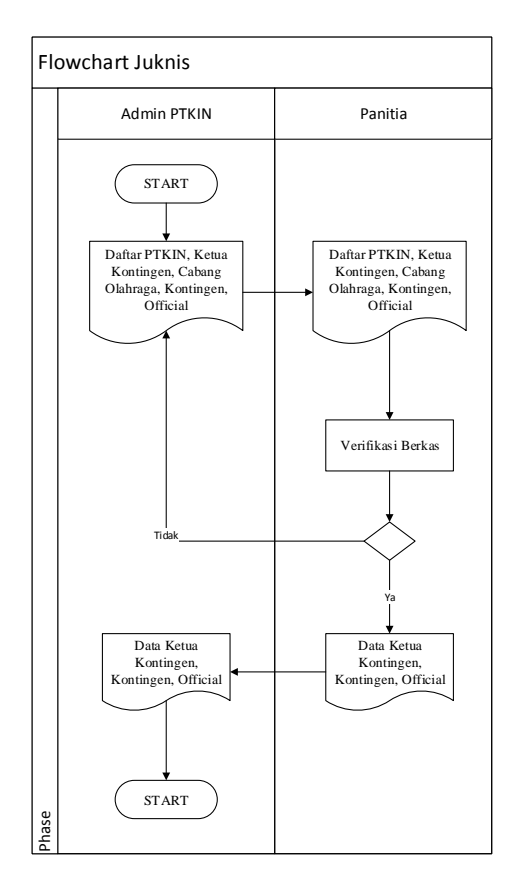

**Gambar** 4.4 Flowchart Procedur Juknis Yang Berjalan

# **4.5 Perancangan Flowchart Sistem Informasi Yang Diusulkan**

Pada gambar 4.5 menjelaskan bahwa sistem diawali dari PTKI yang mendaftarkan nama PTKIN masing-masing ke dalam sistem kemudian sistem akan menyimpan kedalam database dan memberikan kembali verifikasi data akun login PTKI berupa email. Selanjutnya PTKIN mendaftarkan terlebih dahulu data ketua kontinge,cabang lomba, kontinge, dan official. Kemudia sistem menyimpan data ke dalam database. Untuk proses berkas kontingen akan menunggu verifikasi data dari administrator kemudian bisa menyetak laporan kontingen dan official terverifikasi. Untuk adminstrator IT mendaftarkan daftar list PTKIN se-Sumatera, lomba, serta panitia. Kemudian memverifikasi berkas kontingen ke dalam sistem. Untuk cetak laporan berupa data register PTKIN, ketua kontingen, kontingen, official dan data verifikasi berkas. Selanjutnya panitia mengupload jadwal pertandingan, menginput hasil pertandingan, serta memposting berita.

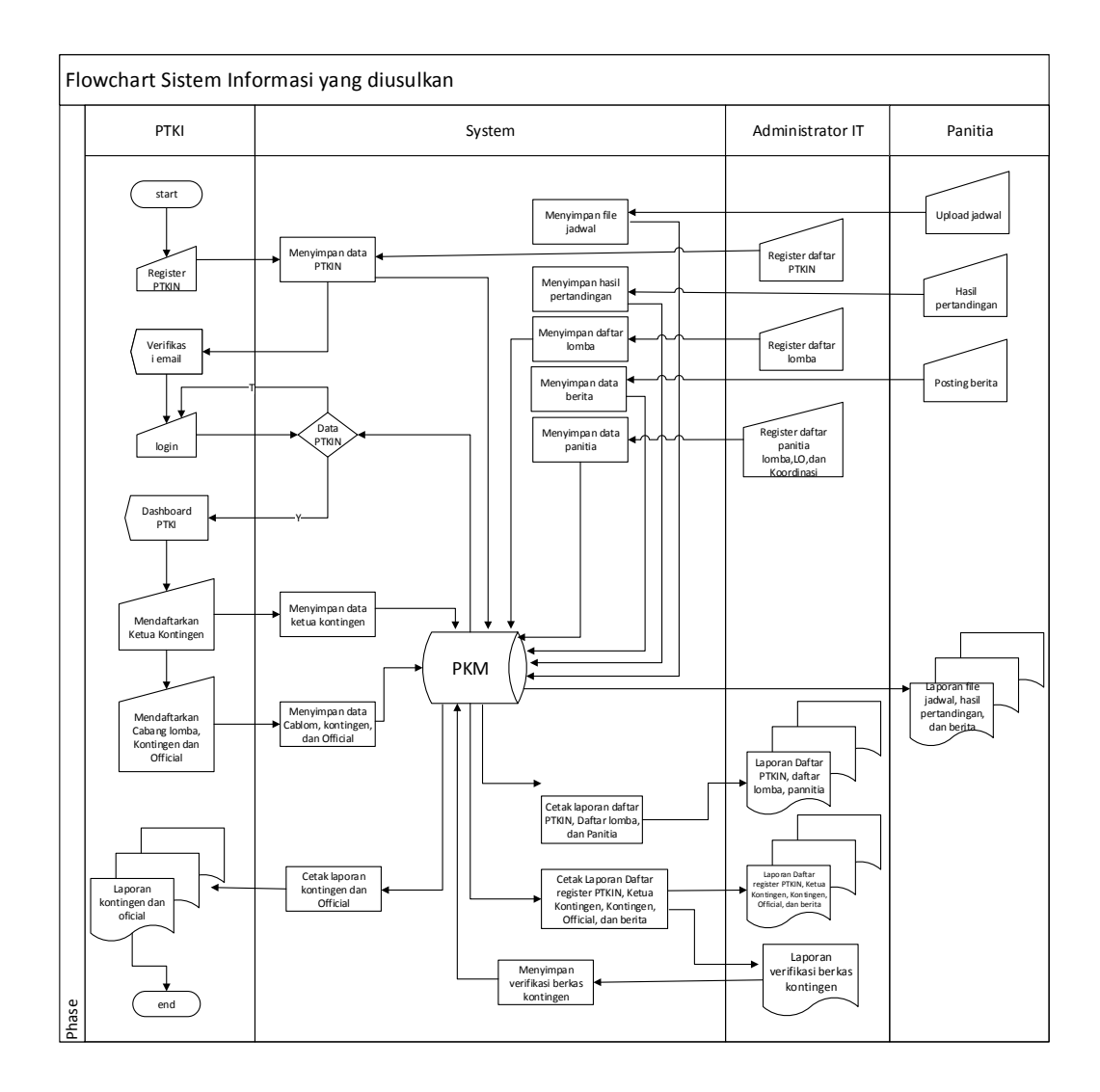

**Gambar** 4.5 Flowchart Procedur Sistem Informasi Event Pekan Kreativitas Mahasiswa (PKM) Di UIN Raden Fatah Palembang Yang Diusulkan.

# **4.5.2 4.6 Permodelan (***Modeling***) Yang Akan Dikembangkan**

## **4.6.1 Desain Sistem Yang Di Usulkan**

Tahapan pemodelan atau desain sistem yang diusulkan dibagi menjadi 3 bagian antara lain, Perancangan *Data Flow Diagram* (DFD) serta *Entity Relationship Diagram* (ERD) dan Perancangan Tabel serta Perancangan Antarmuka (*Interface)* pengguna sistem yang dibangun*.*

# **4.6.2 Perancangan** *Data Flow Diagram* **(DFD)**

# **4.6.2.1 Entity dan Proses Sistem Informasi** *Event* **Pekan Kreativitas Mahasiswa (PKM) Di UIN Raden Fatah Palembang**

**Tabel** 4.3 Proses Data Sistem Informasi Event Pekan Kreativitas Mahasiswa

| No. | <b>Entity</b>     | <b>Proses</b>       |                             |  |
|-----|-------------------|---------------------|-----------------------------|--|
|     |                   | <b>Provide</b>      | <b>Receive</b>              |  |
| 1.  | <b>Admin PTKI</b> | - PTKIN Sumatera    | - Akun PTKI                 |  |
|     |                   | - Ketua Kontingen   | - Ketua Kontingen           |  |
|     |                   | - Cabang Lomba      | - Cabang Lomba              |  |
|     |                   | - Kontingen         | - Data Kontingen            |  |
|     |                   | - Official          | - Data Official             |  |
|     |                   |                     |                             |  |
| 2.  | Administrator IT  | - PTKIN             | - Laporan PTKIN Sumatera    |  |
|     |                   | - Perlombaan        | - Laporan Koordinator Cabor |  |
|     |                   | - koordinator Cabor | - Laporan Koordinator LO    |  |
|     |                   | - koordinator LO    | - Laporan PTKIN             |  |
|     |                   |                     | - Laporan Verivikasi        |  |
|     |                   |                     | Kontingen                   |  |
|     |                   |                     |                             |  |
| 3.  | Koordinator Cabor | - Akun koordinator  | - Jadwal Pertandingan       |  |
|     |                   | Cabor               | - Hasil Pertandingan        |  |
|     |                   | - laporan Hasil     | - Berita                    |  |
|     |                   | Pertandingan        |                             |  |
|     |                   |                     |                             |  |

#### **4.6.2.2 Diagram Konteks**

Diagram Konteks Sistem Informasi Event Pekan Kreativitas Mahasiswa (PKM) Di UIN Raden Fatah Palembang Yang Diusulkan.

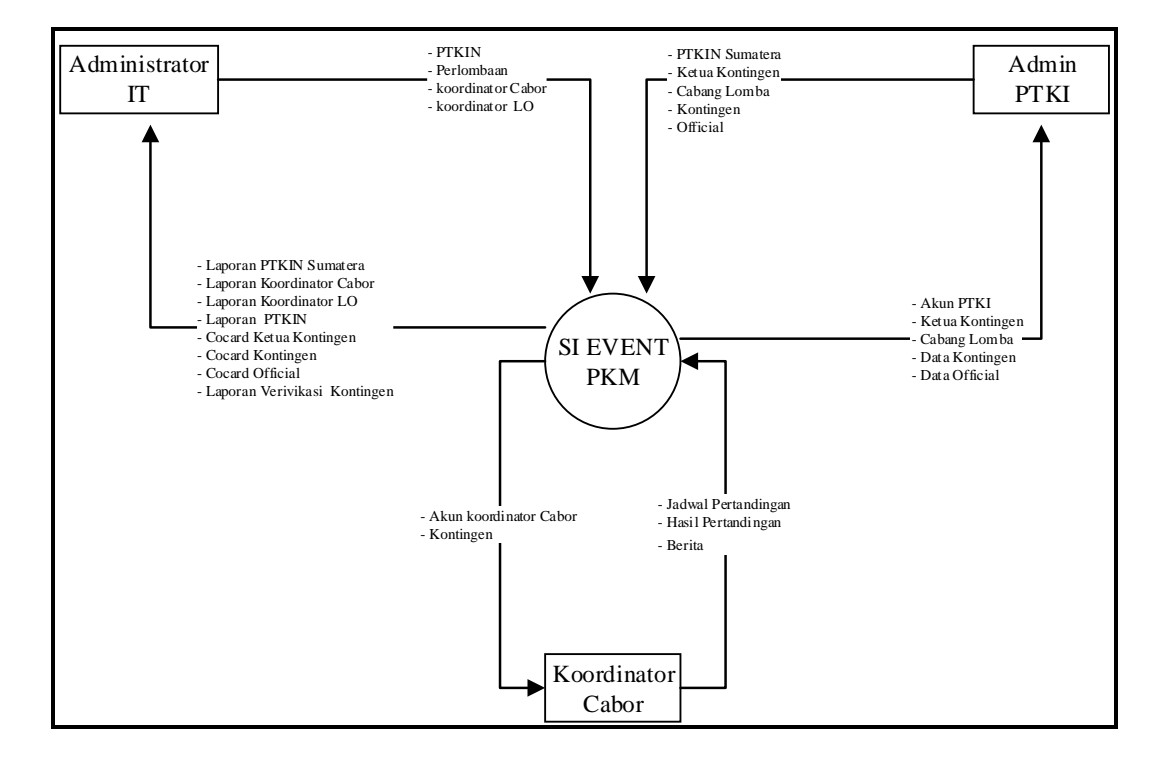

**Gambar** 4.6 Diagram Konteks Sistem Informasi Event Pekan Kreativitas Mahasiswa (PKM) Di UIN Raden Fatah Palembang

Diagram Konteks sistem informasi Event Pekan Kreativitas Mahasiswa yang diusulkan terdiri dari 3 aktor dan memiliki hak akses yang berbeda-beda, mulai dari Admin PTKI melakukan pendaftaran ptkin sumatera, pendaftaran ketua kontingen, pendaftaran cabang lomba, pendaftaran kontingen, dan pendaftaran official. Kemudian mendapatkan daftar data kontingen dan official. Kemudian untuk administrator melakukan pendaftaran list nama-nama PTKI sesumatera, daftar list perlombaan, daftar panitia, selanjutnya mendapatkan hasil daftar registrasi PTKI daftar ketua kontingen, kontinge, official, dan verifikasi data

peserta kontingen. Terkahir untuk bagian panitia hanya melakukan upload jadwal pertandingan, input hasil pertandingan,dan memposting berita.

# **4.6.2.3 DFD Level 1**

Setelah pembuatan Diagram Konteks maka tahap berikutnya adalah perancangan proses DFD level 1 dapat dilihat pada Gambar 4.6:

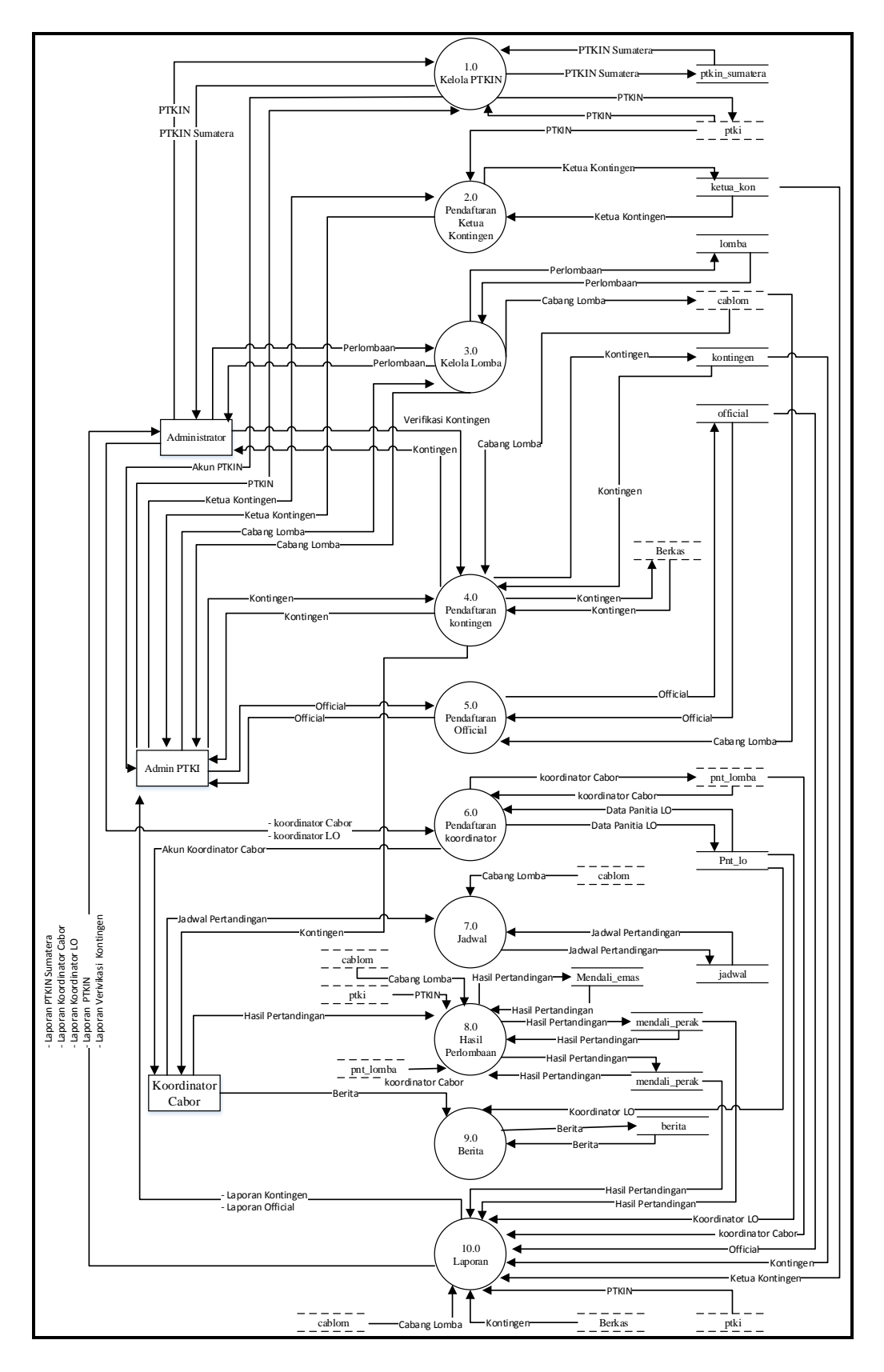

**Gambar** 4.7 DFD Level 1

Pada DFD Level 1 terdiri dari beberapa proses dari sistem yaitu kelola PTKIN, Pendaftaran ketua kontingen, kelola lomba, pendaftaran kontingen, pendaftaran official, pendaftaran koordinator cabor, jadwal, hasil perlombaan, berita, laporan. Proses-proses yang terdapat pada sistem informasi event pekan kreativitas mahasiswa telah memiliki pengelolaan data yang disimpan ke tabel database, sehingga data-data yang dikelolah seling berinteraksi dan dapat menghasilkan informasi.

a. DFD Level 2 Proses 1

Perancangan proses DFD level 2 Proses 1 dapat dilihat pada Gambar 4.7:

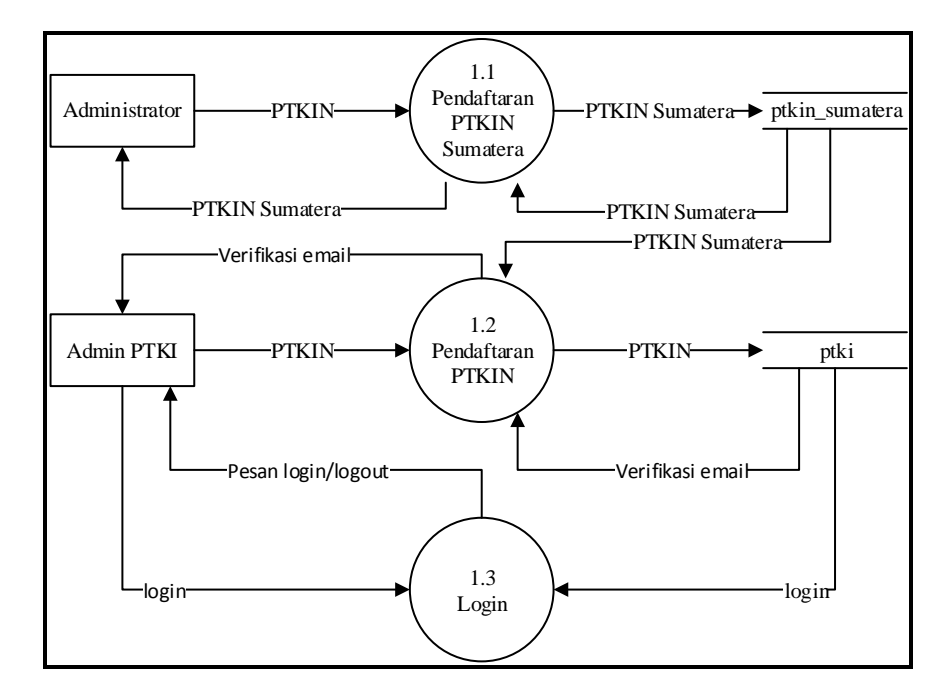

**Gambar** 4.8 DFD Level 2 Proses 1

Gambar tersebut menjelaskan tentang gambaran proses dari Sistem Informasi *Event* Pekan Kreativitas Mahasiswa (PKM) Di UIN Raden Fatah Palembang, dalam sistem proses pendaftaran PTKIN Sumatera, Pendaftaran PTKIN, serta Proses Login.

b. DFD Level 2 Proses 3

Setelah pembuatan DFD Level 2 Proses 1 maka tahap berikutnya adalah perancangan proses DFD level 2 Proses 3 dapat dilihat pada Gambar 4.8:

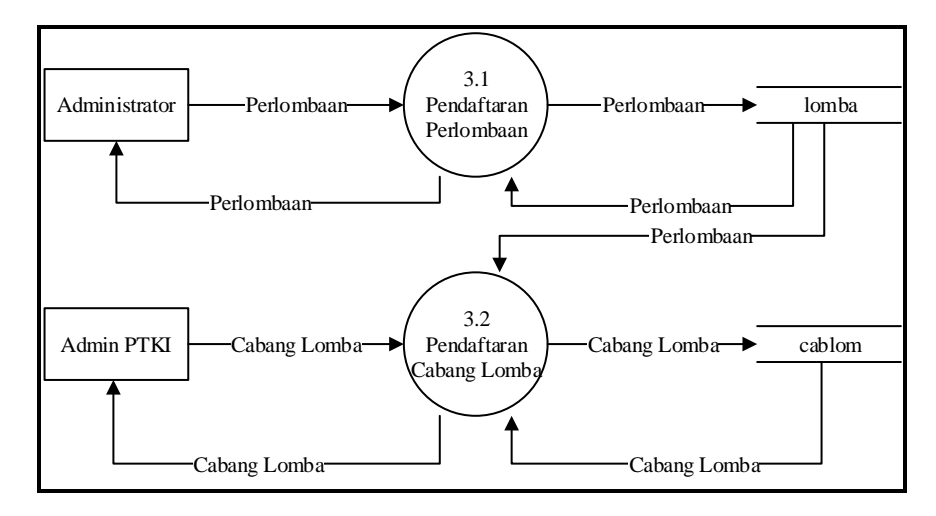

**Gambar** 4.9 DFD Level 2 Proses 3

Gambar tersebut menjelaskan tentang gambaran proses dari Sistem Informasi *Event* Pekan Kreativitas Mahasiswa (PKM) Di UIN Raden Fatah Palembang, dalam sistem proses ini hanya melakukan Pendaftaran Perlombaan dan Pendaftaran Cabang Lomba saja.

#### c. DFD Level 2 Proses 4

Setelah pembuatan DFD Level 2 Proses 3 maka tahap berikutnya adalah perancangan proses DFD level 2 Proses 4 dapat dilihat pada Gambar 4.9:

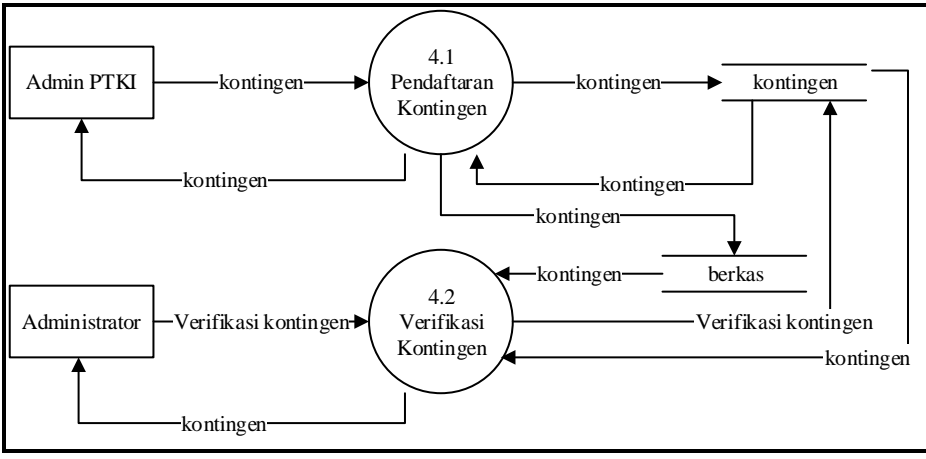

**Gambar** 4.10 DFD Level 2 Proses 4

Gambar tersebut menjelaskan tentang gambaran proses dari Sistem Informasi *Event* Pekan Kreativitas Mahasiswa (PKM) Di UIN Raden Fatah Palembang, dalam sistem proses Pendaftaran Kontingen dan Proses Verifikasi Kontingen.

# d. DFD Level 2 Proses 10

Setelah pembuatan DFD Level 2 Proses 4 maka tahap berikutnya adalah perancangan proses DFD level 2 Proses 10 dapat dilihat pada Gambar 4.10:

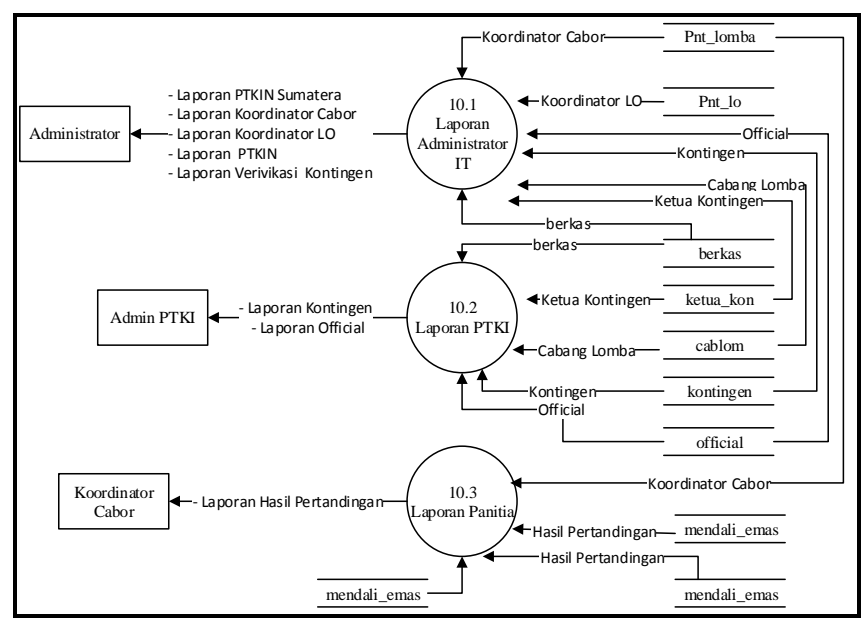

Gambar 4.11 DFD Level 2 Proses 10

Gambar tersebut menjelaskan tentang gambaran proses dari Sistem Informasi *Event* Pekan Kreativitas Mahasiswa (PKM) Di UIN Raden Fatah Palembang, dalam sistem proses hanya melakukan proses cetak laporan dari Laporan Registrasi PTKIN, Laporan Panitia Lomba, Laporan Panitia Koor, Laporan Panitia LO, Co Card Ketua Kontingen, Co Card Kontingen, Co Card Official, Laporan Verifikasi Peserta, Laporan Kontingen, Laporan Official.

## **4.6.3 Perancangan Struktur Database**

*Entity Relationship Diagram* adalah notasi yang digunakan untuk melakukan aktivitas pemodelan data. ERD menggambarkan relasi antara entitas atau himpunan suatu informasi, yang memiliki kemungkinan keterhubungan antar entitas dengan entitas lainnya. ERD yang dirancang dapat dilihat pada Gambar 4.11. Gambar tersebut menjelaskan tentang rancangan basis data pada Sistem Informasi event pekan kreativitas mahasiswa di UIN Raden Fatah Palembang yang terdapat entitas yaitu admin, berkas, cabang\_lomba, data\_medali, jadwal, ketua\_kon, kontingen, lomba, medali, official, pnt\_koor, pnt\_lo, pnt\_lomba, ptki, ptkin\_sumatera. Setiap entitas memiliki atribut sebagai isi dari *database* yang akan dibuat.

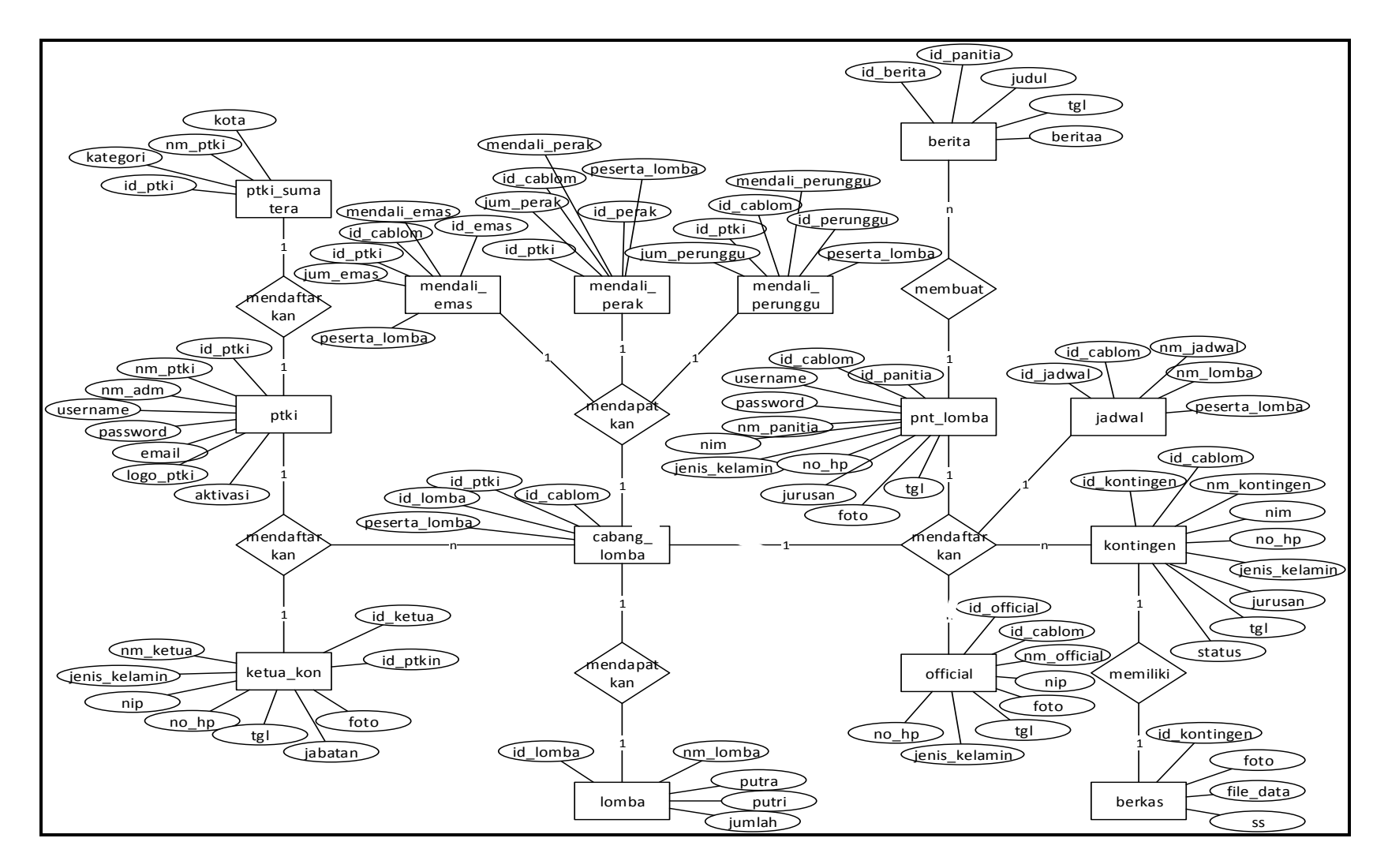

**Gambar** 4.12 *Entity Rationship Diagram* (ERD)

# **4.6.3.1 Tabel PTKIN Sumatera**

Tabel PTKIN Sumatera pendaftaran terdiri dari *field-field* yaitu : id\_ptkin,

kategori, nm\_ptki, kota, dan kode dapat dilihat perancangan tabel 4.4.

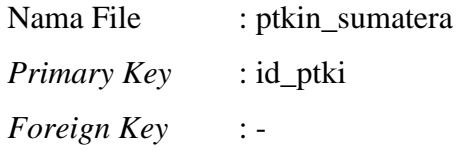

**Tabel** 4.4 Stuktur Data Tabel ptkin sumatera

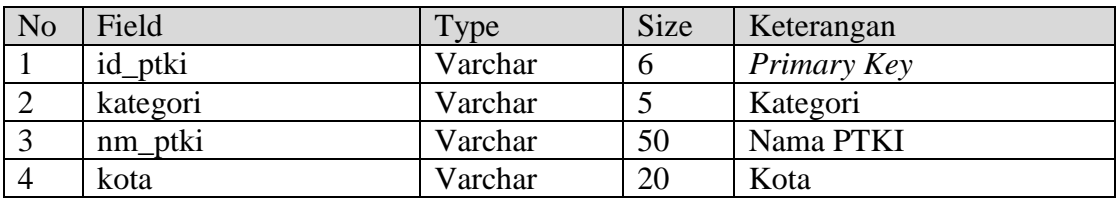

# **4.6.3.2 Tabel PTKI**

Tabel PTKI peserta terdiri dari *field-field* yaitu : id\_ptki, nm\_ptki, nm\_adm, username, password, email, logo\_ptki, aktivasi dapat dilihat perancangan tabel 4.4.

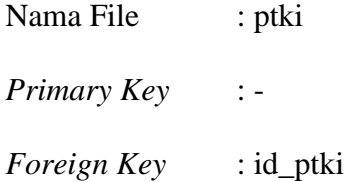

**Tabel** 4.5 Stuktur Data Tabel ptki

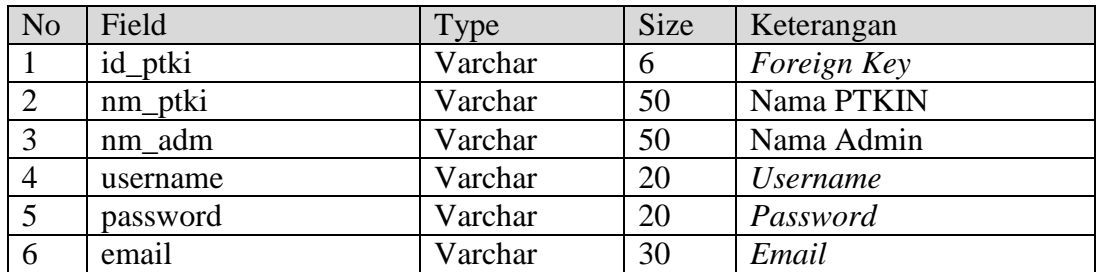

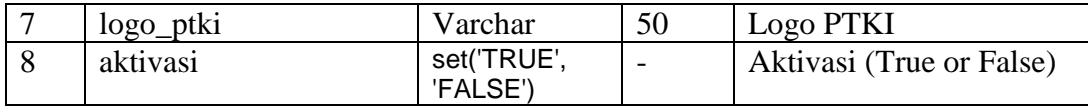

# **4.6.3.3 Tabel Cabang Lomba**

Tabel jadwal Cabang Lomba terdiri dari *field-field* yaitu : id\_cablom,

id\_ptki, nm\_lomba, peserta\_lomba dapat dilihat perancangan tabel 4.6.

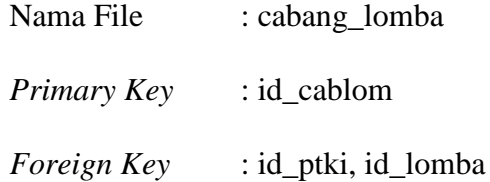

**Tabel** 4.6 Stuktur Data Tabel cabang lomba

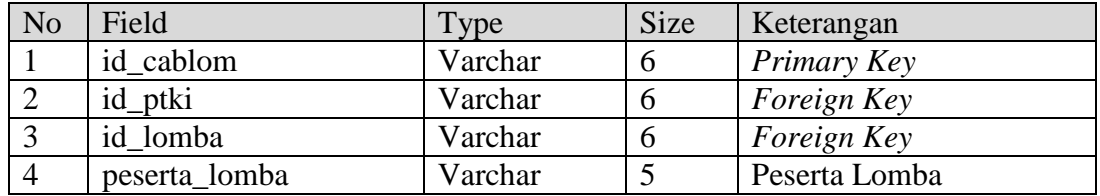

## **4.6.3.4 Tabel Ketua Kontingen**

Tabel Ketua Kontingen terdiri dari *field-field* yaitu : id\_ketua, id\_ptki, nm\_ketua, nip, no\_hp, jenis\_kelamin, tgl, jabatan, foto dan benar dapat dilihat perancangan tabel 4.7.

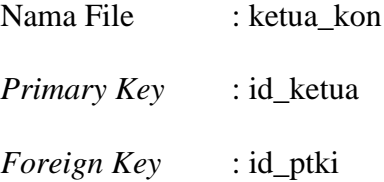

| N <sub>o</sub>  | Field         | Type    | <b>Size</b> | Keterangan    |
|-----------------|---------------|---------|-------------|---------------|
|                 | id ketua      | Int     | 2           | Primary Key   |
| $\overline{2}$  | id_ptki       | Varchar | 6           | Foreign Key   |
| 3               | nm_ketua      | Varchar | 50          | Nama Ketua    |
| $\overline{4}$  | nip           | Varchar | 18          | Nip           |
| 5               | $no$ _hp      | Varchar | 13          | Nomor Hp      |
| 6               | jenis_kelamin | Varchar | 9           | Jenis Kelamin |
| $7\phantom{.0}$ | tgl           | Date    |             | Tanggal       |
| 8               | jabatan       | Varchar | 20          | Jabatan       |
| 9               | foto          | Varchar | 100         | Foto          |

**Tabel** 4.7 Stuktur Data Tabel ketua kontingen

# **4.6.3.5 Tabel Kontingen**

Tabel Kontingen terdiri dari *field-field* yaitu : id\_kontingen, id\_cablom, nm\_kontingen, nim, no\_hp, jenis\_kelamin, jurusan, tgl, status dapat dilihat perancangan tabel 4.8.

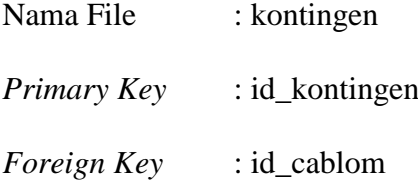

# **Tabel** 4.8 Stuktur Data Tabel kontingen

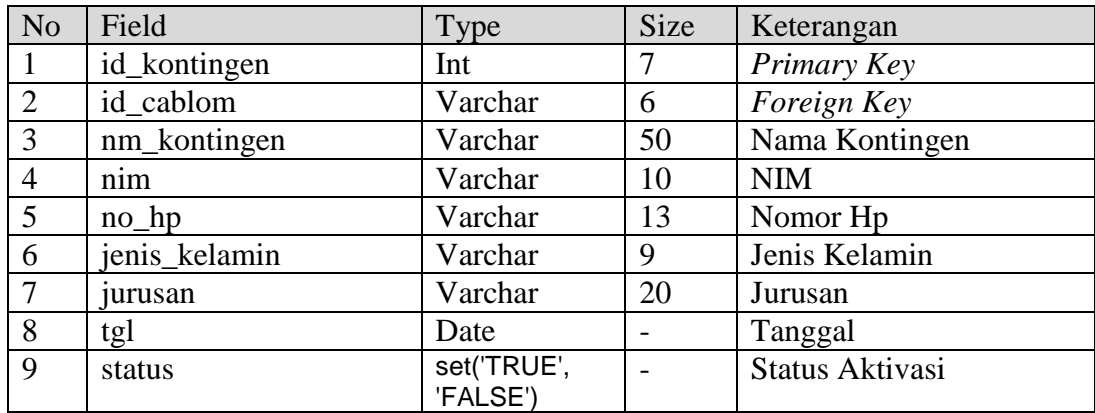
# **4.6.3.6 Tabel Official**

Tabel Official terdiri dari *field-field* yaitu : id\_official, id\_cablom, nm\_official, nip, no\_hp, jenis\_kelamin, tgl, foto dapat dilihat perancangan tabel 4.9.

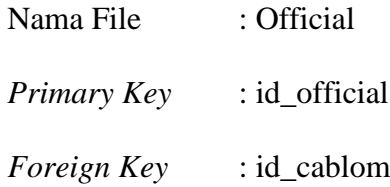

**Tabel** 4.9 Stuktur Data Tabel official

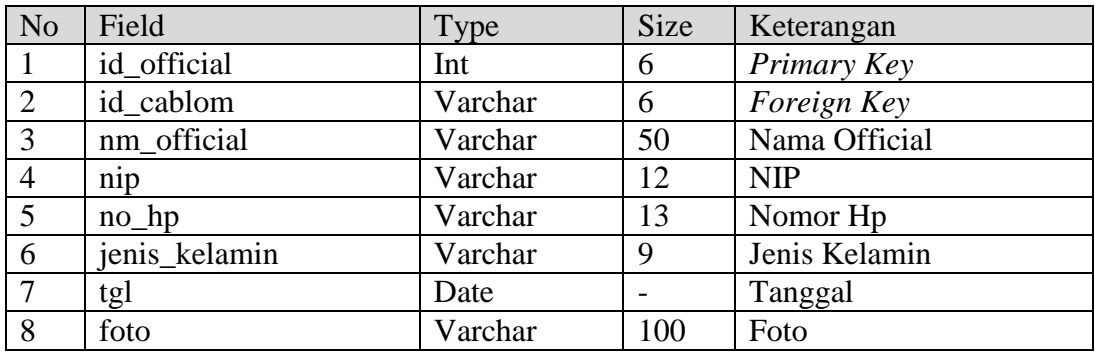

## **4.6.3.7 Tabel Berkas**

Tabel berkas terdiri dari *field-field* yaitu : id\_kontingen, foto, file\_data, ss dapat dilihat perancangan tabel 4.10.

Nama File : Berkas *Primary Key* : - *Foreign Key* : id\_kontingen

## **Tabel** 4.10 Stuktur Data Tabel berkas

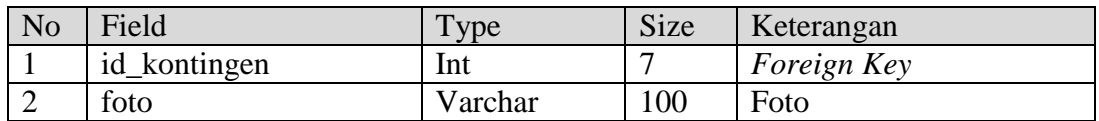

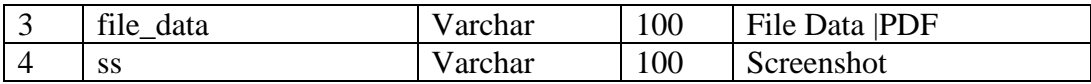

## **4.6.3.8 Tabel Lomba**

Tabel lomba terdiri dari *field-field* yaitu : id\_lomba, nm\_lomba, putra,

putri, jumlah dapat dilihat perancangan tabel 4.11.

Nama File : Lomba *Primary Key* : id\_lomba *Foreign Key* : -

#### **Tabel** 4.11 Stuktur Data Tabel lomba

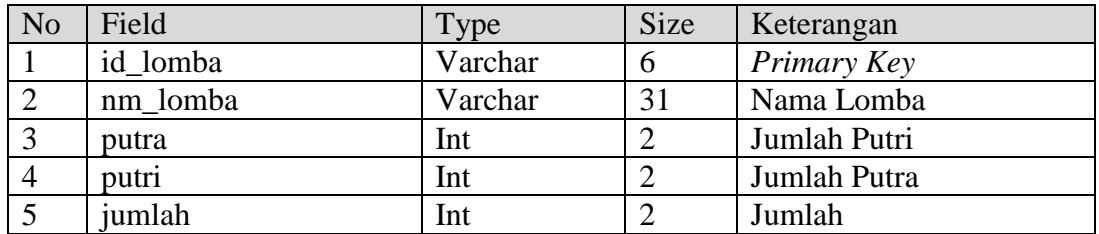

## **4.6.3.9 Tabel Panitia**

Tabel Panitia terdiri dari *field-field* yaitu : id\_panitia, username, password, nm\_lomba, nm\_panitia, nim, no\_hp, jenis\_kelamin, tgl, jurusan, foto dapat dilihat perancangan tabel 4.12.

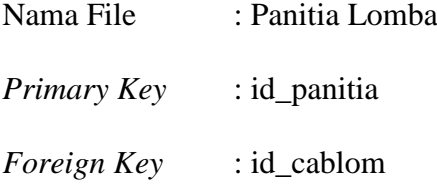

| N <sub>o</sub> | Field               | Type    | Size | Keterangan                    |
|----------------|---------------------|---------|------|-------------------------------|
| $\mathbf{1}$   | id_panitia          | Varchar | 5    | Primary Key                   |
| 2              | Id cablom           | Varchar | 6    | Foreign Key                   |
| 3              | id_panitia username | Varchar | 20   | <i><u><b>Username</b></u></i> |
| $\overline{4}$ | password            | Varchar | 20   | Password                      |
| 5              | nm_panitia          | Varchar | 30   | Nama Panitia                  |
| 6              | nim                 | Int     | 10   | <b>NIM</b>                    |
| $\overline{7}$ | $no_{\perp}$ hp     | Varchar | 15   | Nomor Hp                      |
| 8              | jenis_kelamin       | Varchar | 9    | Jenis Kelamin                 |
| 9              | tgl                 | Date    |      | Tanggal                       |
| 10             | jurusan             | Varchar | 20   | Jurusan                       |
| 11             | foto                | Varchar | 100  | Foto                          |

**Tabel** 4.12 Stuktur Data Tabel Panitia

# **4.6.3.10 Tabel jadwal**

Tabel jadwal terdiri dari *field-field* yaitu : id\_jadwal, nm\_jadwal,

nm\_lomba, peserta\_lomba dapat dilihat perancangan tabel 4.13.

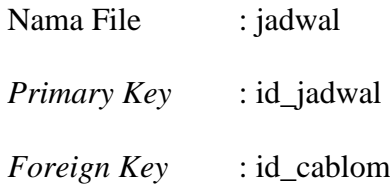

**Tabel** 4.13 Stuktur Data Tabel jadwal

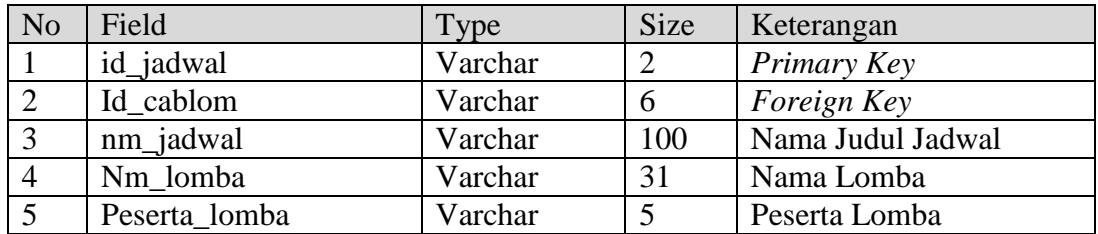

# **4.6.3.11 Tabel Berita**

Tabel berita terdiri dari *field-field* yaitu : id\_berita, id\_panitia, judul, tgl, berita dapat dilihat perancangan tabel 4.14.

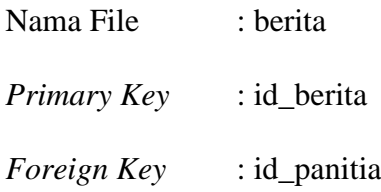

**Tabel** 4.14 Stuktur Data Tabel Berita

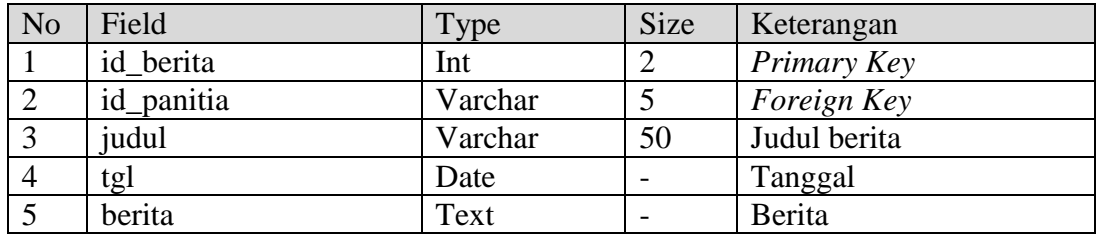

## **4.6.3.12 Tabel Mendali Emas**

Tabel mendali emas terdiri dari *field-field* yaitu : id\_emas, mendali\_emas,

id\_cablom, id\_ptki, jum\_emas, peserta\_lomba dapat dilihat perancangan tabel

4.15.

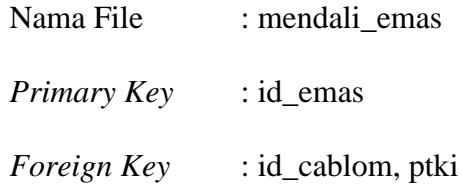

**Tabel** 4.15 Stuktur Data Tabel mendali emas

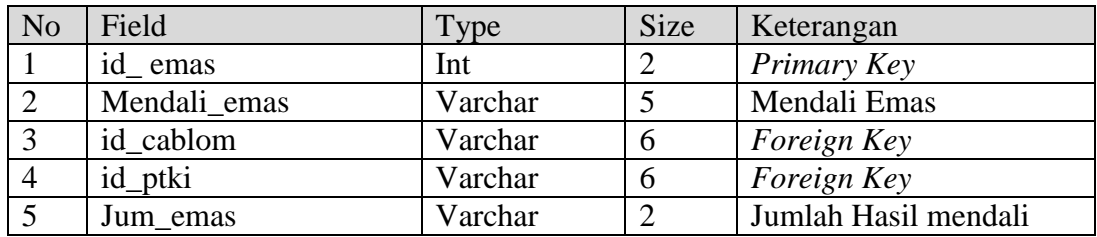

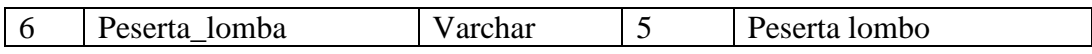

## **4.6.3.13 Tabel Mendali Perak**

Tabel mendali perak terdiri dari *field-field* yaitu : id\_perak, nm\_perak,

id\_cablom, id\_ptki, jum\_perak, peserta\_lomba dapat dilihat perancangan tabel 4.16.

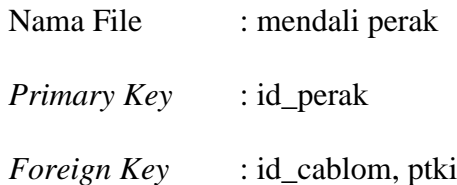

**Tabel** 4.16 Stuktur Data Tabel mendali perak

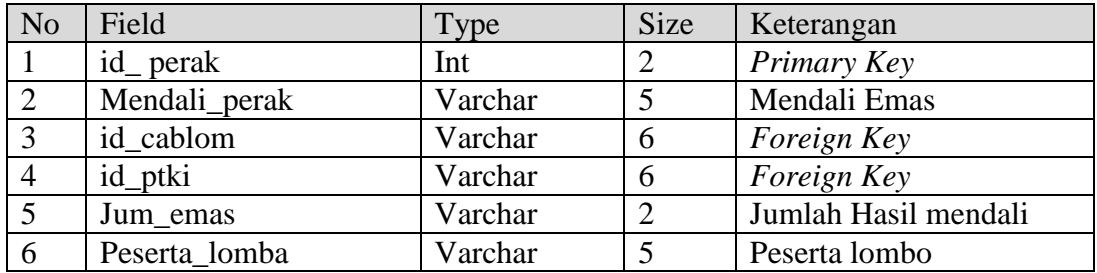

# **4.6.3.14 Tabel Mendali Perunggu**

Tabel mendali perunggu terdiri dari *field-field* yaitu : id\_berita, id\_panitia,

judul, tgl, berita dapat dilihat perancangan tabel 4.17.

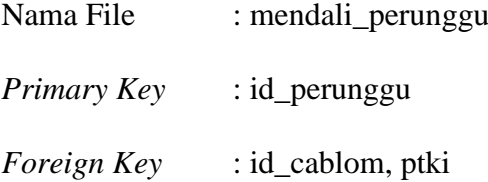

**Tabel** 4.17 Stuktur Data Tabel mendali perunggu

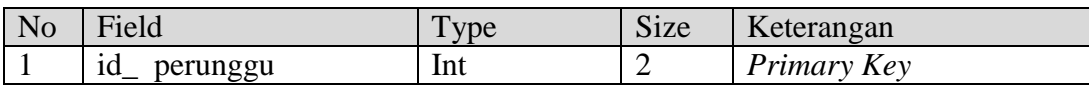

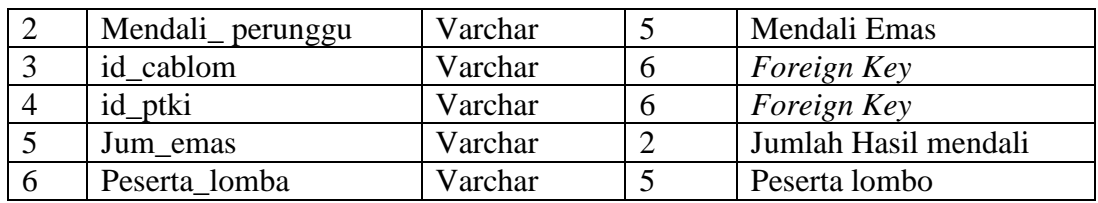

## **4.7 Perancangan (Antarmuka)** *Interface* **Yang Diusulkan**

Perancangan *interface* yang diusulkan terdapat 3 bagian yaitu PTKI, Administrator IT, dan Panitia.

## **4.7.1 Desain** *Interface* **PTKI**

Desain *interface* PTKI menampilkan beberapa menu yang dapat diakses yaitu menu : pendaftaran, beranda, ketua kontingen, cabang lomba, kontingen, offical, data kontingen dan data official.

## a. Desain Halaman Portal PKM

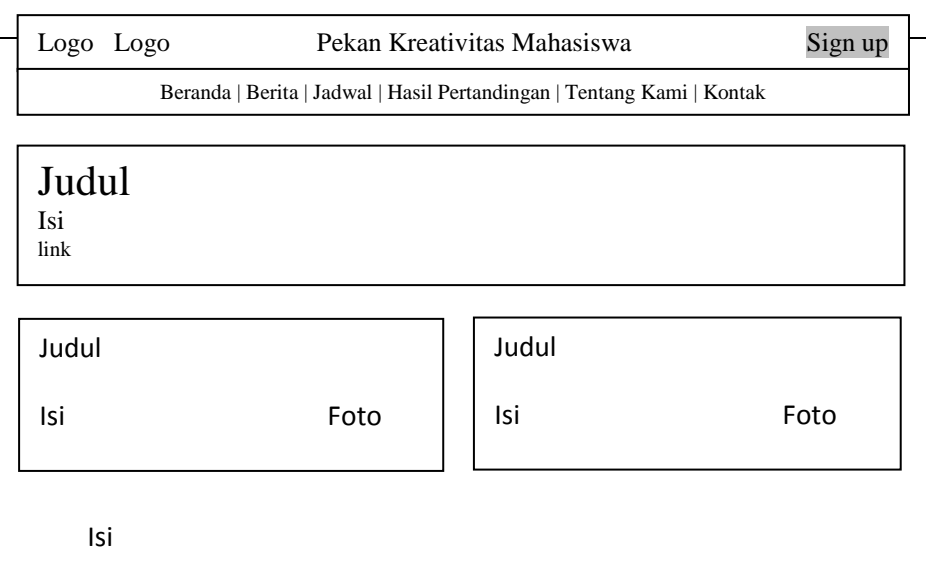

**Gambar** 4.13 Desain Portal Web

#### b. Desain Pendaftaran

Desain pendaftaran yaitu, halaman yang menampilkan *form* Pendaftaran PTKI berupa data PTKIN, nama lengkap, *username*, *email*, dan upload logo PTKIN masing-masing tersebut. Pendaftaran ini merupakan akses menuju halaman utama untuk menginputkan ketua kontingen, kontingen dan official dan mengelola sistem tersebut.

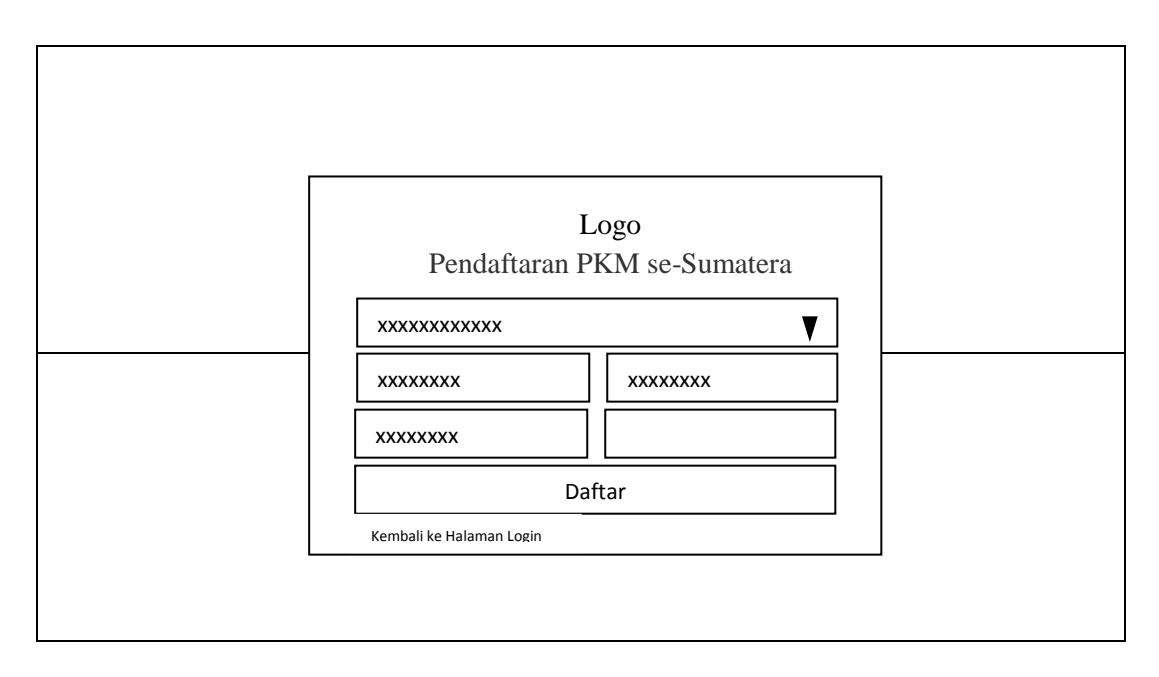

**Gambar** 4.14 Desain Pendaftaran

Desain pendaftaran PTKIN sistem informasi event pekan kreativitas mahasiswa dapat dilihat pada gambar 4.14

c. Desain Login

Desain login jadi satu yaitu, PTKI dan Panitia menampilkan *form* login yang harus di isi oleh kedua aktor tersebut sebelum menuju halaman utama untuk mengelola sistem tersebut.

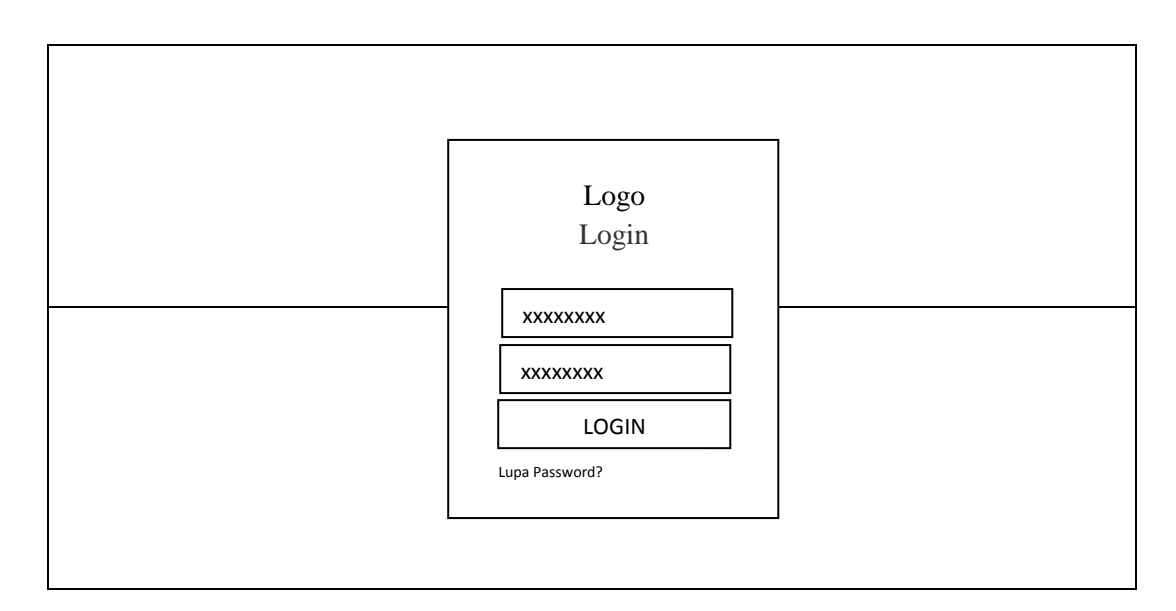

**Gambar** 4.15 Desain Login

Desain login PTKIN sistem informasi event pekan kreativitas mahasiswa dapat dilihat pada gambar 4.15.

## d. Desain Beranda PTKIN

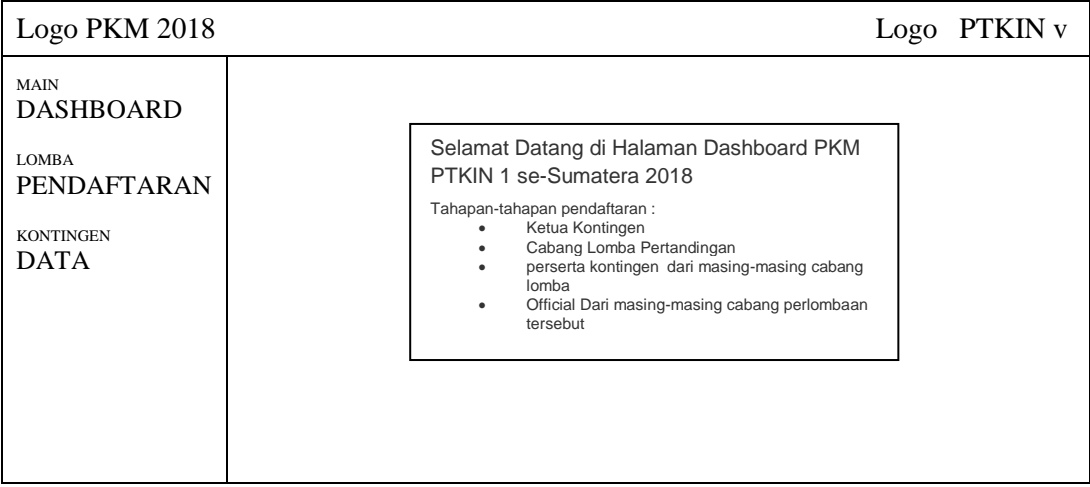

# **Gambar** 4.16Tampilan Beranda PTKI

Desain beranda ptki dapat dilihat pada gambar 4.16 terdapat berberapa fitur yaitu : beranda depan, menu pendaftaran yaitu ketua kontingen dan kontingen, menu data berupa data kontingen dan data official selanjutnya *logout* berada di menu logo ptki.

e. Desain PTKIN Ketua Kontingen

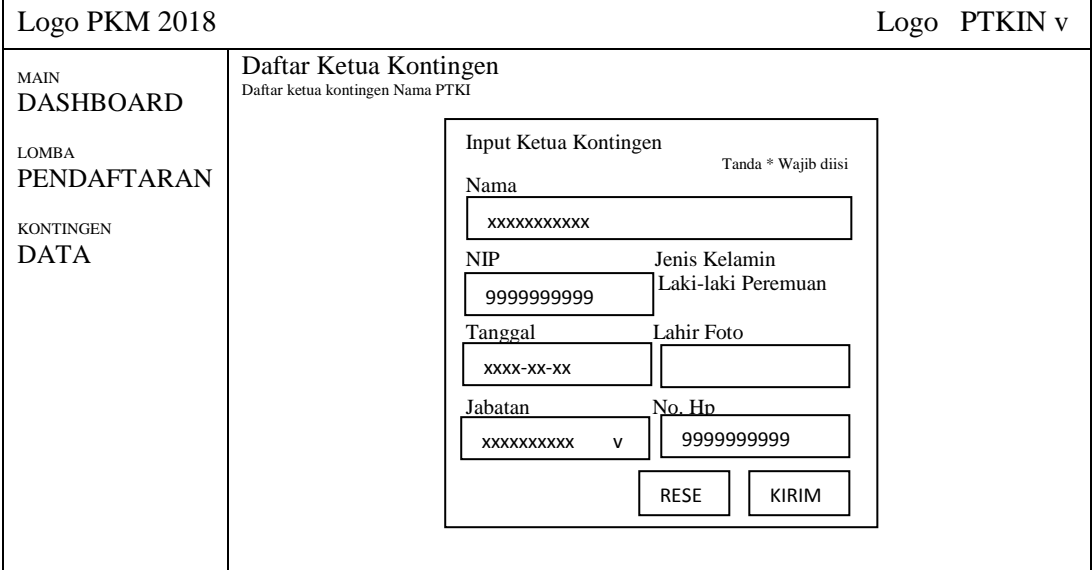

**Gambar** 4.17Desain PTKIN Ketua Kontingen

Desain Ketua Kontingen dapat dilihat pada gambar 4.17 berfungsi form pendaftaran ketua kontingen.

f. Desain PTKIN Kontingen

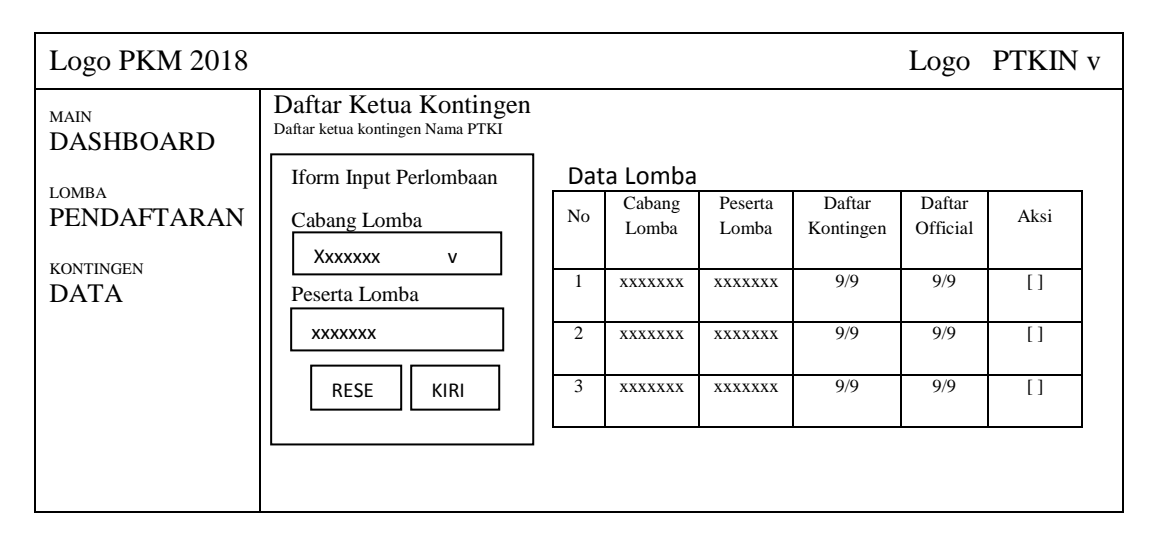

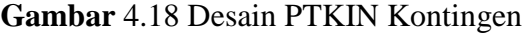

Desain Kontingen dapat dilihat pada gambar 4.18 berfungsi menginputkan Cabang Lomba, Kontingen, dan Official. Tabel Data Lomba terdapat fitur tambahan kontingen atau official dan hapus data.

## g. Desain PTKIN Data Kontingen

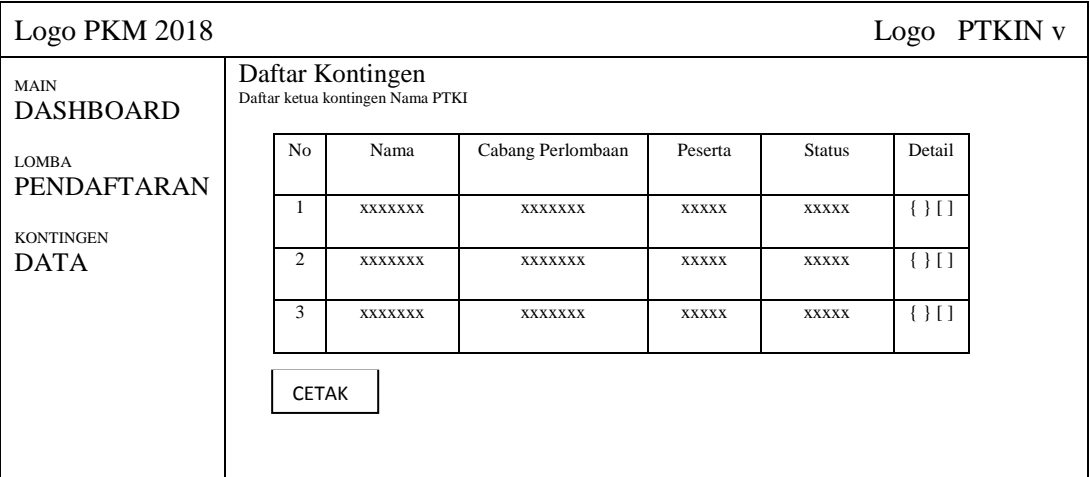

## **Gambar** 4.19 Desain PTKIN Data Kontingen

Desain Data Kontingen dapat dilihat pada gambar 4.19 berfungsi menginputkan Data Kontingen. Pada Tabel Data kontingen terdapat fitur Edit data kontingen dan hapus serta notif verifikasi berkas di terima atau tidak.

h. Desain PTKIN Laporan Data Kontingen

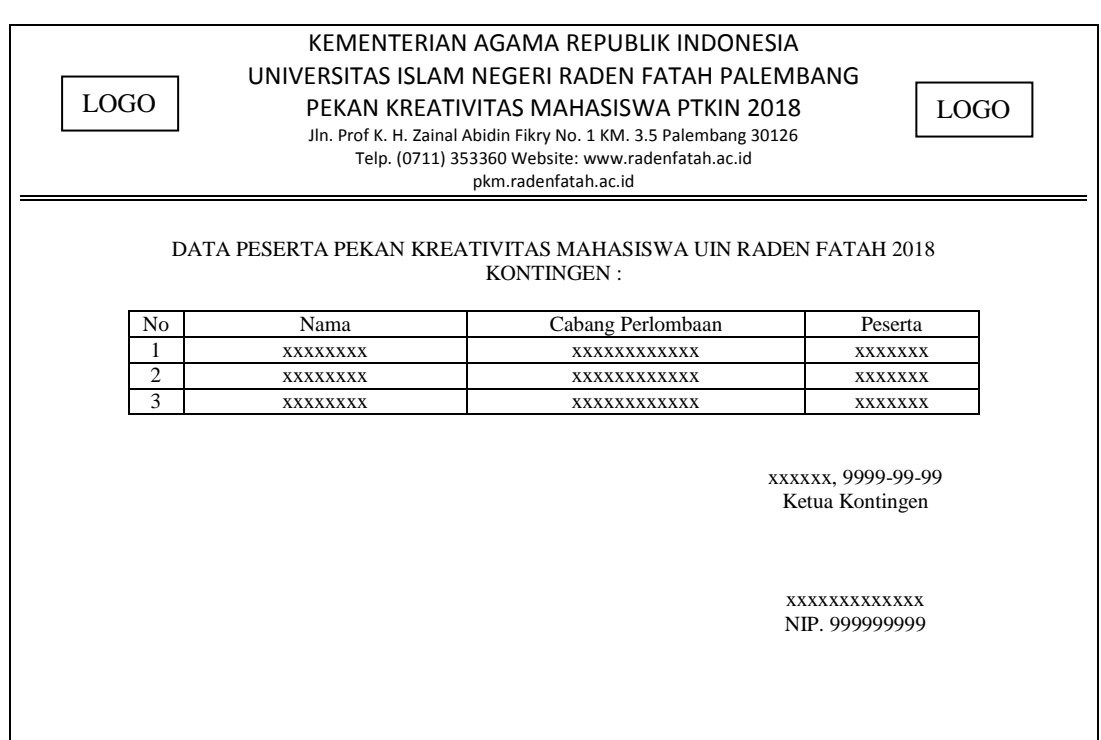

**Gambar** 4.20Desain PTKIN Laporan Data Kontingen

Desain Laporan Data Kontingen dapat dilihat pada gambar 4.20 berfungsi

menampilkan Laporan Data Kontingen yang sudah di verifikasi.

i. Desain PTKIN Data Official

| Logo PKM 2018                      |                |                                                     |                   |              |               | Logo PTKIN v |  |
|------------------------------------|----------------|-----------------------------------------------------|-------------------|--------------|---------------|--------------|--|
| <b>MAIN</b><br><b>DASHBOARD</b>    |                | Daftar Official<br>Daftar ketua kontingen Nama PTKI |                   |              |               |              |  |
| <b>LOMBA</b><br><b>PENDAFTARAN</b> | N <sub>o</sub> | Nama                                                | Cabang Perlombaan | Peserta      | <b>Status</b> | Detail       |  |
| <b>KONTINGEN</b>                   | 1              | <b>XXXXXXX</b>                                      | <b>XXXXXXX</b>    | <b>XXXXX</b> | <b>XXXXX</b>  | $\{ \}$ []   |  |
| <b>DATA</b>                        | 2              | <b>XXXXXXX</b>                                      | <b>XXXXXXX</b>    | <b>XXXXX</b> | <b>XXXXX</b>  | $\{\}$ []    |  |
|                                    | 3              | <b>XXXXXXX</b>                                      | <b>XXXXXXX</b>    | <b>XXXXX</b> | <b>XXXXX</b>  | $\{ \}$ []   |  |
|                                    |                | <b>CETAK</b>                                        |                   |              |               |              |  |
|                                    |                |                                                     |                   |              |               |              |  |

**Gambar** 4.21Desain PTKIN Data Official

Desain Data Official dapat dilihat pada gambar 4.21 berfungsi menginputkan Data Kontingen. Pada Tabel Data kontingen terdapat fitur Edit data Official dan hapus.

j. Desain PTKIN Laporan Data Kontingen

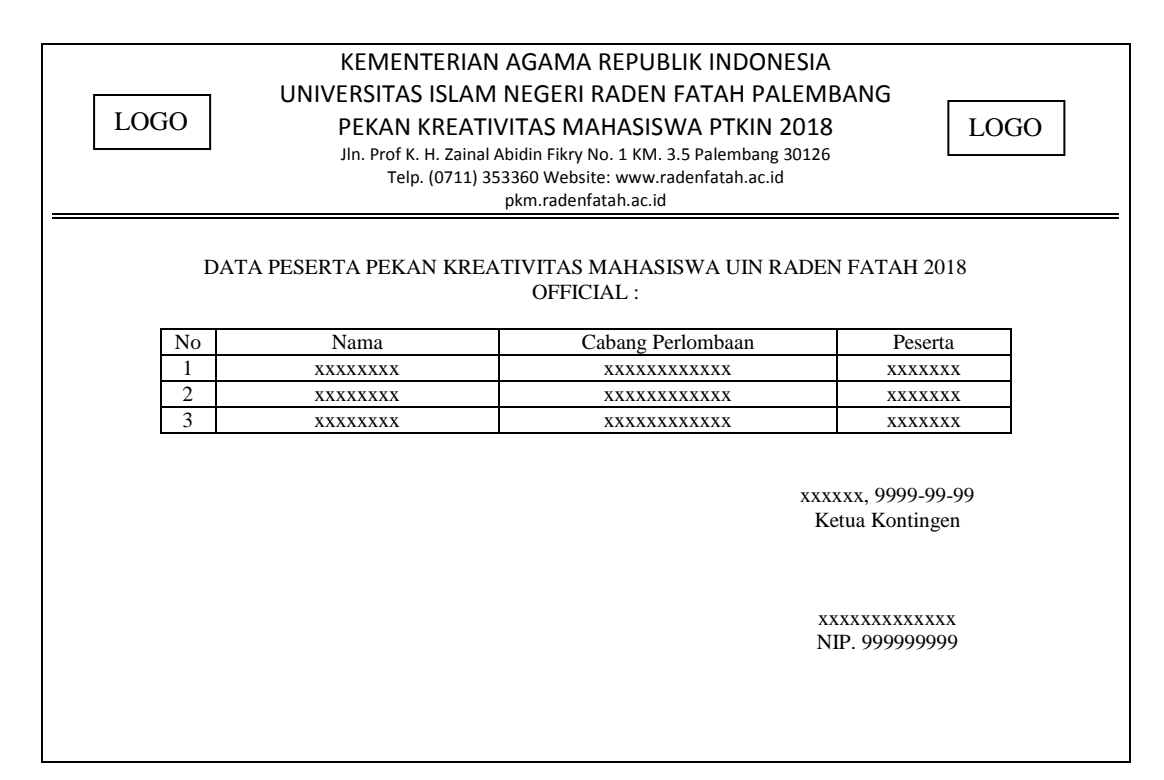

**Gambar** 4.22Desain PTKIN Laporan Data Kontingen

Desain Data Official dapat dilihat pada gambar 4.22 berfungsi menginputkan Data Kontingen. Pada Tabel Data kontingen terdapat fitur Edit data Official dan hapus

## **4.7.2 Desain** *Interface* **Administrator IT**

Desain *interface* admin menampilkan beberapa menu yang dapat diakses yaitu menu : pendaftaran ptkin, perlombaan, panitia, daftar registrasi ptkin, daftar ketua kontingen, daftar kontingen, daftar official, data verifikasi, co card kontingen.

a. Desain Login Adminstrator IT

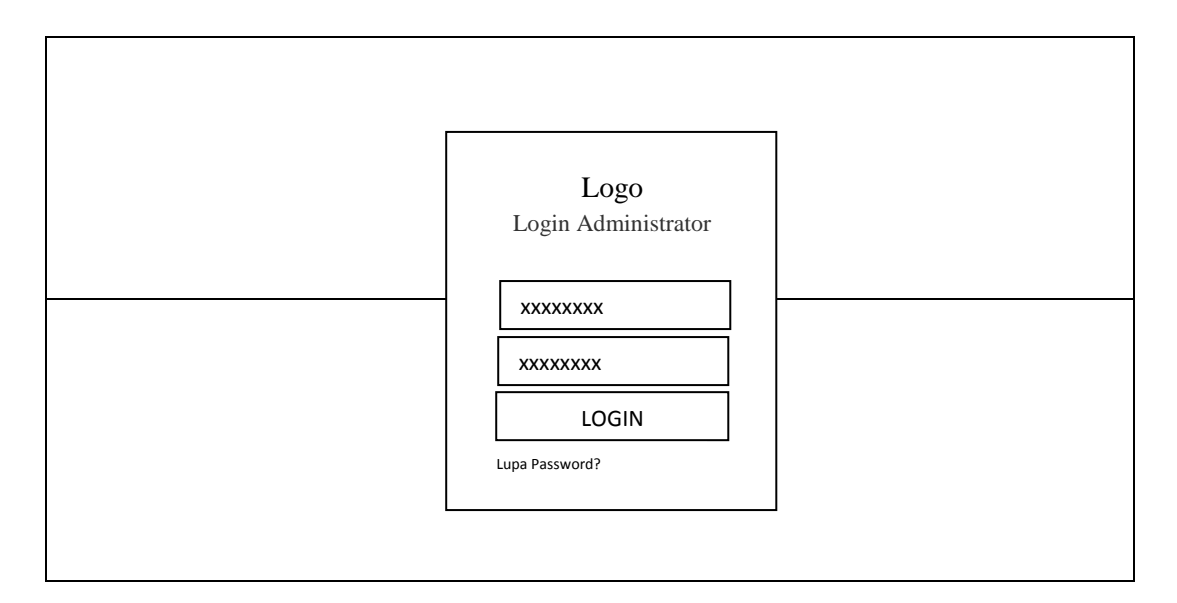

**Gambar** 4.23 Desain Login Adminstrator IT

Desain login PTKIN sistem informasi event pekan kreativitas mahasiswa

dapat dilihat pada gambar 4.23.

b. Desain Beranda Adminstrator IT

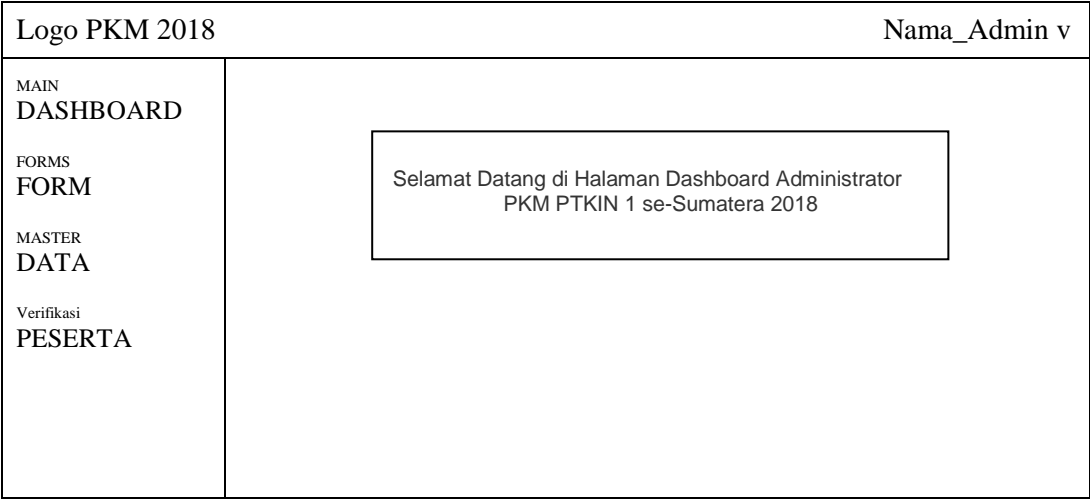

#### **Gambar** 4.24Desain Beranda Adminstrator IT

Desain beranda administrator dapat dilihat pada gambar 4.24 terdapat berberapa fitur yaitu : beranda depan, menu Form yaitu daftar list PTKIN, list Lomba, dan Panitia, menu data berupa data register PTKIN,data ketua kontingen, data kontingen dan data official serta menu verifikasi berkas kontingen selanjutnya *logout* berada di menu logo ptki.

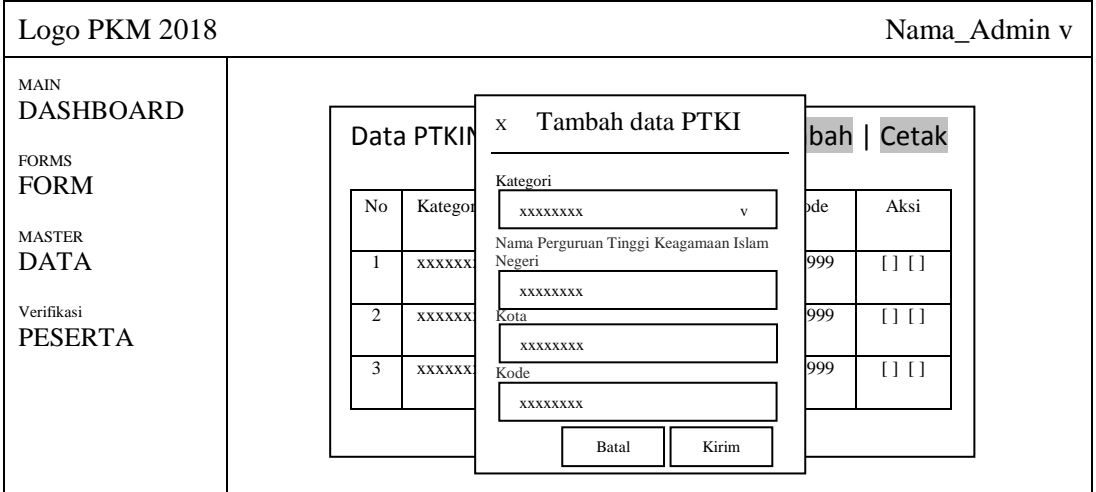

c. Desain Form PTKIN

**Gambar** 4.25Desain Form PTKIN Adminstrator IT

Desain Form PTKIN dapat dilihat pada gambar 4.25 berfungsi menampilkan data PTKIN. Form PTKIN terdapat berberapa fitur tambahan seperti Tambah Data, Cetak, Edit Data, dan Hapus data.

d. Desain Form Perlombaan

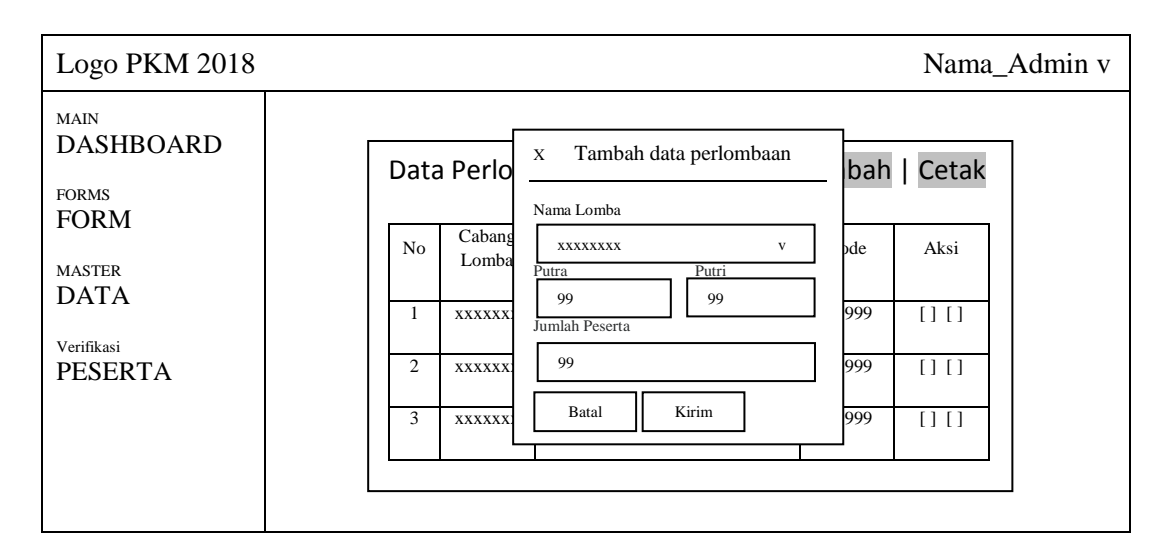

**Gambar** 4.26Desain Form Perlombaan Adminstrator IT

Desain Form Perlombaan dapat dilihat pada gambar 4.26 berfungsi menampilkan data Perlombaan. Form Perlombaan terdapat berberapa fitur tambahan seperti Tambah Data Cetak, Edit Data, dan Hapus data.

e. Desain Panitia Lomba

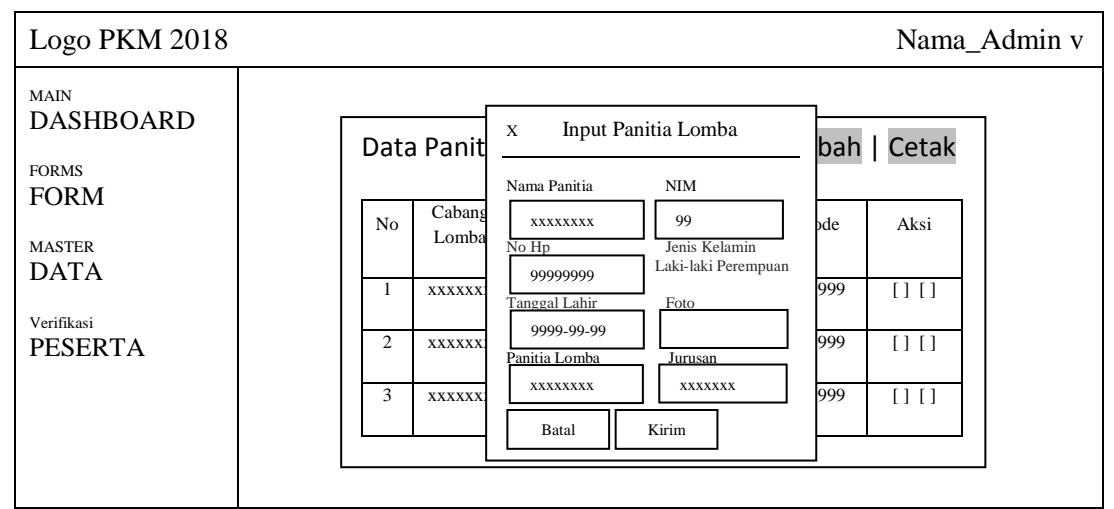

**Gambar** 4.27Desain Panitia Lomba Adminstrator IT

Desain Panitia Lomba dapat dlihat pada gambar 4.27 berfungsi menampilkan data Panitia Lomba. Form Perlombaan terdapat berberapa fitur tambahan seperti Tambah Data Cetak, Edit Data, dan Hapus data.

f. Desain Daftar Register PTKIN

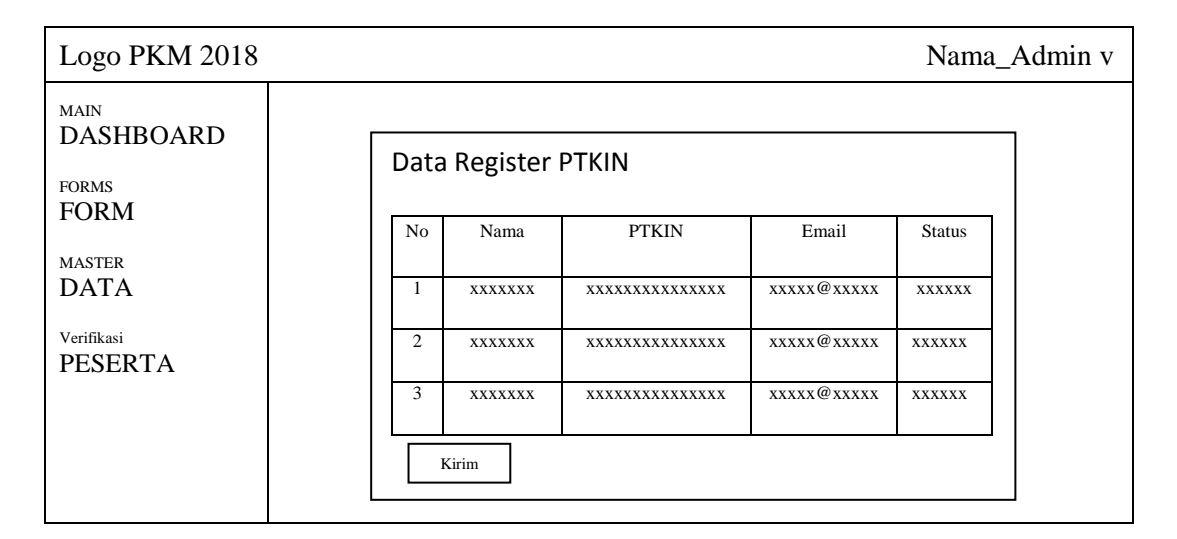

**Gambar** 4.28Desain Daftar Register PTKIN Adminstrator IT

Desain Daftar Register PTKIN dapat dlihat pada gambar 4.28 berfungsi untuk menampilkan data registrasi lomba. Dan terdapat juga fitur tambahan seperti Cetak data.

g. Desain Daftar Ketua Kontingen

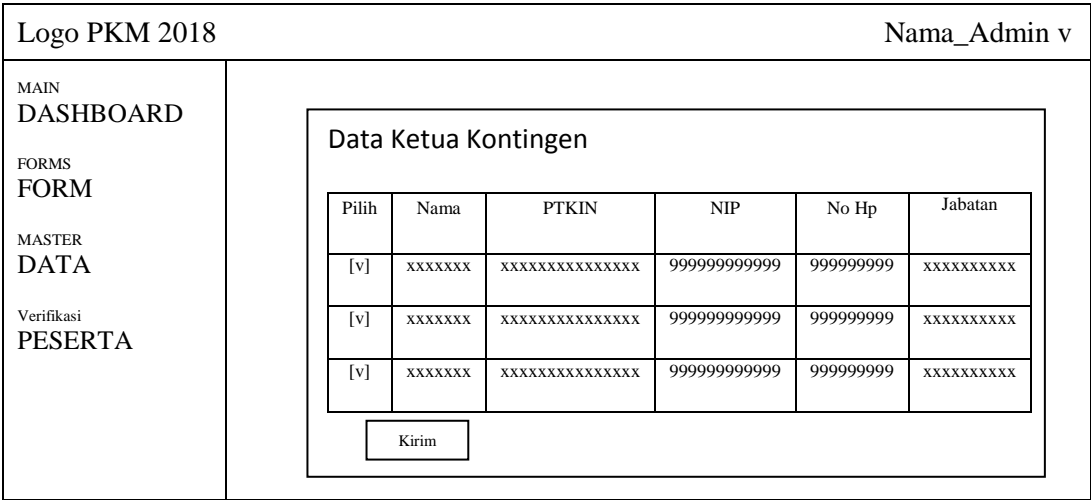

### **Gambar** 4.29Desain Daftar Ketua Kontingen Adminstrator IT

Desain Daftar Ketua Kontingen dapat dlihat pada gambar 4.29 berfungsi untuk menampilkan data ketua kontingen. Dan terdapat juga fitur tambahan seperti Cetak Cocard data.

h. Desain Daftar Kontingen

| Logo PKM 2018                                                  |       |                |                        |               |               | Nama_Admin v |
|----------------------------------------------------------------|-------|----------------|------------------------|---------------|---------------|--------------|
| <b>MAIN</b><br><b>DASHBOARD</b><br><b>FORMS</b><br><b>FORM</b> |       |                | Data Peserta Kontingen |               |               |              |
| <b>MASTER</b><br><b>DATA</b><br>Verifikasi                     | Pilih | Nama           | Cabang<br>Perlombaan   | Peserta       | <b>Status</b> |              |
|                                                                | [v]   | <b>XXXXXXX</b> | XXXXXXXXXXXXXX         | <b>XXXXXX</b> | <b>XXXXXX</b> |              |
| <b>PESERTA</b>                                                 | [v]   | <b>XXXXXXX</b> | XXXXXXXXXXXXXX         | <b>XXXXXX</b> | <b>XXXXXX</b> |              |
|                                                                | [v]   | <b>XXXXXXX</b> | XXXXXXXXXXXXXX         | <b>XXXXXX</b> | <b>XXXXXX</b> |              |
|                                                                | Kirim |                |                        |               |               |              |

**Gambar** 4.30 Desain Daftar Kontingen Adminstrator IT

Desain Daftar Kontingen dapat dlihat pada gambar 4.30 berfungsi untuk menampilkan data kontingen. Dan terdapat juga fitur tambahan seperti Cetak Cocard data.

i. Desain Daftar Official

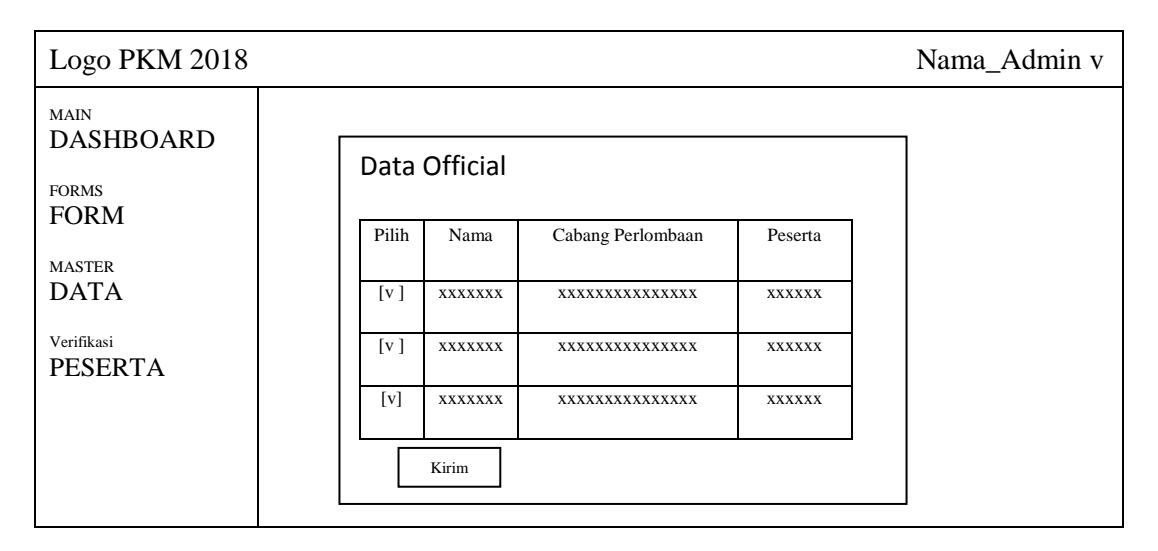

**Gambar** 4.31 Desain Daftar Ketua Kontingen Adminstrator IT

Desain Daftar Official dapat dlihat pada gambar 4.31 berfungsi untuk menampilkan data Official. Dan terdapat juga fitur tambahan seperti Cetak Cocard data.

j. Desain Verifikasi Berkas Kontingen

| Logo PKM 2018                              |       |                      |            |                            |            |                 | Nama Admin v  |        |
|--------------------------------------------|-------|----------------------|------------|----------------------------|------------|-----------------|---------------|--------|
| <b>MAIN</b><br><b>DASHBOARD</b>            |       | Data Ketua Kontingen |            | Data Terima   Data Ditolak |            |                 |               |        |
| <b>FORMS</b><br><b>FORM</b>                | Pilih | Nama                 | <b>NIM</b> | Cabang<br>Lomba            | Screenshot | Laman<br>Dikti  | <b>Berkas</b> |        |
| <b>MASTER</b><br><b>DATA</b><br>Verifikasi | [v]   | <b>XXXXXXX</b>       | 99999      | XXXXXXXXXXX<br><b>XXXX</b> | Photo      | <b>XXXXXXXX</b> | XXXXXXXXXX    | [x][v] |
| <b>PESERTA</b>                             | [v]   | <b>XXXXXXX</b>       | 99999      | XXXXXXXXXXX<br><b>XXXX</b> | Photo      | <b>XXXXXXXX</b> | XXXXXXXXXX    | [x][v] |
|                                            | [v]   | <b>XXXXXXX</b>       | 99999      | XXXXXXXXXXX<br><b>XXXX</b> | Photo      | <b>XXXXXXXX</b> | XXXXXXXXXX    | [x][v] |
|                                            |       | Kirim                |            |                            |            |                 |               |        |

**Gambar** 4.32Desain Verifikasi Berkas Kontingen Adminstrator IT

Desain Verifikasi Berkas Kontingen dapat dlihat pada gambar 4.32 berfungsi untuk menampilkan data verifikasi berkas kontingen. Dan terdapat juga fitur verifikasi di terima atau di tolak.

#### **4.7.3 Desain** *Interface* **Koordinator**

Desain *interface* beranda koordinator menampilkan beberapa menu yang dapat di akses yaitu menu : Beranda, upload jadwal, input hasil pertandingan, input berita. Pada bagian ini hanya dapat diakses oleh pihak koordinator. Peserta registrasi data terlebih dahulu melalui Administrator IT.

a. Desain Login koordinator

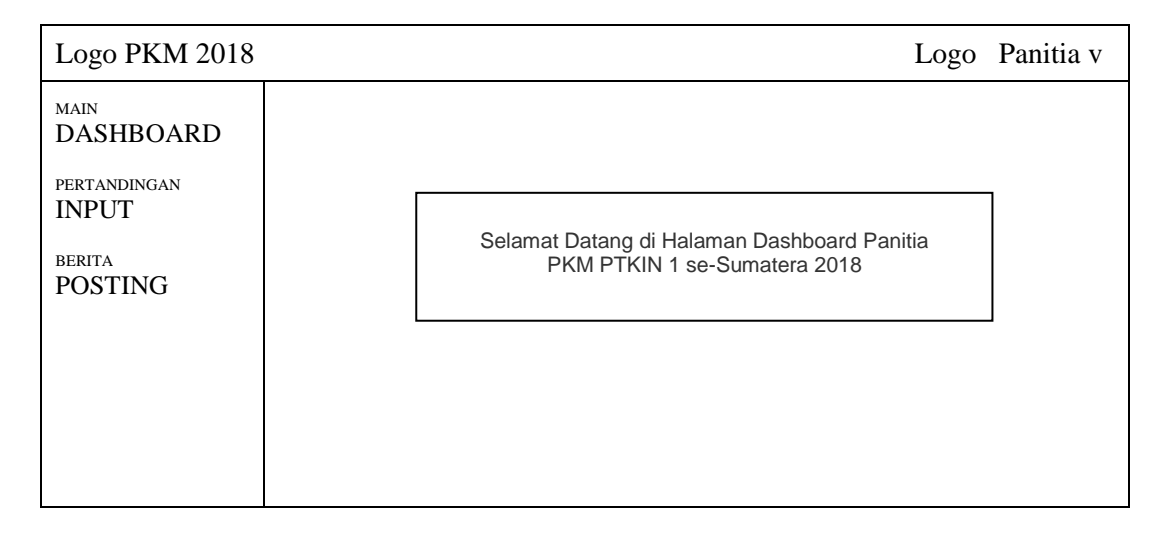

**Gambar** 4.33Desain Beranda koordinator

Desain beranda koordinator dapat dilihat pada gambar 4.33 terdapat berberapa fitur yaitu : beranda depan, menu Input Pertandingan yaitu Upload Jadwal dan Input Hasil Pertandingan, dan menu Posting berita.

b. Desain Upload Jadwal

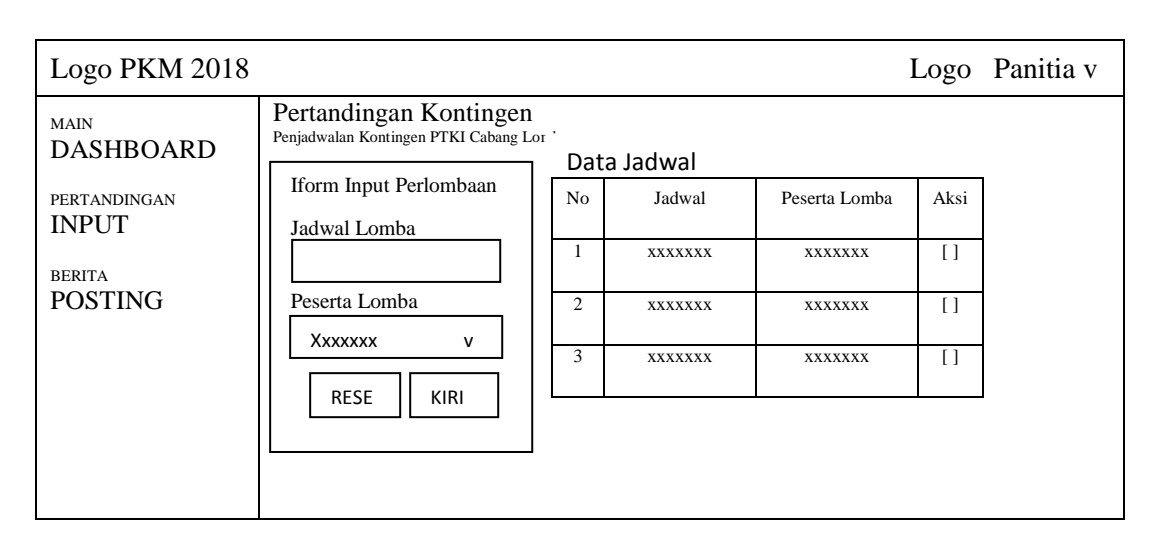

**Gambar** 4.34Desain Upload Jadwal

Desain upload jadwal dapat dilihat pada gambar 4.34 berfungsi menginputkan File Jadwal berupa PDF. Tabel Data Lomba terdapat fitur hapus data.

c. Desain Input Hasil Pertandingan

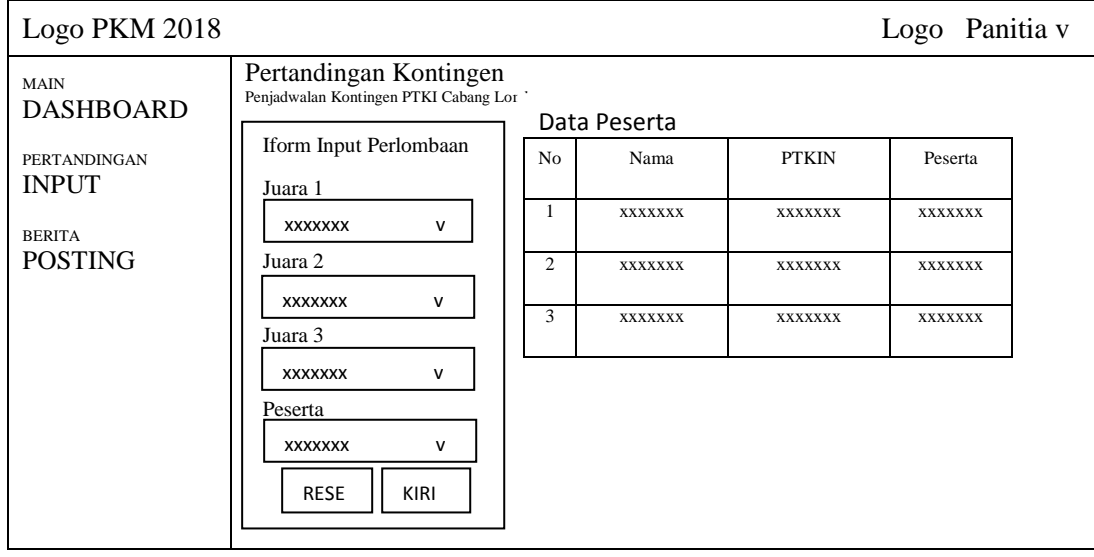

**Gambar** 4.35Desain Input Hasil Pertandingan

Desain input hasil pertandingan dapat dilihat pada gambar 4.35 berfungsi menginputkan hasil pertandingan juara 1, juara 2, dan juara 3.Tampilan Input Berita.

d. Desain Input Berita

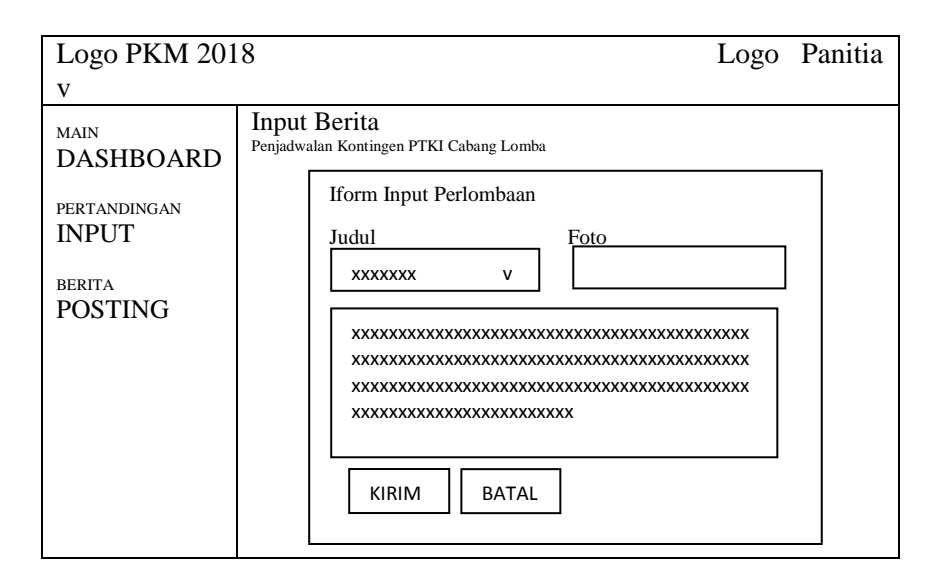

**Gambar** 4.36Desain Input Berita

Desain input berita dapat dilihat pada gambar 4.36 berfungsi menginputkan Berita.

#### **4.8 Implementasi**

Implementasi adalah suatu proses penerapan rancangan program yang telah dibuatn sesuai dengan analisis yang telah dirancang sebelumnya, sehingga dapat menjadi sebuah tujuan yang diharapkan dari program yang akan dibangun. Implementasi ini adalah lanjutan dari poin – poin pengembangan sistem. Tahapan implementasi adalah sebagai berikut :

### **4.8.1 Tampilan Halaman PTKIN**

Tampilan Utama menampilkan bagian awal web apabila web dibuka, diantaranya menu beranda, berita, jadwal, hasil pertandingan tentang kami, dan kontak.

#### a. Tampilan Halaman Portal

Tampilan halaman porta berisikan menu beranda, berita, jadwal, hasil pertandingan, tentang kami, kontak, link pendaftaran PTKIN, dan link login serta informasi halaman utama, Berikut gambar dari halaman utama*.*

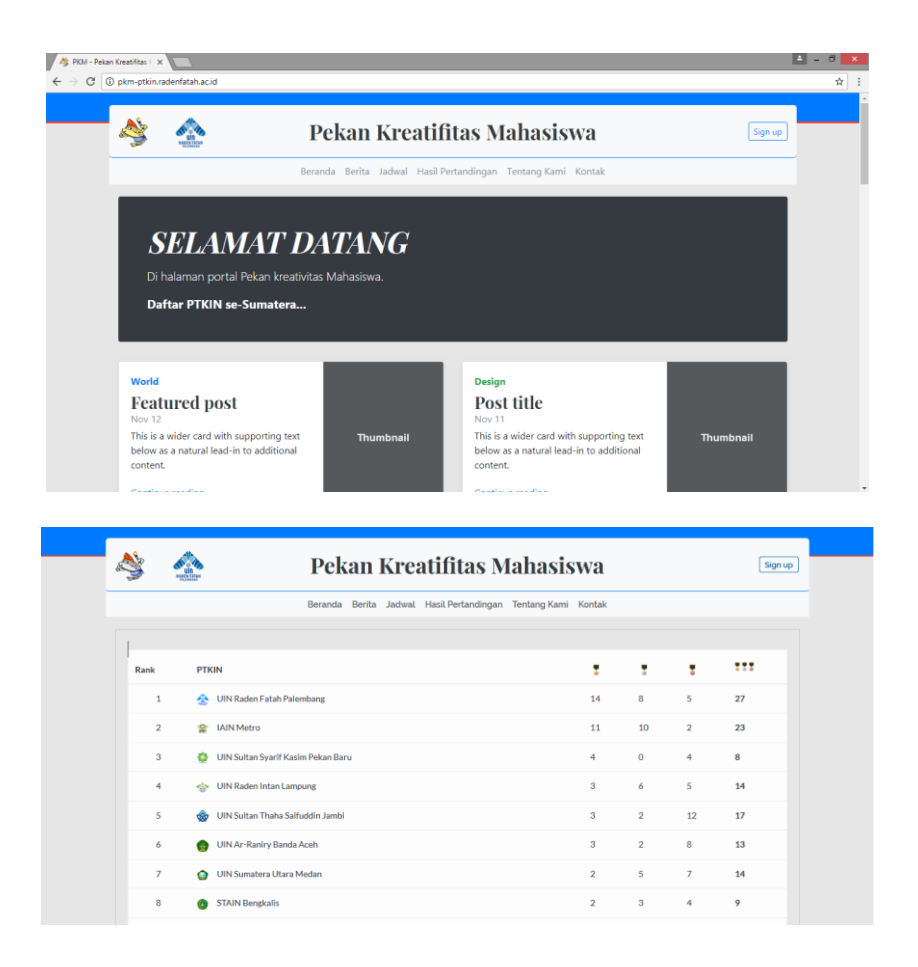

**Gambar** 4.37 Tampilan Halaman Utama

b. Tampilan Halaman Pendaftaran PTKIN

Tampilan Pendaftaran memberikan tampilan apabila user ingin mendaftarkan PTKIN untuk mengakses sistem dengan mengisikan form yang telah disediakan diantaranya menginputkan nama ptkin, nama lengkap, email, username, dan mengupload logo ptki.

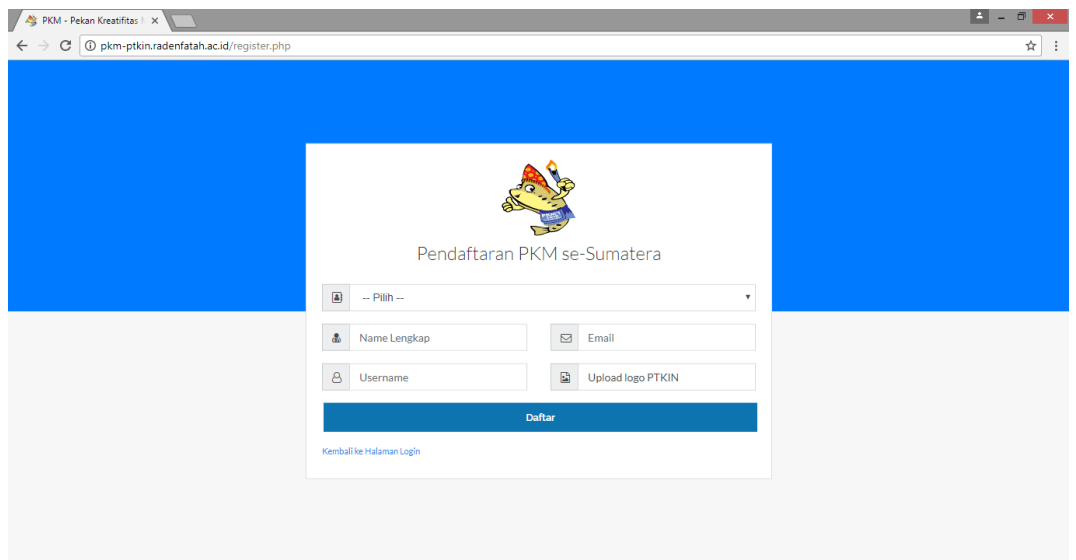

**Gambar** 4.38 Tampilan Halaman Pendaftaran PTKI

c. Tampilan Halaman Login PTKIN dan Panitia

Tampilan Login memberikan tampilan apabila user ingin login untuk mengakses fungsi masing-masing dengan mengisikan form yang telah disediakan diantaranya menginputkan username, menginputkan password.

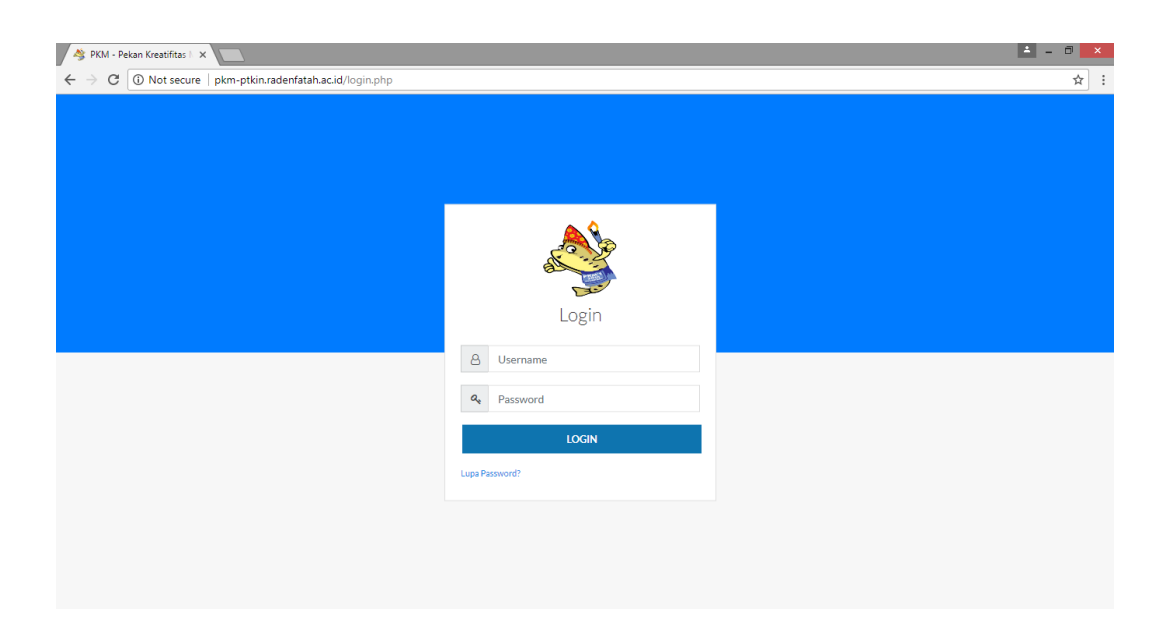

**Gambar** 4.39 Tampilan Halaman Login PTKI dan Panitia

d. Tampilan *Dashboard* PTKI

Tampilan Utama PTKI memberikan tampilan apabila PTKI telah berhasil login, didalamnya terdapat seluruh menu yang dapat di akses oleh admin mulai dari menu Input Ketua Kontingen, Pendaftaran Cabang Lomba, Kontingen, Official, Data Kontingen, dan data Official.

| PKM - Pekan Kreatifitas   X<br>/ 心                               |                                                                                                    | l A<br>о                  |
|------------------------------------------------------------------|----------------------------------------------------------------------------------------------------|---------------------------|
| 1 pkm-ptkin.radenfatah.ac.id/ptki/index.php<br>C<br>$\leftarrow$ |                                                                                                    | 叶☆                        |
| <b>PKM 2018</b><br>$\equiv$                                      | <b>SOCIA</b>                                                                                             | UIN Raden Fatah Palembang |
| MAIN                                                             |                                                                                                    |                           |
| <b>A</b> DASHBOARD                                               | Selamat Datang di Halaman Dashboard PKM PTKIN 1<br>se-Sumatera 2018                                      |                           |
| LOMBA                                                            | Tahapan-tahapan pendaftaran:                                                                             |                           |
| PENDAFTARAN                                                      | • Ketua Kontingen<br>· Cabang Lomba Pertandingan<br>· perserta kontingen dari masing-masing cabang lomba |                           |
| KONTINGEN                                                        | . Official Dari masing-masing cabang perlombaan tersebut                                                 |                           |
| <b>EE DATA</b><br>$\checkmark$                                   |                                                                                                    |                           |
|                                                                  |                                                                                                    |                           |
|                                                                  |                                                                                                    |                           |
|                                                                  |                                                                                                    |                           |
|                                                                  |                                                                                                    |                           |
|                                                                  |                                                                                                    |                           |
|                                                                  |                                                                                                    |                           |
|                                                                  |                                                                                                    |                           |
|                                                                  |                                                                                                    | ٠                         |

**Gambar** 4.40 Tampilan Halaman Dashboard PTKI

e. Tampilan Halaman Ketua Kontingen

Tampilan halaman ketua kontingen menampilkan form yang digunakan untuk menginput data nama, Nip, jenis kelamin, tanggal lahir, file fota, jabatan, serta no hp serta tampilan data ketua kontingen setelah di daftarkan.

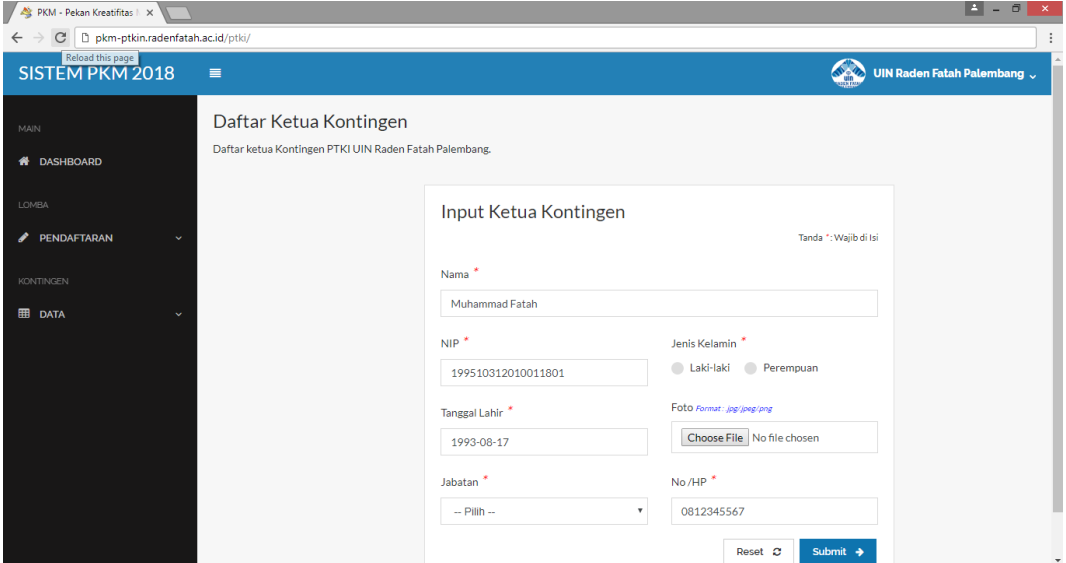

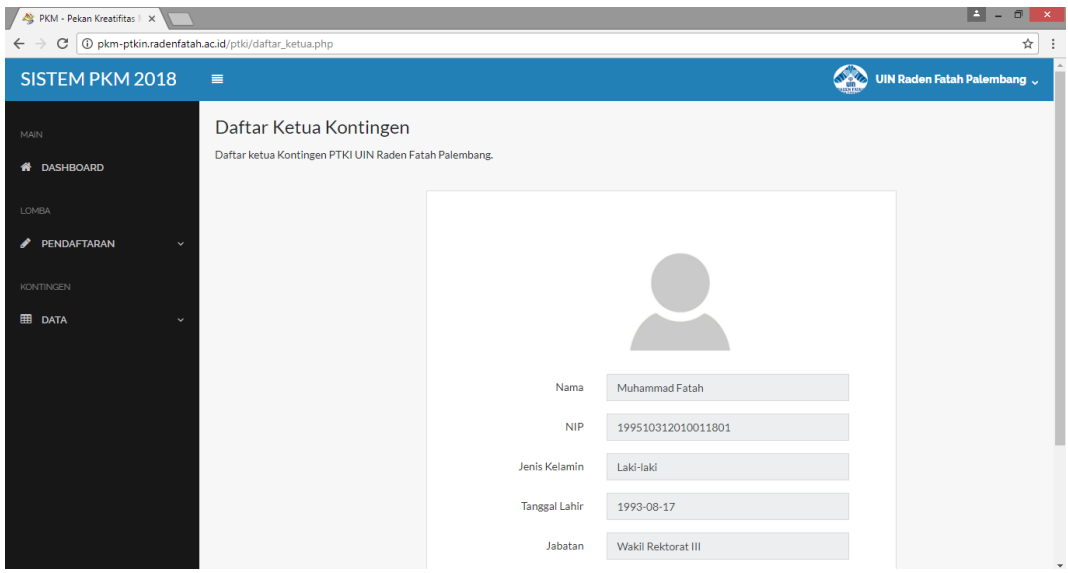

**Gambar** 4.41 Tampilan Halaman Ketua Kontingen

# f. Tampilan Kontingen

Tampilan halaman kontingen menampilkan form input cabang lomba serta tabel data lomba yang digunakan untuk menginput data kontingen dan data official , serta terdapat fitur hapus data.

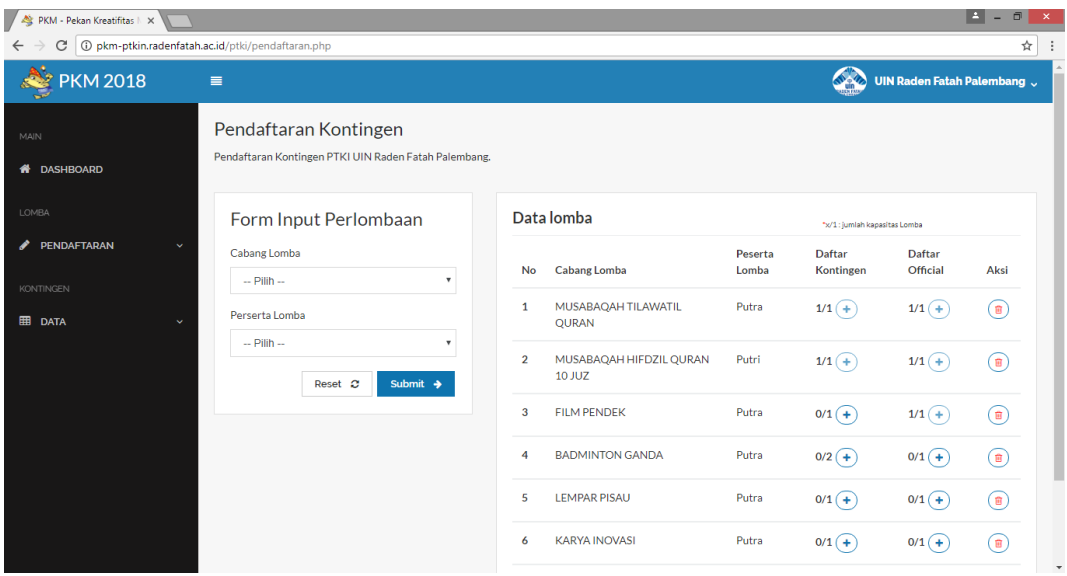

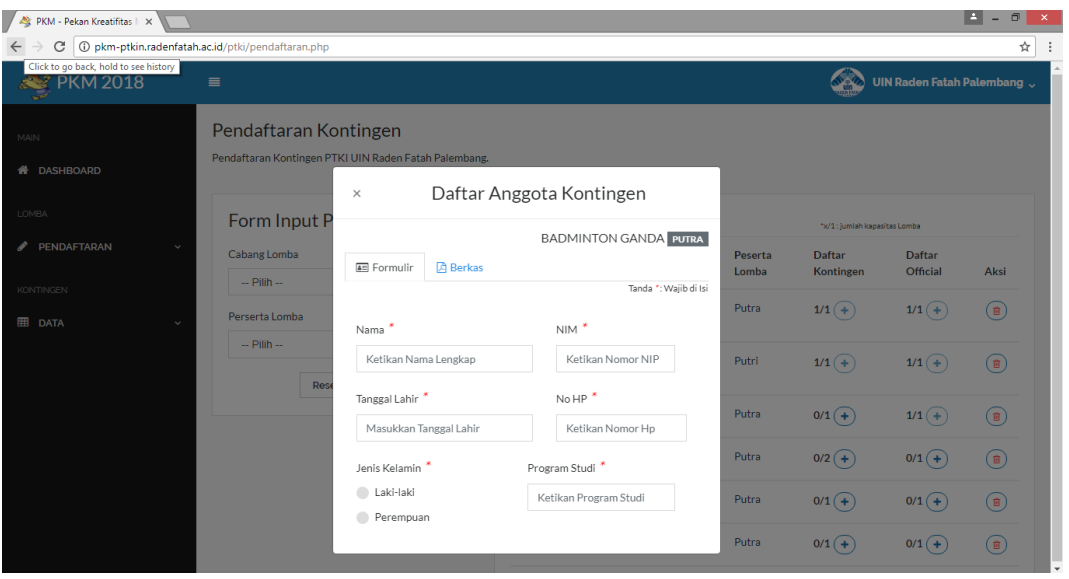

| PKM - Pekan Kreatifitas   X                 |                                                                                            |                                             |                  |                              |                           | E.<br>$\Box$<br>$\pmb{\times}$       |
|---------------------------------------------|--------------------------------------------------------------------------------------------|---------------------------------------------|------------------|------------------------------|---------------------------|--------------------------------------|
| C<br>$\leftarrow$                           | 1 + 0 pkm-ptkin.radenfatah.ac.id/ptki/pendaftaran.php                                      |                                             |                  |                              |                           | ☆                                    |
| <b>PKM 2018</b>                             | $\equiv$                                                                                   |                                             |                  |                              | UIN Raden Fatah Palembang |                                      |
| MAIN<br><b>N</b> DASHBOARD                  | Pendaftaran Kontingen<br>Pendaftaran Kontingen PTKI UIN Raden Fatah Palembang.<br>$\times$ | Daftar Official Kontingen                   |                  |                              |                           |                                      |
| LOMBA                                       | Form Input P                                                                               |                                             |                  | *x/1: jumlah kapasitas Lomba |                           |                                      |
| PENDAFTARAN<br>v<br>$\checkmark$            | Cabang Lomba<br><b>4</b> <sup>2</sup> Formulir<br><b>四</b> Berkas<br>$-$ Pilih $-$         | <b>BADMINTON GANDA PUTRA</b>                | Peserta<br>Lomba | <b>Daftar</b><br>Kontingen   | <b>Daftar</b><br>Official | Aksi                                 |
| KONTINGEN<br><b>EB</b> DATA<br>$\checkmark$ | Perserta Lomba<br>Nama                                                                     | Tanda *: Wajib di Isi<br>$NIP$ <sup>*</sup> | Putra            | $1/1$ $(+)$                  | $1/1 (+)$                 | $\circled{\scriptstyle\blacksquare}$ |
|                                             | $-$ Pilih $-$<br>Ketikan Nama Lengkap<br>Res                                               | Ketikan Nomor NIF                           | Putri            | $1/1$ $(+)$                  | $1/1(+)$                  | $\circledR$                          |
|                                             | Tanggal Lahir*<br>Masukkan Tanggal Lahir                                                   | No HP<br>Ketikan Nomor Hp                   | Putra            | $0/1 (+)$                    | $1/1(+)$                  | $\circledR$                          |
|                                             | Jenis Kelamin                                                                              |                                             | Putra            | $0/2 (+)$                    | $0/1( + )$                | $\binom{1}{E}$                       |
|                                             | Laki-laki<br>$\bullet$<br>Perempuan                                                        |                                             | Putra            | $0/1($ +                     | $0/1($ +                  | $\circ$                              |
|                                             |                                                                                            |                                             | Putra            | $0/1($ +                     | $0/1($ +                  | $\circled{\scriptstyle\blacksquare}$ |

**Gambar** 4.42 Tampilan Halaman Kontingen

# g. Tampilan Data Kontingen

Tampilan halaman data kontingen menampilkan tabel data kontingen yang sudah di daftarkan. halaman ini berisikan data nama ,cabang lomba, peserta, dan statu verifikasi, untuk status verifikasi berkas memiliki notifikasi data di terima dan data tidak di terima. Ini halaman ini memiliki fitur edit data dan hapus data.

| PKM - Pekan Kreatifitas   X   |                                                        |                                                                      |                                |         |                                                         |                           | E<br>$\Box$<br>-   | $\mathbf{\times}$ |
|-------------------------------|--------------------------------------------------------|----------------------------------------------------------------------|--------------------------------|---------|---------------------------------------------------------|---------------------------|--------------------|-------------------|
| $\mathcal{C}$<br>$\leftarrow$ | D pkm-ptkin.radenfatah.ac.id/ptki/daftar_kontingen.php |                                                                      |                                |         |                                                         |                           |                    | ☆                 |
| <b>PKM 2018</b>               | $\equiv$                                               |                                                                      |                                |         |                                                         | UIN Raden Fatah Palembang |                    |                   |
| MAIN<br><b>N</b> DASHBOARD    |                                                        | Daftar Kontingen<br>Daftar Kontingen PTKI UIN Raden Fatah Palembang. |                                |         |                                                         |                           |                    |                   |
| LOMBA<br>PENDAFTARAN          | Show:<br>Ÿ                                             | $10 - 7$                                                             |                                |         | Filter:                                                 |                           | Q                  |                   |
|                               | No                                                     | Nama                                                                 | <b>Cabang Perlombaan</b>       | Peserta | <b>Status</b>                                           |                           |                    |                   |
| KONTINGEN<br><b>EB</b> DATA   | $\mathbf{1}$<br>$\checkmark$                           | Marwan Rifai                                                         | MUSABAQAH TILAWATIL QURAN      | Putra   | <b>DATA DITERIMA</b>                                    | $\alpha$<br>û             |                    |                   |
|                               | $\overline{2}$                                         | Fulana                                                               | MUSABAQAH HIFDZIL QURAN 10 JUZ | Putri   | <b>DATA TIDAK DITERIMA</b><br>(Data DIKTI Tidak Sesuai) | $\alpha$<br>會             |                    |                   |
|                               | <b>A</b> CETAK                                         | Showing 1 to 2 of 2 entries                                          |                                |         |                                                         | - Previous                | $Next \rightarrow$ | ٠                 |

**Gambar** 4.43 Tampilan Halaman Data Kontingen

#### h. Tampilan Data Official

Tampilan halaman data official menampilkan tabel data official yang sudah di daftarkan. halaman ini berisikan data nama ,cabang lomba, peserta, dan statu verifikasi. Ini halaman ini memiliki fitur edit data dan hapus data.

| PKM - Pekan Kreatifitas   X                                                  |          |                                                                     |               |                                |             | E.<br>$\Box$<br>$\mathbf{x}$<br>-                            |  |  |  |  |  |  |
|------------------------------------------------------------------------------|----------|---------------------------------------------------------------------|---------------|--------------------------------|-------------|--------------------------------------------------------------|--|--|--|--|--|--|
| 1 + 0 pkm-ptkin.radenfatah.ac.id/ptki/data_official.php<br>G<br>$\leftarrow$ |          |                                                                     |               |                                |             | ☆                                                            |  |  |  |  |  |  |
| <b>PKM 2018</b>                                                              | $\equiv$ |                                                                     |               |                                | <b>NATO</b> | UIN Raden Fatah Palembang                                    |  |  |  |  |  |  |
| MAIN<br><b>N</b> DASHBOARD                                                   |          | Daftar Official<br>Daftar Kontingen PTKI UIN Raden Fatah Palembang. |               |                                |             |                                                              |  |  |  |  |  |  |
| LOMBA<br>PENDAFTARAN<br>〃<br>v                                               |          | Show:<br>Filter:<br>$10 - 7$                                        |               |                                |             |                                                              |  |  |  |  |  |  |
|                                                                              |          | Pilih                                                               | <b>Nama</b>   | <b>Cabang Perlombaan</b>       | Peserta     | <b>Detail</b>                                                |  |  |  |  |  |  |
| <b>KONTINGEN</b>                                                             |          | $\mathbf{1}$                                                        | Anang S       | MUSABAQAH TILAWATIL QURAN      | Putra       | $\alpha$<br>û                                                |  |  |  |  |  |  |
| <b>EB</b> DATA<br>v                                                          |          | $\overline{2}$                                                      | Santiwati     | MUSABAQAH HIFDZIL QURAN 10 JUZ | Putri       | $\alpha$<br>û                                                |  |  |  |  |  |  |
|                                                                              |          | 3                                                                   | Akbar Maulana | <b>FILM PENDEK</b>             | Putra       | $\alpha$<br>û                                                |  |  |  |  |  |  |
|                                                                              |          | Showing 1 to 3 of 3 entries<br><b>A</b> CETAK                       |               |                                |             | ← Previous<br>$Next \rightarrow$<br>$\overline{\phantom{a}}$ |  |  |  |  |  |  |

**Gambar** 4.44 Tampilan Halaman Data Official

#### **4.8.2 Tampilan Halaman Administrator IT**

Tampilan *interface* administrator menampilkan beberapa menu yang dapat di akses yaitu menu : login administrator, Beranda, form PTKIN, form perlombaan, form panitia, data registrasi PTKIN, data ketua kontingen, data kontingen, data official, dan verifikasi berkas kontingen. Sebelum melakukan login administrator yang terpisah dari login PTKI dan Panitia.

a. Tampilan Halaman Login Administrator

Tampilan halaman login administrator IT ini menampilkan form input username dan password.

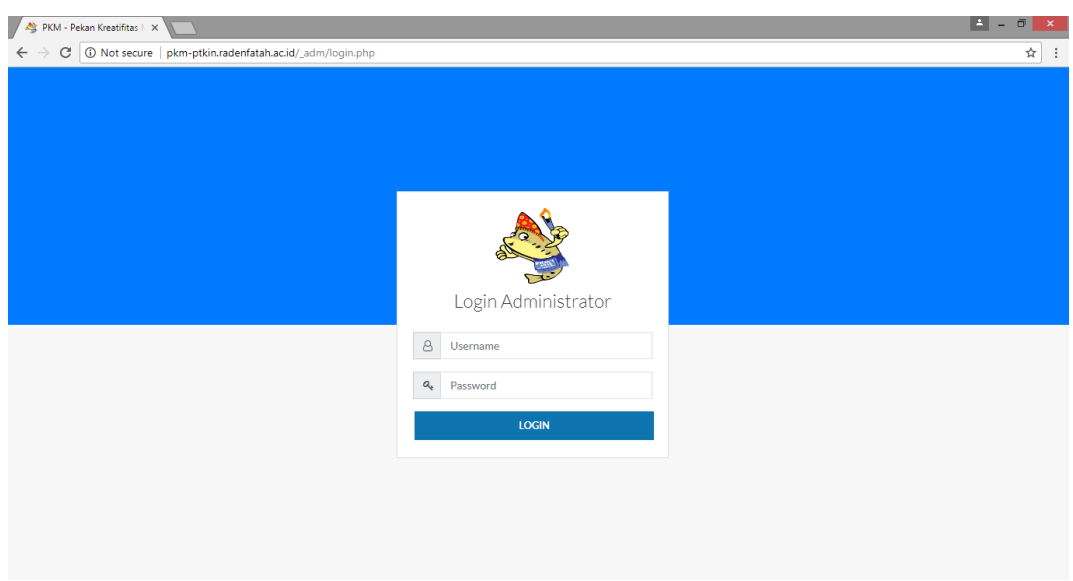

**Gambar** 4.45 Tampilan Halaman Login Administrator

## b. Tampilan Halaman *Dashboard* Administrasi IT

Tampilan Utama Administrasi IT memberikan tampilan apabila PTKI telah berhasil login, didalamnya terdapat seluruh menu yang dapat di akses oleh admin mulai dari menu Input form PTLIN, form perlombaan, form panitia, data registrasi PTKIN, data ketua kontingen, data kontingen, data official, dan data verifikasi berkas kontingen.

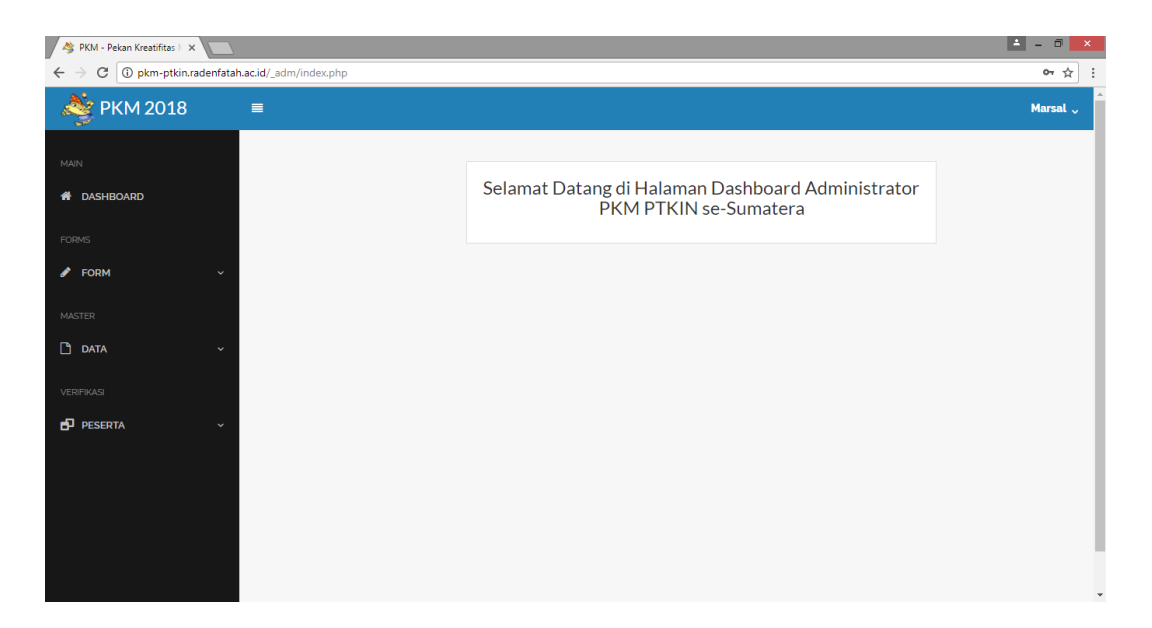

**Gambar** 4.46 Tampilan Halaman dashboard adminitrasi IT.

c. Tampilan Halaman form PTKIN

Tampilan halaman form input PTKIN menampilkan tabel daftar PTKIN. Pada button tambah data yang digunakan untuk menginput data PTKIN serta button cetak untuk laporan.

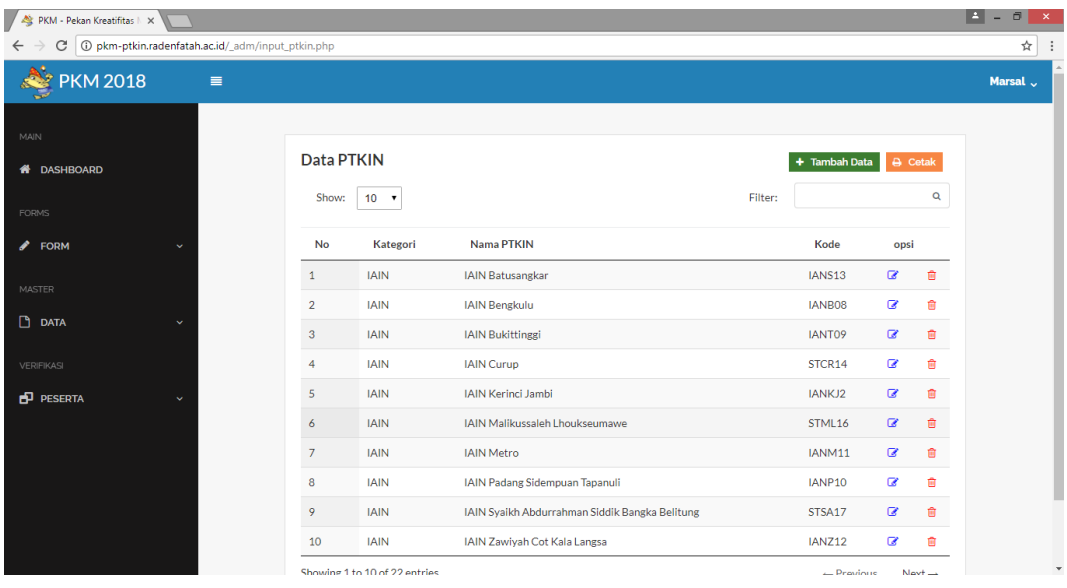

| PKM - Pekan Kreatifitas   X        |                                                   |                      |                                |                                                 |            |               |                 |              | E<br>$\Box$<br>$\mathbf{x}$<br>÷ |
|------------------------------------|---------------------------------------------------|----------------------|--------------------------------|-------------------------------------------------|------------|---------------|-----------------|--------------|----------------------------------|
| C<br>$\leftarrow$                  | D pkm-ptkin.radenfatah.ac.id/_adm/input_ptkin.php |                      |                                |                                                 |            |               |                 |              | ☆<br>÷                           |
| <b>PKM 2018</b>                    | $\equiv$                                          |                      |                                |                                                 |            |               |                 |              | Marsal J                         |
| $\mathbb{M} \mathbb{A} \mathbb{N}$ |                                                   | Data PTKIN           |                                |                                                 |            | + Tambah Data | $\ominus$ Cetak |              |                                  |
| 备 DASHBOARD<br><b>FORMS</b>        |                                                   | Show:                | $10 - 7$                       | Tambah data PTKIN<br>$\times$                   | Filter:    |               |                 | $\alpha$     |                                  |
| $\mathscr{P}$ FORM                 | $\checkmark$                                      | <b>No</b>            | Kategori                       | Kategori                                        |            | Kode          | opsi            |              |                                  |
| MASTER                             |                                                   | $\mathbf{1}$         | <b>JAIN</b>                    | $-$ Pilih $-$<br>$\boldsymbol{\mathrm{v}}$      |            | IANS13        | $\alpha$        | Ĝ.           |                                  |
| $\Box$ DATA                        | $\sim$                                            | $\overline{2}$       | <b>IAIN</b>                    | Nama Perguruan Tinggi Keagamaan Islam<br>Negeri |            | IANB08        | $\alpha$        | 自            |                                  |
|                                    |                                                   | 3 <sup>2</sup>       | <b>JAIN</b>                    | Masukan nama PTKIN                              |            | IANT09        | $\alpha$        | Ĝ.           |                                  |
| VERIFIKASI                         |                                                   | $\overline{4}$       | <b>IAIN</b>                    | Kota                                            |            | STCR14        | $\alpha$        | G            |                                  |
| <b>PESERTA</b>                     | $\ddotmark$                                       | $\overline{5}$       | <b>IAIN</b>                    | Masukan Kota Daerah                             |            | IANKJ2        | $\alpha$        | G.           |                                  |
|                                    |                                                   | $\ddot{\phantom{0}}$ | <b>JAIN</b>                    |                                                 |            | STML16        | $\alpha$        | 會            |                                  |
|                                    |                                                   | $\overline{7}$       | <b>JAIN</b>                    | Kode                                            |            | IANM11        | $\alpha$        | 自            |                                  |
|                                    |                                                   | 8                    | <b>JAIN</b>                    | Masukan kode                                    |            | IANP10        | $\alpha$        | <sup>®</sup> |                                  |
|                                    |                                                   | 9                    | <b>IAIN</b>                    | Kirim $\rightarrow$<br><b>Batal</b>             | a Belitung | STSA17        | $\alpha$        | 自            |                                  |
|                                    |                                                   | 10                   | <b>IAIN</b>                    | IAIN Zawiyah Cot Kala Langsa                    |            | IANZ12        | $\alpha$        | Û            |                                  |
|                                    |                                                   |                      | Chamber 1 to 10 of 22 exterior |                                                 |            | Donald March  |                 |              |                                  |

**Gambar** 4.47 Halaman form perlombaan.

d. Tampilan Halaman form perlombaan

Tampilan halaman form input perlombaan menampilkan tabel daftar lomba. Pada button tambah data yang digunakan untuk menginput data lomba serta button cetak untuk laporan.

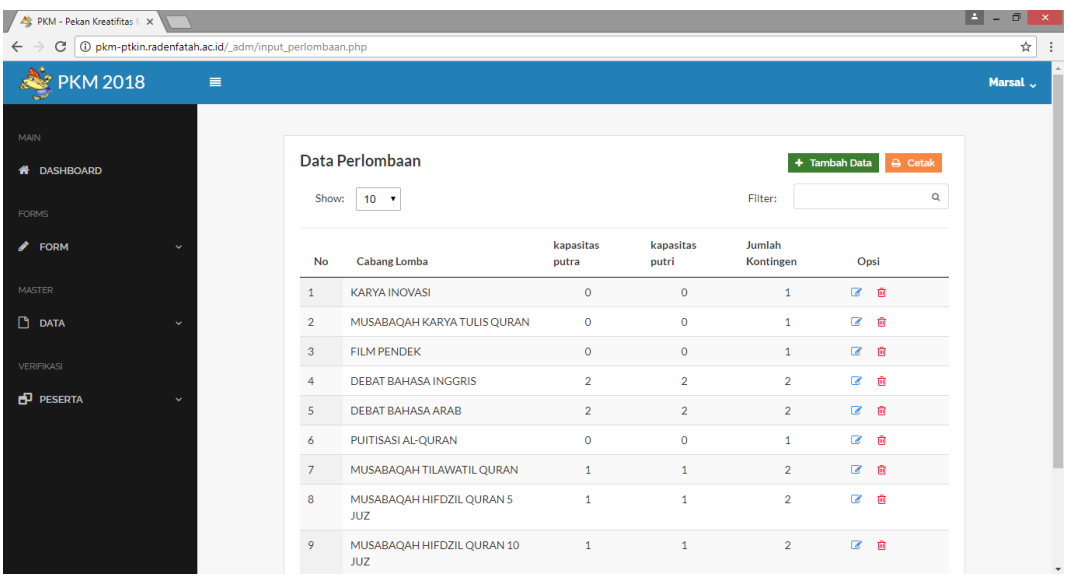

| PKM - Pekan Kreatifitas   X                |                                                            |                               |                                  |                            |                            | E<br>$\Box$<br>$\mathbf{x}$<br>- |
|--------------------------------------------|------------------------------------------------------------|-------------------------------|----------------------------------|----------------------------|----------------------------|----------------------------------|
| C<br>$\leftarrow$                          | 1 + 0 pkm-ptkin.radenfatah.ac.id/_adm/input_perlombaan.php |                               |                                  |                            |                            | ☆<br>÷                           |
| <b>PKM 2018</b>                            | $\equiv$                                                   |                               |                                  |                            |                            | Marsal $\sqrt$                   |
| MAIN<br><b>A</b> DASHBOARD                 | Data Perlombaan<br>$10 - 7$<br>Show:                       | × Tambah data Perlombaan      |                                  | $+$ Tambah Data<br>Filter: | <b>A</b> Cetak<br>$\alpha$ |                                  |
| <b>FORMS</b><br>$\blacktriangleright$ FORM | <b>No</b><br><b>Cabang Loml</b>                            | Nama Lomba                    | kapasitas<br>putri               | Jumlah<br>Kontingen        | Opsi                       |                                  |
| <b>MASTER</b>                              | $\mathbf{1}$<br><b>KARYA INOVA</b>                         | Masukan Nama Cabang Lomba     | $\circ$                          | $\mathbf{1}$               | 2 自                        |                                  |
| $D$ DATA<br>$\mathcal{S}$                  | <b>MUSABAQAH</b><br>$\overline{2}$                         | Putri<br>Putra                | $\circ$                          | $\mathbf{1}$               | $C$ $B$                    |                                  |
| VERIFIKASI                                 | <b>FILM PENDER</b><br>3 <sup>2</sup>                       | Input angka<br>Jumlah Peserta | Input angka<br>$\circ$           | $\mathbf{1}$               | 区目                         |                                  |
|                                            | <b>DEBAT BAHA</b><br>$\overline{4}$                        | total Peserta                 | $\overline{2}$                   | $\overline{2}$             | 20                         |                                  |
| <b>PESERTA</b><br>$\checkmark$             | $5\overline{5}$<br><b>DEBAT BAHA</b>                       |                               | $\overline{2}$                   | $\overline{2}$             | $C$ $B$                    |                                  |
|                                            | $\overline{6}$<br>PUITISASI AL-                            | <b>Batal</b>                  | Kirim $\rightarrow$<br>$\circ$   | $\overline{1}$             | 2 章                        |                                  |
|                                            | 7                                                          | MUSABAQAH TILAWATIL QURAN     | $\mathbf{1}$<br>$\overline{1}$   | $\overline{2}$             | 区官                         |                                  |
|                                            | 8<br><b>JUZ</b>                                            | MUSABAQAH HIFDZIL QURAN 5     | $\mathbf{1}$<br>$\overline{1}$   | $\overline{2}$             | 区亩                         |                                  |
|                                            | $\overline{Q}$<br><b>JUZ</b>                               | MUSABAQAH HIFDZIL QURAN 10    | $\overline{1}$<br>$\overline{1}$ | $\overline{2}$             | 区亩                         |                                  |

**Gambar** 4.48 Halaman form perlombaan

e. Tampilan Halaman Form Panitia

Tampilan halaman form input panitia menampilkan tabel daftar panitia. Pada button tambah data yang digunakan untuk menginput data panitia serta button cetak untuk laporan.

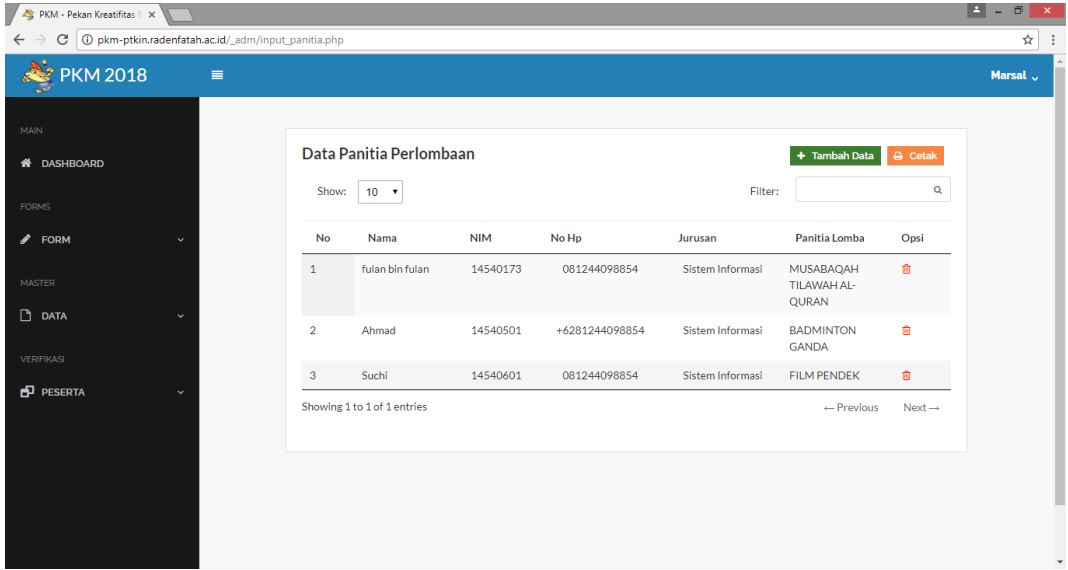

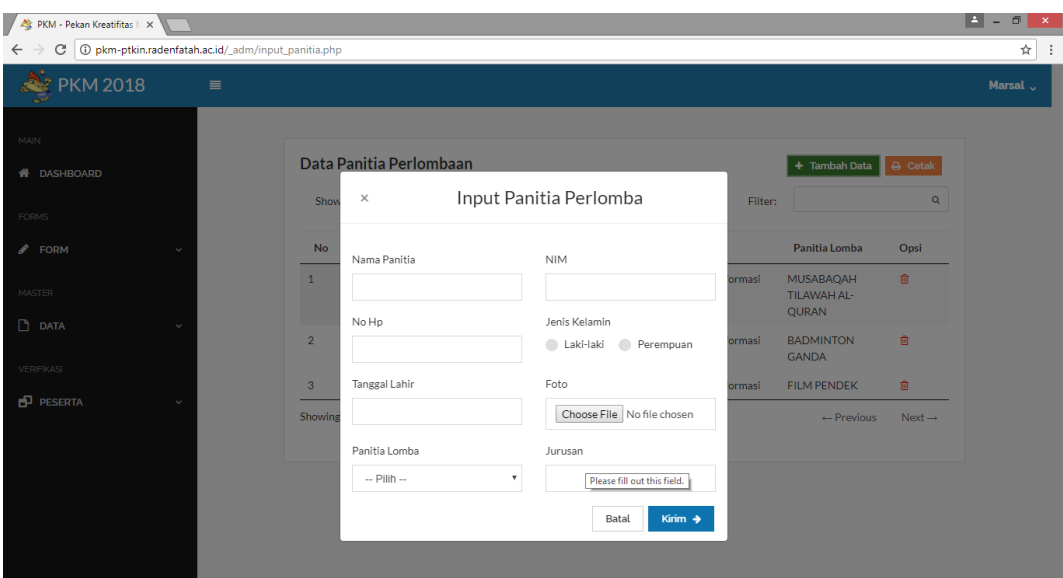

**Gambar 4.**49 Halaman Form Panitia

f. Tampilan Halaman data registrasi PTKIN

Tampilan halaman data registrasi PTKIN menampilkan tabel data PTKIN yang sudah di daftarkan baik sudah verifikasi (True) atau belum (False). halaman ini berisikan data nama ,cabang lomba, peserta, dan status verifikasi. Ini halaman ini memiliki fitur cetak data.

| I/ D<br>PKM - Pekan Kreatifitas   X                                       |                |                     |                                       |                       |               | E<br>$\sigma$<br>$\mathsf{x}$<br>$\sim$ |
|---------------------------------------------------------------------------|----------------|---------------------|---------------------------------------|-----------------------|---------------|-----------------------------------------|
| 1 D pkm-ptkin.radenfatah.ac.id/_adm/daftar_ptkin.php<br>C<br>$\leftarrow$ |                |                     |                                       |                       |               | ☆                                       |
| <b>PKM 2018</b><br>$\equiv$                                               |                |                     |                                       |                       |               | Marsal J                                |
| MAIN                                                                      |                |                     |                                       |                       |               |                                         |
| <b>A</b> DASHBOARD                                                        |                | Data Register PTKIN |                                       |                       |               |                                         |
|                                                                           | Show:          | $10 - 7$            |                                       | Filter:               | Q             |                                         |
| <b>FORMS</b><br><b>FORM</b><br>ℐ<br>v                                     | <b>No</b>      | Nama                | <b>PTKIN</b>                          | Email                 | <b>Status</b> |                                         |
| <b>MASTER</b>                                                             | $\mathbf{1}$   | Zaza Nur            | <b>IAIN Bengkulu</b>                  | zaza1234@localhost    | <b>TRUE</b>   |                                         |
| $D$ DATA<br>v                                                             | $\overline{2}$ | Ruliansyah          | <b>IAIN Metro</b>                     | ruli@radenfatah.ac.id | <b>TRUE</b>   |                                         |
| VERIFIKASI                                                                | 3              | Siti Fatimah        | IAIN Padang Sidempuan Tapanuli        | sitifatimah@localhost | <b>TRUE</b>   |                                         |
| <b>PESERTA</b><br>v                                                       | 4              | Admin               | <b>IAIN Bukittinggi</b>               | admn@gmai.com         | <b>TRUE</b>   |                                         |
|                                                                           | 5              | Suci Andara         | <b>IAIN Curup</b>                     | suci1996@localhost    | <b>TRUE</b>   |                                         |
|                                                                           | 6              | Abdurrahman         | IAIN Syaikh Abdurrahman SIddik Bangka | abdurrahman@localhost | <b>TRUE</b>   |                                         |
|                                                                           | $\overline{7}$ | Muhammad Rahman     | STAIN Teungku Dirundeng Meulaboh      | yogamarz@gmail.com    | <b>TRUE</b>   |                                         |
| Waiting for pkm-ptkin.radenfatah.ac.id                                    |                | Salman Faiz         | UIN Ar-Raniry Banda Aceh              | faiz@gmail.com        | <b>TRUE</b>   | $\check{}$                              |

**Gambar** 4.50 Tampilan Halaman data registrasi PTKIN

g. Tampilan Halaman Data Ketua Kontingen

Tampilan halaman data ketua kontingen menampilkan tabel data ketua yang sudah di daftarkan. halaman ini berisikan data nama ,cabang lomba, peserta, dan statu verifikasi. Ini halaman ini memiliki fitur cetak data.

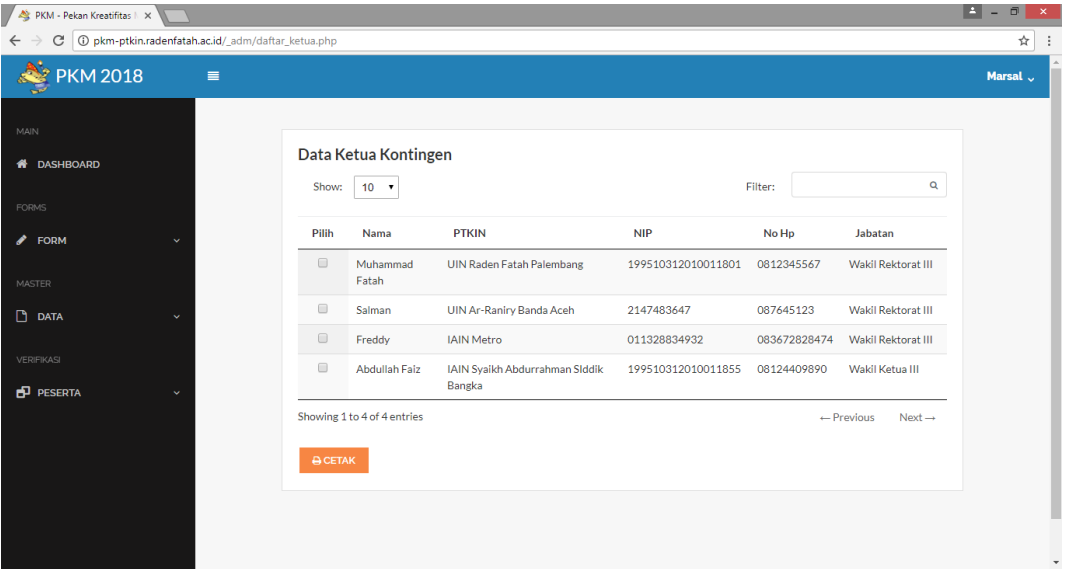

**Gambar** 4.51 Tampilan Halaman Data Ketua Kontingen

#### h. Tampilan Halaman Data Kontingen

Tampilan halaman data kontingen menampilkan tabel data kontingen yang sudah di daftarkan baik itu data di tolak maupun di terima. halaman ini berisikan data nama ,cabang lomba, peserta, dan status verifikasi. Ini halaman ini memiliki fitur cetak data.

| PKM - Pekan Kreatifitas   X                                                 |                      |                        |                                          |         |                                                            | $ A  = 0$<br>$\mathbf{x}$ |
|-----------------------------------------------------------------------------|----------------------|------------------------|------------------------------------------|---------|------------------------------------------------------------|---------------------------|
| D pkm-ptkin.radenfatah.ac.id/_adm/daftar_kontingen.php<br>C<br>$\leftarrow$ |                      |                        |                                          |         |                                                            | ☆                         |
| <b>PKM 2018</b><br>$\equiv$                                                 |                      |                        |                                          |         |                                                            | Marsal J                  |
| MAIN                                                                        |                      | Data Peserta Kontingen |                                          |         |                                                            |                           |
| <b>DASHBOARD</b><br>俗                                                       |                      |                        |                                          |         |                                                            |                           |
| <b>FORMS</b>                                                                | Show:                | $10 - 7$               |                                          |         | $\mathbf{Q}$<br>Filter:                                    |                           |
| 〃<br><b>FORM</b><br>$\checkmark$                                            | No                   | Nama                   | <b>Cabang Perlombaan</b>                 | Peserta | <b>Status</b>                                              |                           |
|                                                                             | $\Box$               | Marwan Rifai           | MUSABAQAH TILAWATIL QURAN                | Putra   | <b>DATA DITERIMA</b>                                       |                           |
| <b>MASTER</b><br>$D$ DATA<br>v<br><b>VERIFIKASI</b>                         | $\Box$               | Fulana                 | MUSABAQAH HIFDZIL QURAN 10<br><b>JUZ</b> | Putri   | <b>DATA TIDAK DITERIMA</b><br>(Data DIKTI Tidak<br>Sesual) |                           |
| <b>PESERTA</b><br>v                                                         | $\qquad \qquad \Box$ | Isnan                  | <b>TAKRAW DOUBLE</b>                     | Putra   | <b>DATA DITERIMA</b>                                       |                           |
|                                                                             | $\qquad \qquad \Box$ | Fulan Ahmad            | <b>TAKRAW DOUBLE</b>                     | Putra   | <b>DATA DITERIMA</b>                                       |                           |
|                                                                             | $\qquad \qquad \Box$ | Ahmad Prayoga          | <b>BADMINTON GANDA</b>                   | Putra   | Sedang di proses                                           |                           |
|                                                                             | $\qquad \qquad \Box$ | Tri Akhyari            | <b>BADMINTON GANDA</b>                   | Putra   | Sedang di proses                                           |                           |
|                                                                             | $\qquad \qquad \Box$ | M. Alhadi              | <b>CATUR SPEED</b>                       | Putra   | Sedang di proses                                           | $\mathbf{v}$              |

**Gambar** 4.52 Tampilan Halaman Data Kontingen

# i. Tampilan Halaman Official

Tampilan halaman data official menampilkan tabel data official yang sudah di daftarkan. halaman ini berisikan data nama ,cabang lomba, peserta, dan statu verifikasi. Ini halaman ini memiliki fitur cetak data.

| PKM - Pekan Kreatifitas   X                                                  |                                                                  |                             |                                |         |                                             |          |              |
|------------------------------------------------------------------------------|------------------------------------------------------------------|-----------------------------|--------------------------------|---------|---------------------------------------------|----------|--------------|
| 1 D pkm-ptkin.radenfatah.ac.id/_adm/daftar_official.php<br>C<br>$\leftarrow$ |                                                                  |                             |                                |         |                                             | ☆        |              |
| <b>PKM 2018</b><br>$\equiv$                                                  |                                                                  |                             |                                |         |                                             | Marsal v |              |
| MAIN<br><b>A</b> DASHBOARD                                                   | Data Official                                                    |                             |                                |         |                                             |          |              |
| <b>FORMS</b>                                                                 | Show:                                                            | $10 - 7$                    |                                | Filter: | Q                                           |          |              |
| $\blacktriangleright$ FORM<br>$\checkmark$                                   | Pilih                                                            | Nama                        | <b>Cabang Perlombaan</b>       | Peserta | <b>Detail</b>                               |          |              |
|                                                                              | $\qquad \qquad \qquad \qquad \qquad \qquad \qquad \qquad \qquad$ | Anang S                     | MUSABAQAH TILAWATIL QURAN      | Putra   | û                                           |          |              |
| <b>MASTER</b>                                                                | $\qquad \qquad \Box$                                             | Santiwati                   | MUSABAQAH HIFDZIL QURAN 10 JUZ | Putri   | 會                                           |          |              |
| $\Box$ DATA<br>$\checkmark$                                                  | $\qquad \qquad \qquad \qquad \qquad \qquad$                      | Akbar Maulana               | <b>FILM PENDEK</b>             | Putra   | û                                           |          |              |
| VERIFIKASI                                                                   | $\qquad \qquad \Box$                                             | Jumai                       | <b>DEBAT BAHASA ARAB</b>       | Putra   | 會                                           |          |              |
| <b>PESERTA</b><br>$\checkmark$                                               | $\qquad \qquad \Box$                                             | Darwis                      | <b>BADMINTON TUNGGAL</b>       | Putra   | 會                                           |          |              |
|                                                                              |                                                                  | Showing 1 to 5 of 5 entries |                                |         | $\leftarrow$ Previous<br>$Next \rightarrow$ |          |              |
|                                                                              | <b>A</b> CETAK                                                   |                             |                                |         |                                             |          |              |
|                                                                              |                                                                  |                             |                                |         |                                             |          |              |
|                                                                              |                                                                  |                             |                                |         |                                             |          |              |
|                                                                              |                                                                  |                             |                                |         |                                             |          | $\mathbf{v}$ |

**Gambar** 4.53 Tampilan Halaman Data official

j. Tampilan Halaman Verifikasi Berkas Kontingen

Tampilan halaman verifikasi ini menampilkan tabel data berkas kontingen . halaman ini berisikan data nama, nim, cabang lomba, screenshot, laman DIKTI, berkas, dan fitur verifikasi diterima atau ditolak. Ini halaman ini memiliki fitur cetak data.

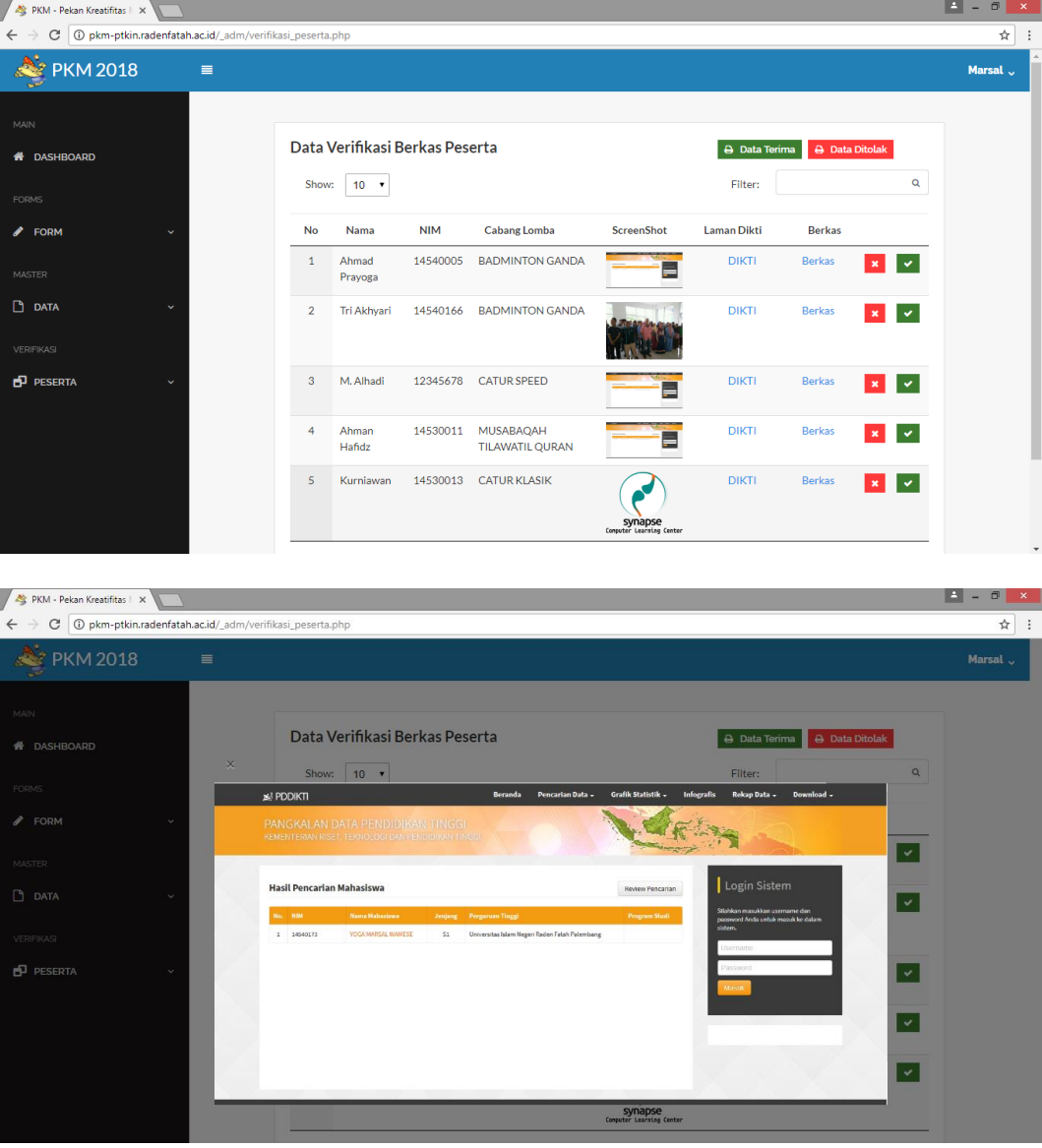
| PKM - Pekan Kreatifitas   X |                                                              |                |                                |        |                                       |                                     |                    |                |                              | L÷.<br>$\Box$<br>$\mathbf{x}$ |
|-----------------------------|--------------------------------------------------------------|----------------|--------------------------------|--------|---------------------------------------|-------------------------------------|--------------------|----------------|------------------------------|-------------------------------|
| C<br>$\leftarrow$           | 1 + 0 pkm-ptkin.radenfatah.ac.id/_adm/verifikasi_peserta.php |                |                                |        |                                       |                                     |                    |                |                              | ☆<br>÷                        |
| <b>PKM 2018</b>             | $\equiv$                                                     |                |                                |        |                                       |                                     |                    |                |                              | Marsal v                      |
| MAIN                        |                                                              |                | Data Verifikasi Berkas Peserta |        |                                       |                                     | A Data Terima      | A Data Ditolak |                              |                               |
| <b>备 DASHBOARD</b><br>FORMS |                                                              | Show:          | 10 <sub>v</sub>                | Benar? | Apakah anda yakin data tersebut       |                                     | Filter:            |                | $\alpha$                     |                               |
| $\mathscr P$ FORM           | $\checkmark$                                                 | <b>No</b>      | Nama                           |        | Terima v<br>Batal                     | enShot                              | <b>Laman Dikti</b> | <b>Berkas</b>  |                              |                               |
| MASTER                      |                                                              | $\mathbf{1}$   | Ahmad<br>Prayoga               |        |                                       |                                     | DIKTI              | <b>Berkas</b>  | $\checkmark$<br>$\mathbf{x}$ |                               |
| $D$ DATA<br>VERIFIKASI      | $\sim$                                                       | $\overline{2}$ | Tri Akhyari                    |        | 14540166 BADMINTON GANDA              |                                     | <b>DIKTI</b>       | Berkas         | $\checkmark$<br>$\mathbf{x}$ |                               |
| <b>PESERTA</b>              | $\sim$                                                       | $\overline{3}$ | M. Alhadi                      |        | 12345678 CATUR SPEED                  |                                     | <b>DIKTI</b>       | Berkas         | $\checkmark$<br>$\mathbf{x}$ |                               |
|                             |                                                              | $\overline{4}$ | Ahman<br>Hafidz                |        | 14530011 MUSABAQAH<br>TILAWATIL QURAN |                                     | <b>DIKTI</b>       | <b>Berkas</b>  | $\checkmark$<br>$\mathbf x$  |                               |
|                             |                                                              | 5              | Kurniawan                      |        | 14530013 CATUR KLASIK                 | Synapse<br>Computer Learning Center | <b>DIKTI</b>       | <b>Berkas</b>  | $\checkmark$<br>$\mathbf{x}$ |                               |

**Gambar** 4.54 Tampilan Halaman Verifikasi Berkas Kontingen

# **4.8.3 Tampilan Halaman Koordinator**

Tampilan halaman beranda panitia menampilkan beberapa menu yang dapat di akses yaitu menu : Beranda, Upload Jadwal, Input Hasil Pertandingan, dan Input Berita.

a. Tampilan Halaman Dashboard Koordinator

Tampilan beranda koordinator ini menampilkan halaman awal beranda, yang berisi halaman Beranda, Upload Jadwal, Input Hasil Pertandingan, dan Input Berita.

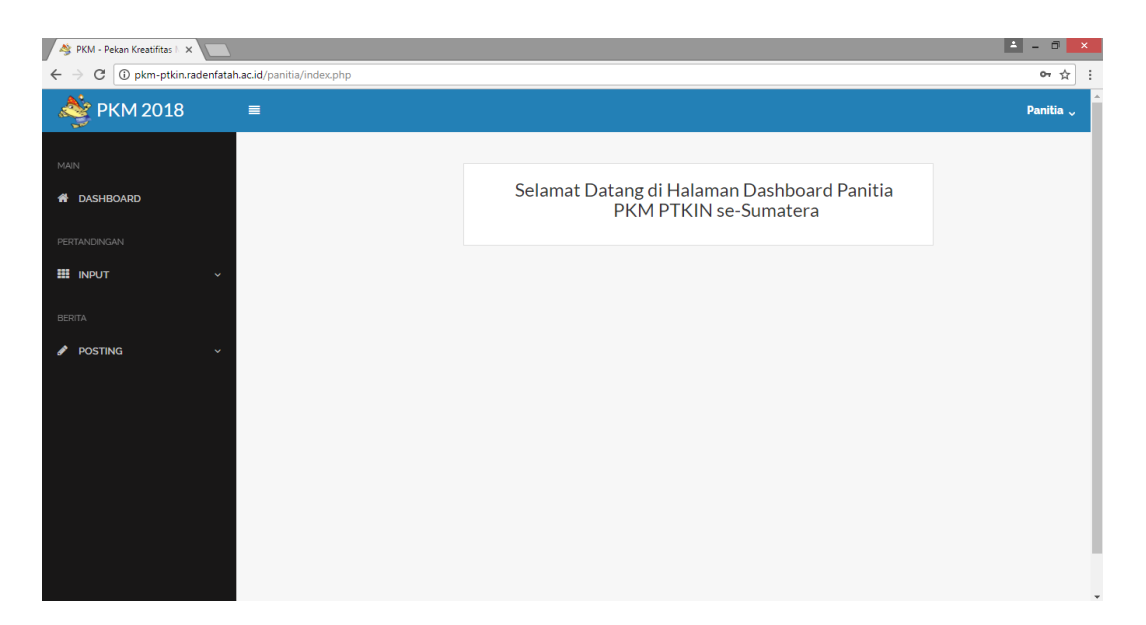

**Gambar** 4.55 Tampilan Halaman Dashboard Koordinator

b. Tampilan Halaman Upload Jadwal

Tampilan halaman upload file jadwal menampilkan form input file dan form peserta serta menampilkan tabel data upload.

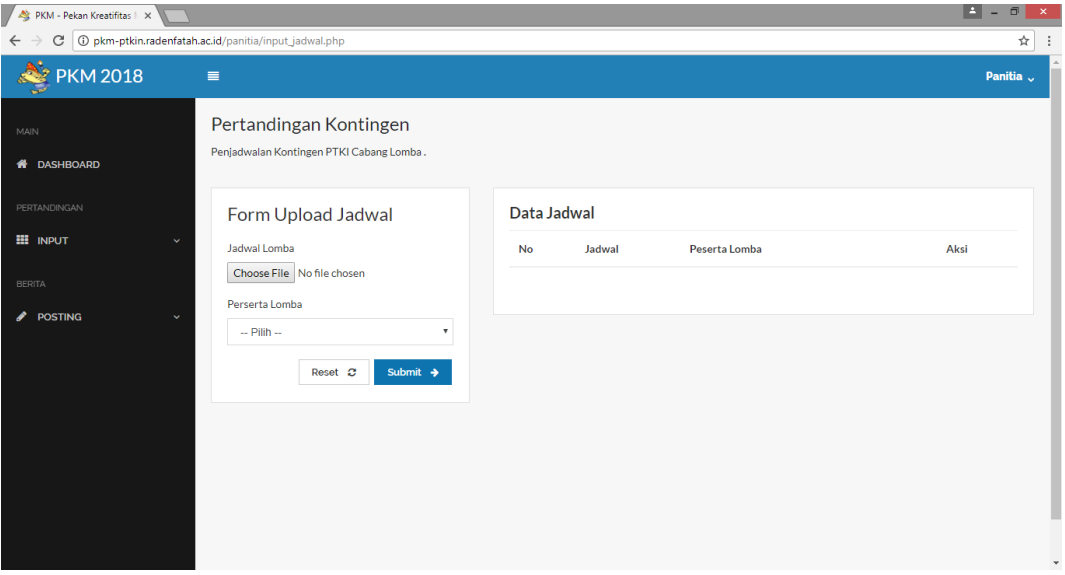

**Gambar** 4.56 Tampilan Halaman Upload Jadwal

c. Tampilan Halaman Input Hasil Pertandingan

Tampilan halaman input hasil pertandingan menampilkan form yang digunakan untuk menginput juara 1, juara 2, juara 3 dan peserta serta menampilkan tabel data kontingen.

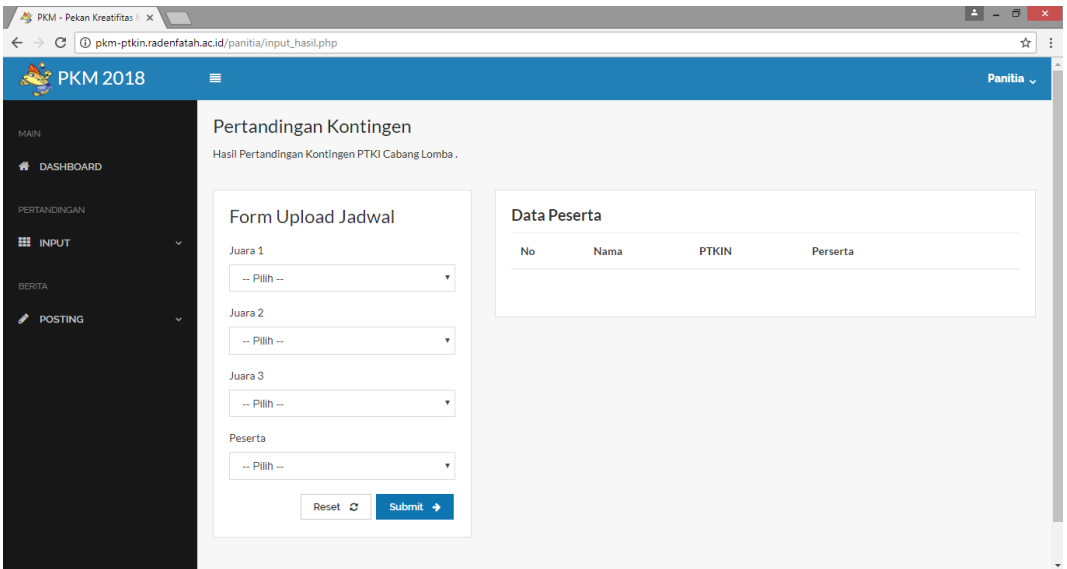

**Gambar** 4.57 Tampilan Halaman Input Hasil Pertandingan

# d. Tampilan Halaman Input Berita

Tampilan halaman berita menampilkan form yang digunakan untuk menginput judul, file foto, dan isi berita.

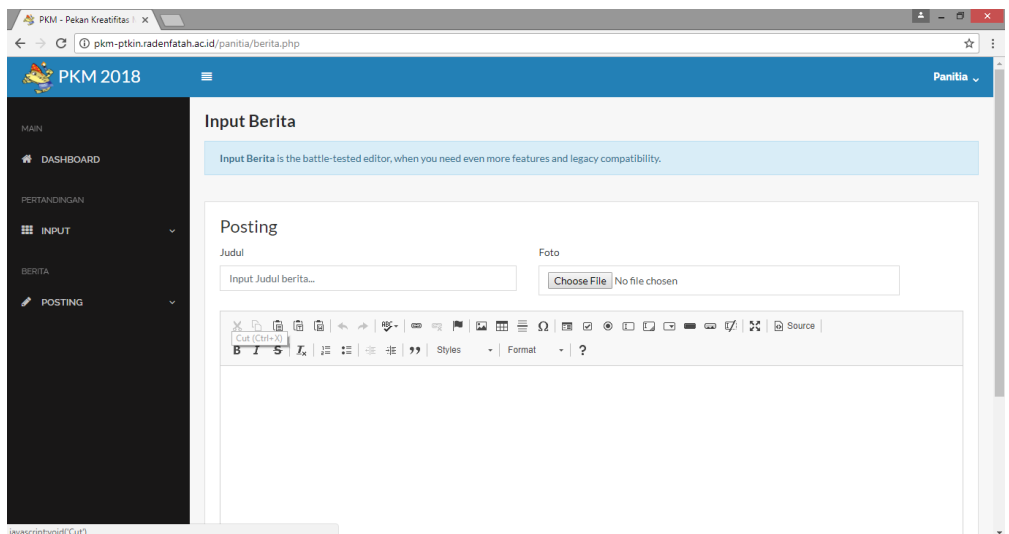

**Gambar** 4.58 Tampilan Halaman Input Berita

# **4.8.4 Laporan**

Menampilkan bentuk laporan dari fungsi PTKI dan Administrator berupa data kontingen yang daftar, official yang di daftar, list PTKI, list lomba, data panitia, co-card ketua kontingen, co-card kontingen, co-card official, berita, dan data verifikasi berkas.

a. Laporan Kontingen PTKIN

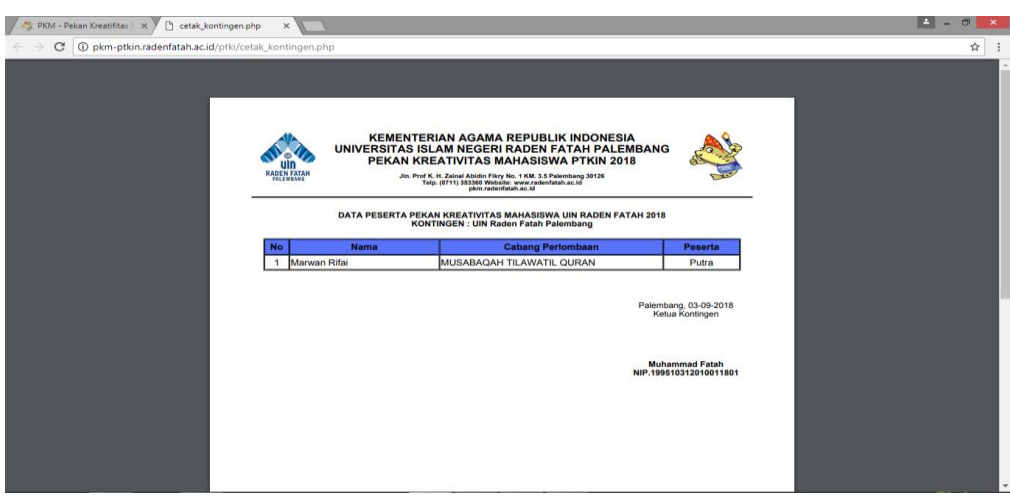

**Gambar** 4.59 Tampilan Laporan Kontingen PTKIN

# b. Laporan Official PTKI

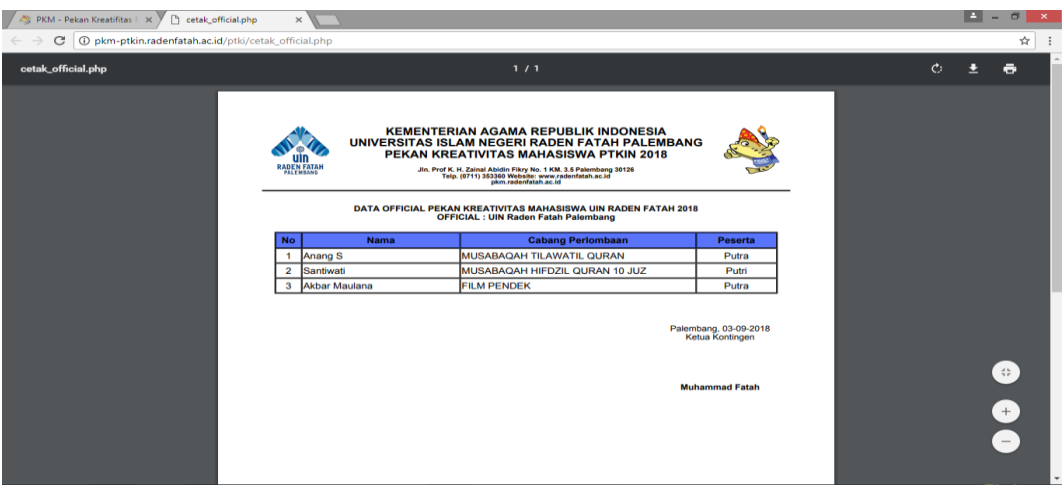

**Gambar** 4.60 Tampilan Official PTKI

c. Laporan List PTKIN

| $\sqrt{2}$<br>PKM - Pekan Kreatifitas   X<br>cetak_data_ptkin.php | $\times$                                                                                                    |              |                                                |                    |  |               | E<br>o                     |  |
|-------------------------------------------------------------------|----------------------------------------------------------------------------------------------------|--------------|------------------------------------------------|--------------------|--|---------------|----------------------------|--|
| (i) pkm-ptkin.radenfatah.ac.id/ adm/cetak data ptkin.php<br>C     |                                                                                                    |              |                                                |                    |  |               | ☆                          |  |
| cetak_data_ptkin.php                                              |                                                                                                    |              | 1/1                                            |                    |  | $\mathcal{C}$ | а<br>Ч                     |  |
|                                                                   | <b>KEMENTERIAN AGAMA REPUBLIK INDONESIA</b><br>UNIVERSITAS ISLAM NEGERI RADEN FATAH PALEMBANG<br>PEKAN KREATIVITAS MAHASISWA 2018<br>RADEN FATAI<br>Jin. Prof K. H. Zainal Abidin Fikry No. 1 KM. 3.5 Palembang 30126<br><b>PALEMBANG</b><br>Telp. (0711) 353360 Website: www.radenfatah.ac.id<br>pkm.radenfatah.ac.id |              |                                                |                    |  |               |                            |  |
|                                                                   | DAFTAR NAMA-NAMA PERGURUAN TINGGI KEAGAMAAN ISLAM NEGERI (PTKIN)<br>PEKAN KREATIVITAS MAHASISWA UIN RADEN FATAH 2018                                                                                                    |              |                                                |                    |  |               |                            |  |
|                                                                   | <b>No</b>                                                                                                    | Kategori     | <b>Nama PTKIN</b>                              | Kode               |  |               |                            |  |
|                                                                   | $\mathbf{1}$                                                                                                    | <b>IAIN</b>  | <b>IAIN Batusangkar</b>                        | <b>IANS13</b>      |  |               |                            |  |
|                                                                   | $\overline{\mathbf{2}}$                                                                                                    | <b>IAIN</b>  | <b>IAIN Bengkulu</b>                           | IANB08             |  |               |                            |  |
|                                                                   | $\mathbf{3}$                                                                                                    | <b>IAIN</b>  | IAIN Bukittinggi                               | IANT09             |  |               |                            |  |
|                                                                   | 4                                                                                                    | <b>IAIN</b>  | <b>IAIN Curup</b>                              | STCR <sub>14</sub> |  |               |                            |  |
|                                                                   | 5                                                                                                    | <b>IAIN</b>  | <b>IAIN Kerinci Jambi</b>                      | IANKJ2             |  |               |                            |  |
|                                                                   | 6                                                                                                    | <b>IAIN</b>  | <b>IAIN Malikussaleh Lhoukseumawe</b>          | STML16             |  |               |                            |  |
|                                                                   | $\overline{7}$                                                                                                    | <b>IAIN</b>  | <b>IAIN Metro</b>                              | IANM11             |  |               |                            |  |
|                                                                   | 8                                                                                                    | <b>IAIN</b>  | IAIN Padang Sidempuan Tapanuli                 | IANP <sub>10</sub> |  |               |                            |  |
|                                                                   | 9                                                                                                    | <b>IAIN</b>  | IAIN Syaikh Abdurrahman Siddik Bangka Belitung | STSA17             |  |               | $\frac{d}{2}\frac{b}{\mu}$ |  |
|                                                                   | 10                                                                                                    | <b>IAIN</b>  | IAIN Zawiyah Cot Kala Langsa                   | IANZ <sub>12</sub> |  |               |                            |  |
|                                                                   | 11                                                                                                    | <b>STAIN</b> | <b>STAIN Bengkalis</b>                         | STBK19             |  |               |                            |  |
|                                                                   | 12                                                                                                    | <b>STAIN</b> | <b>STAIN Gajah Putih</b>                       | STGP15             |  |               |                            |  |
|                                                                   | 13                                                                                                    | <b>STAIN</b> | STAIN Kepulauan Riau                           | STKR15             |  |               |                            |  |
|                                                                   | 14                                                                                                    | <b>STAIN</b> | <b>STAIN Mandailing Natal Sumut</b>            | SMNS26             |  |               |                            |  |
|                                                                   | 15                                                                                                    | <b>STAIN</b> | STAIN Teungku Dirundeng Meulaboh               | STTD <sub>18</sub> |  |               |                            |  |
|                                                                   | 16                                                                                                    | UIN          | UIN Ar-Raniry Banda Aceh                       | UARA02             |  |               |                            |  |

**Gambar** 4.61 Tampilan Laporan List PTKIN

# d. Laporan Panitia

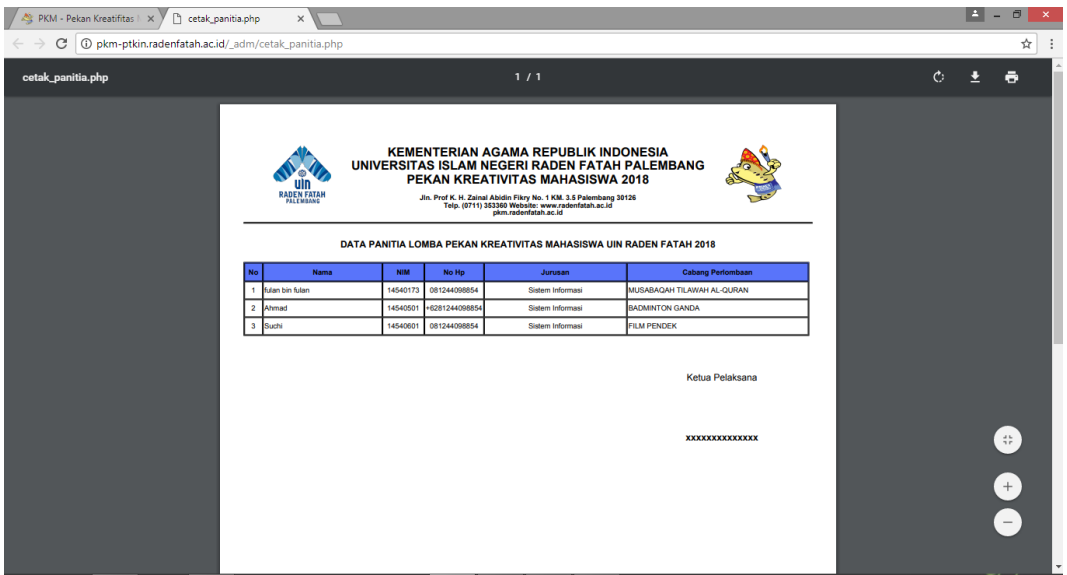

**Gambar** 4.62 Tampilan Laporan Panitia

e. Co-Card Ketua Kontingen

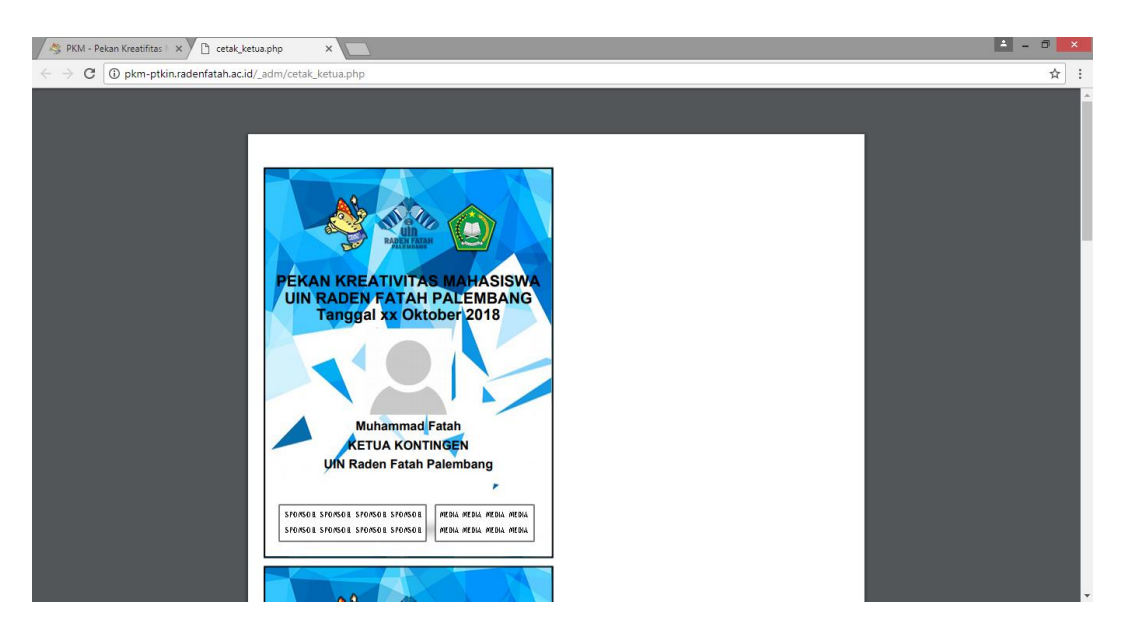

**Gambar** 4.63 Tampilan Cetak Co-Card Kontingen

# f. Co-Card Kontingen

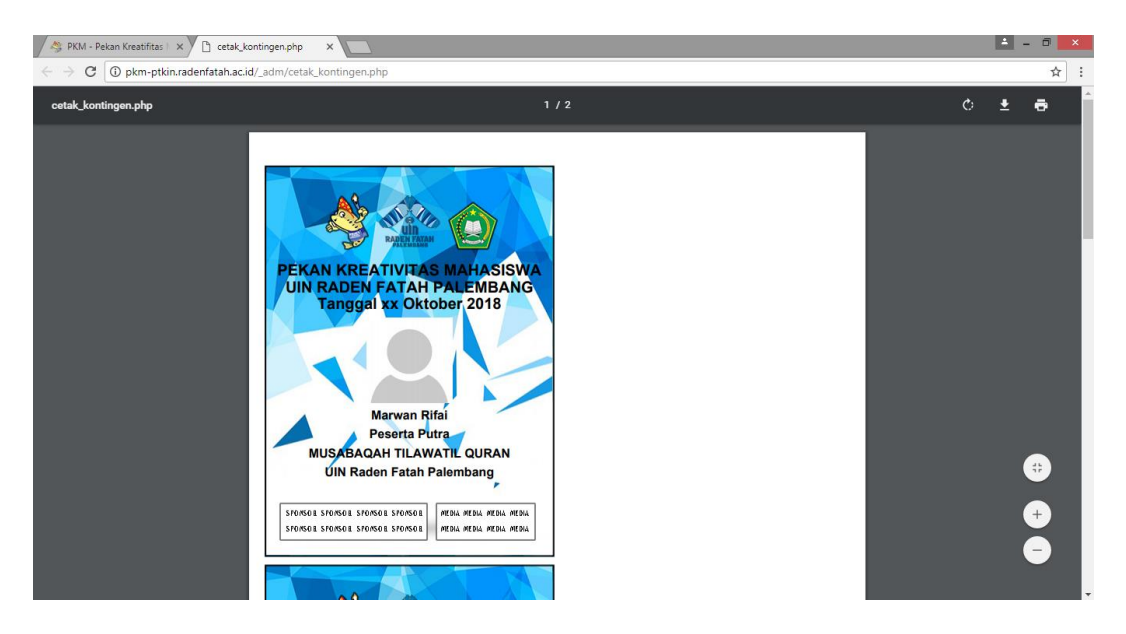

**Gambar** 4.64 Tampilan Cetak Co-Card Kontingen

# g. Co-Card Office

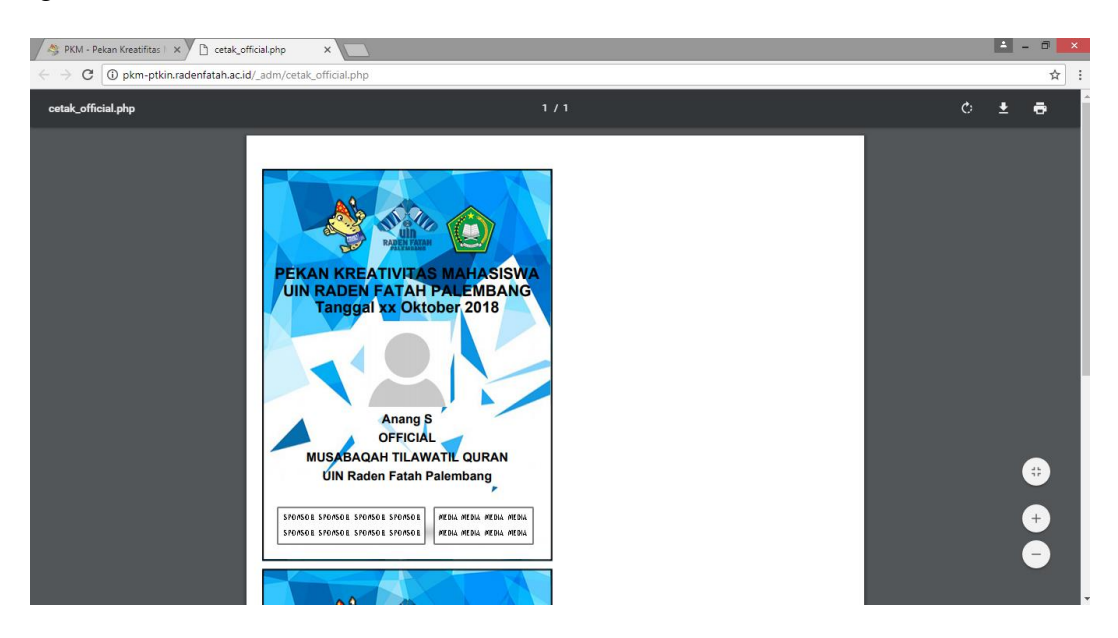

**Gambar** 4.65 Tampilan Cetak Co-Card Official

#### **4.9 Pengujian** *Black-Box* **(***Black-Box Testing***)**

Setiap program menjalani pengujian secara pribadi untuk memastikan bahwa program yang telah kita buat bisa bebas dari kesalahan (*bugs*), walaupun tidak menutup kemungkinan masih terjadi sedikit kesalahan atau tidak sempurna. Namun dengan demikian, dengan melakukan pengujian perangkat lunak dapat meminimalisasi *bugs* pada sistem.

Pada pengujuan ini, peneliti menggunakan metode pengujian unit dengan pendekatan *black-box* testing. Pengujian secara *black-box,* yaitu suatu pendekatan untuk menguji apakah setiap fungsi didalam program dapat berjalan dengan benar. Dibawah ini merupakan tabel hasil pengujian yang peneliti lakukan.

#### **4.9.1 Tabel Pengujian Halaman PTKI**

Pada tabel pengujian halaman ptki di khususkan pada bagian admin PTKIN yang menjabat sebagai administrasi, mulai dai pengujian login, halaman depan beranda, menu ketua kontingen, menu cabang lomba, menu kontingen, menu Official, menu sistem, kelola data kontingen, kelola data official. Menu edit profil, dan menu log out. Hasil pengujian dapat dilihat pada Tabel 4.11 berikut :

| <b>Metode</b><br>Pengujian | <b>Skenario Penguji</b>                                   | <b>Hasil Yang</b><br><b>Diharapkan</b>                   | Hasil Pengujian                  | Ket   |
|----------------------------|-----------------------------------------------------------|----------------------------------------------------------|----------------------------------|-------|
| Login PTKI                 | Input username dan<br>password dengan<br>benar            | - Sistem mnampilkan<br>halaman PTKI                      | Tampil Halaman<br>dashboard PTKI | Valid |
|                            | Input username<br>dengan salah dan<br>password yang salah | - Sistem<br>menampilkan<br>"username belum<br>terdaftar" | Username belum terdaftar. x      | Valid |

**Tabel** 4.18 Pengujian Halaman PTKI

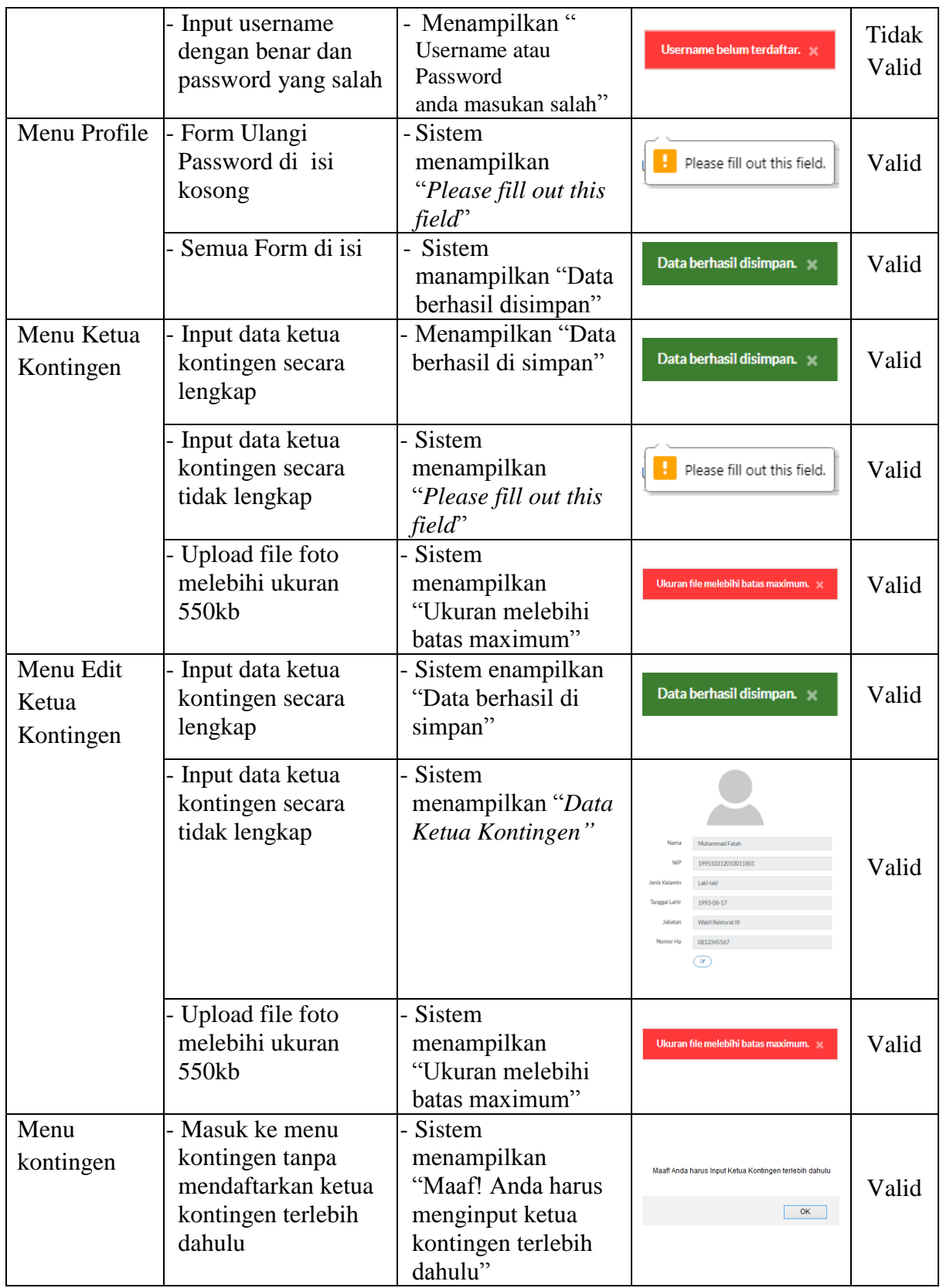

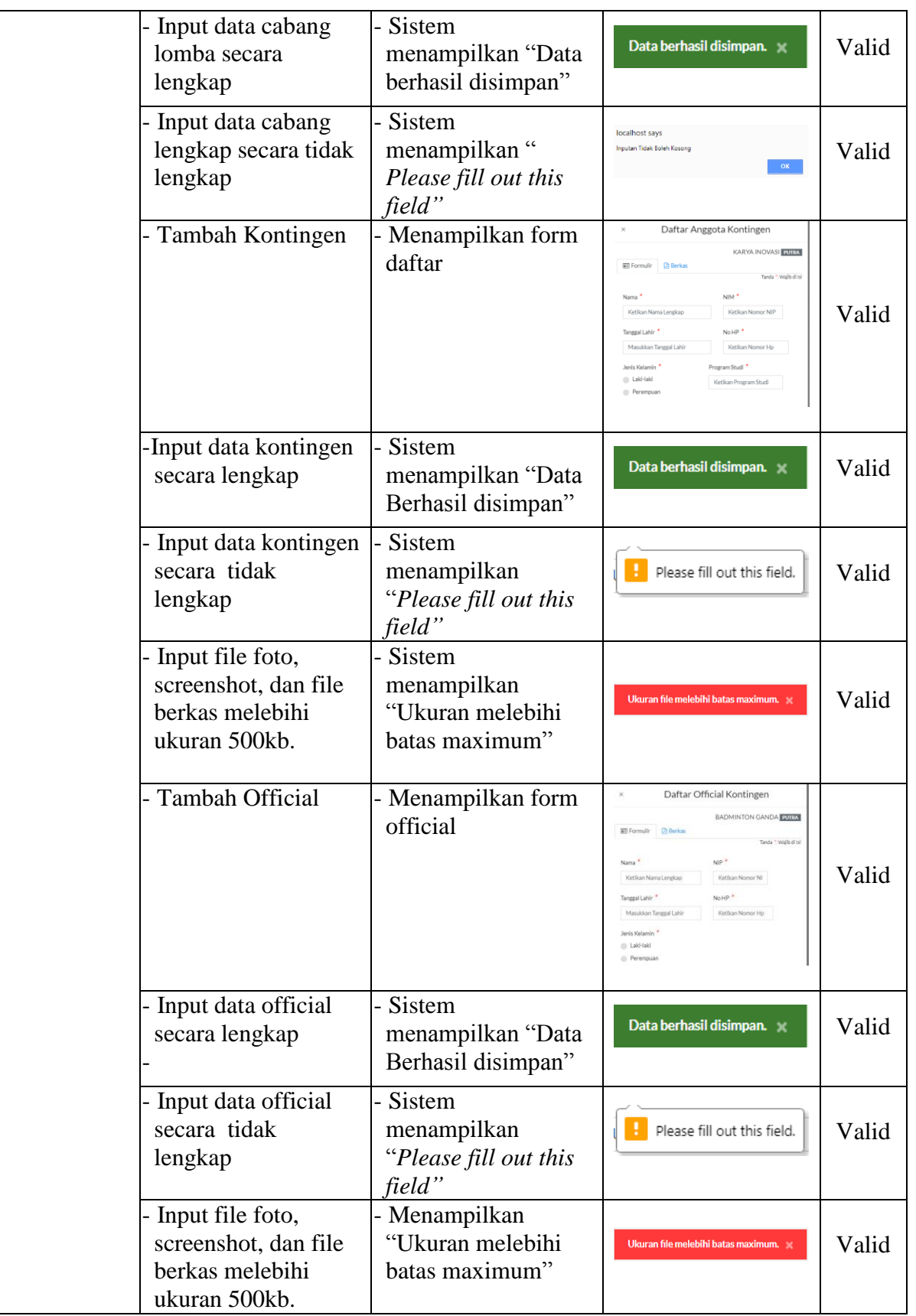

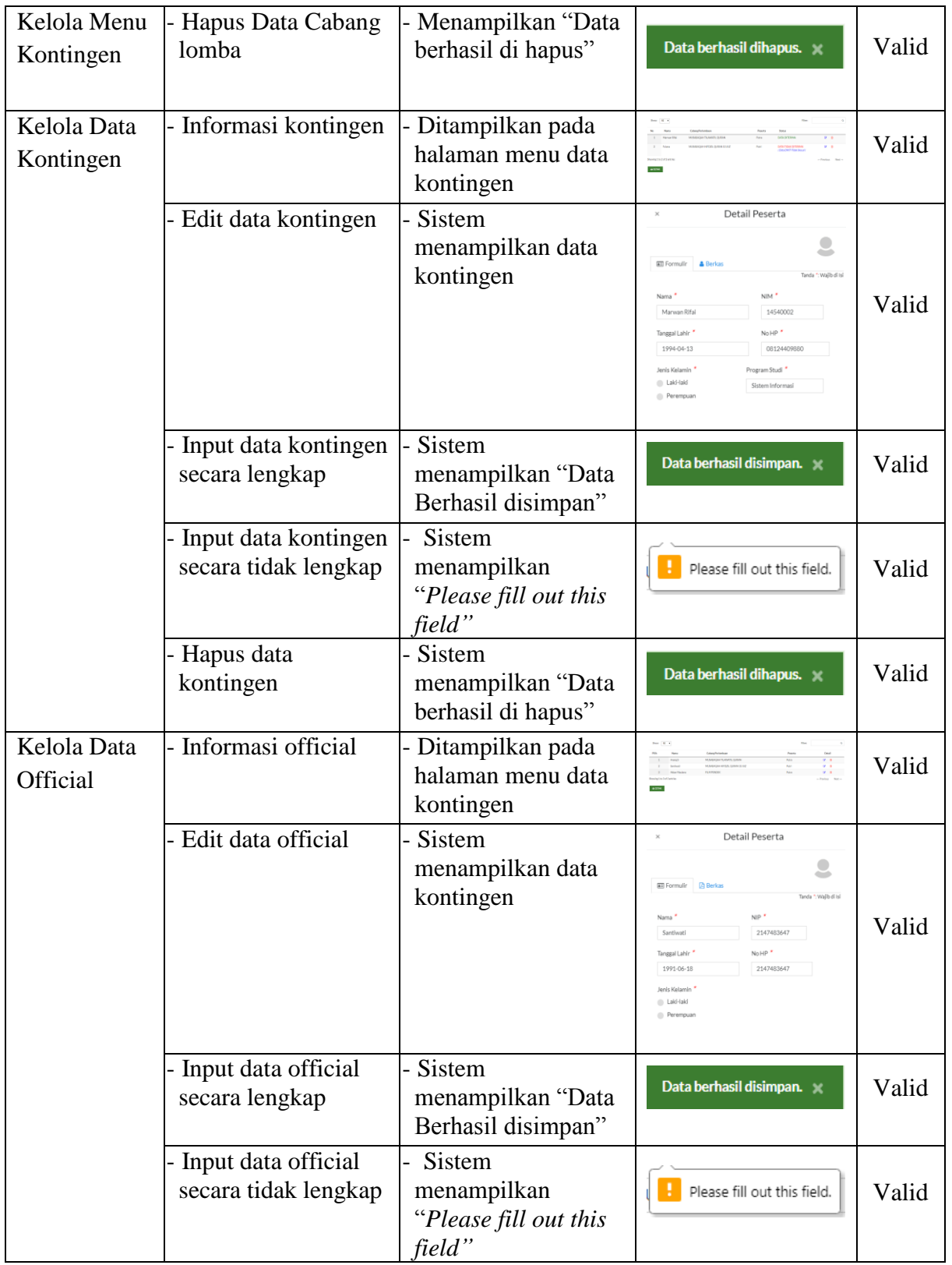

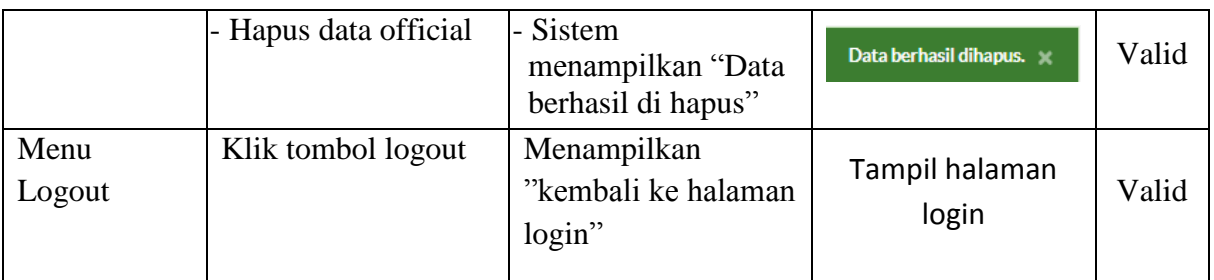

 Dari hasil pengujian pada tabel diatas terlihat hanya 1 fungsi login "*input username benar dan password salah"* yaitu tidak sesuai yang diharapkan.

#### **4.9.2 Pengujian Halaman Administrator IT**

Pada tabel pengujian halaman administrator IT di khususkan pada bagian admin yang bertuhas sebagai teknisi, mulai dai pengujian login, halaman depan beranda, menu profile, menu input PTKIN, menu input perlombaan, menu panitia, menu laporan registrasi PTKIN, ketua kontingen, kontingen, official, verifikasi berkas kontingen dan menu log out. Hasil pengujian dapat dilihat pada Tabel 4.17 berikut :

| <b>Metode</b><br>Pengujian       | <b>Skenario</b><br>Penguji                                     | <b>Hasil Yang</b><br><b>Diharapkan</b>         | <b>Hasil Pengujian</b>                                   | Ket   |
|----------------------------------|----------------------------------------------------------------|------------------------------------------------|----------------------------------------------------------|-------|
| Login<br><b>Administrator IT</b> | Input username<br>dan password<br>dengan benar                 | - Menampilkan<br>halaman<br>Administrator IT   | Tampil Halaman<br>dashboard<br>Administrator IT          | Valid |
|                                  | - Input username<br>dengan benar<br>dan password<br>yang salah | - Menampilkan<br>"Password anda<br>salah"      | Username belum terdaftar. *                              | Valid |
|                                  | Input username<br>dengan salah<br>dan password<br>yang salah   | - Menampilkan<br>"username belum<br>terdaftar" | <b>A</b> Username atau Password x<br>anda masukan salah. | Valid |

**Tabel** 4.19 Pengujian Halaman Administrator IT

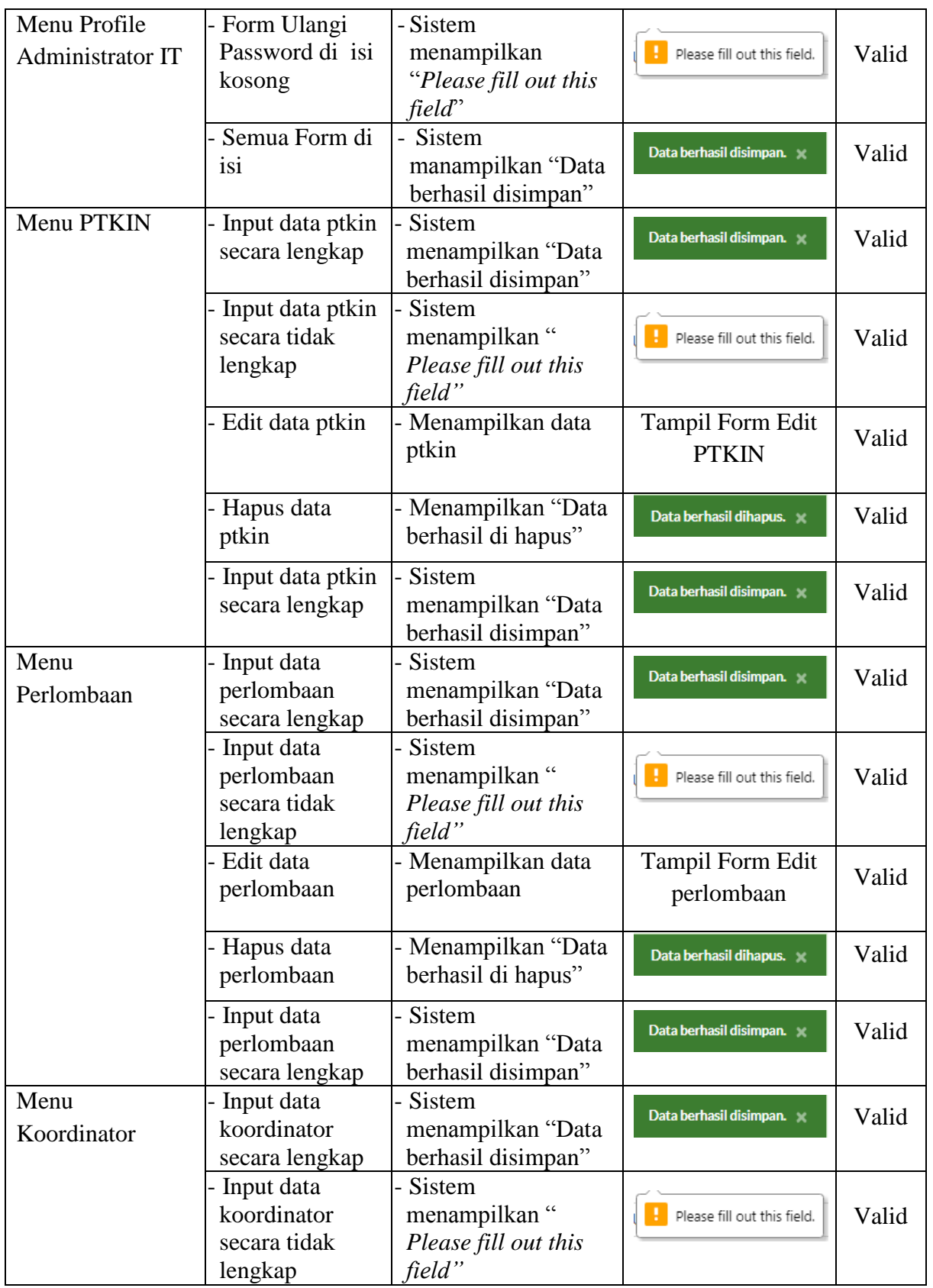

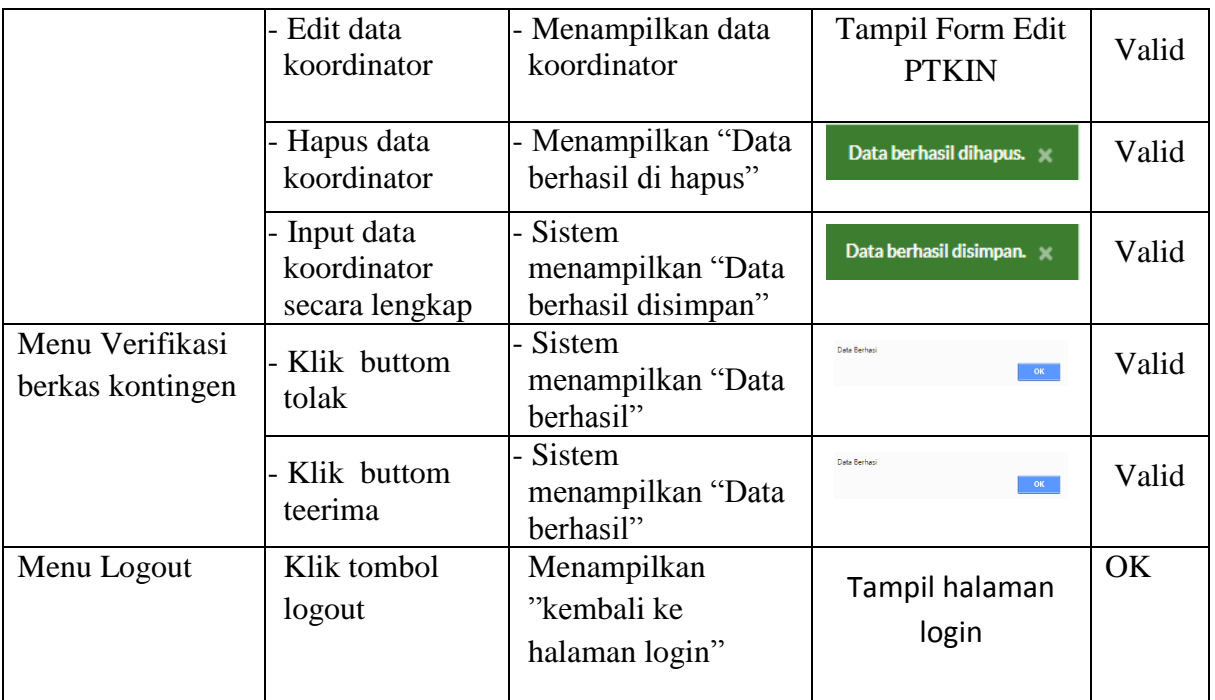

Dari hasil pengujian pada tabel diatas terlihat semua fungsi berjalan sesuai dengan yang diharapkan oleh pihak penyelenggara yang bersangkutan yaitu bagian Administrator IT.

# **4.9.3 Pengujian Halaman Koordinator**

Pada tabel pengujian halaman Panitia di khususkan pada bagian koordinator yang menjabat sebagai panitia lomba, mulai dai pengujian login, halaman depan beranda, menu profile, menu upload jadwal, input hasil pertandingan, input berita dan menu log out. Hasil pengujian dapat dilihat pada Tabel 4.13 berikut :

| <b>Metode</b><br>Pengujian | <b>Skenario</b><br>Penguji                                   | <b>Hasil Yang</b><br><b>Diharapkan</b>                                 | <b>Hasil Pengujian</b>                     | Ket            |
|----------------------------|--------------------------------------------------------------|------------------------------------------------------------------------|--------------------------------------------|----------------|
| Login<br>Koordinator       | Input username<br>dan password<br>dengan benar               | - Sistem<br>mnampilkan<br>halaman<br>koordinator                       | Tampil Halaman<br>dashboard<br>koordinator | Valid          |
|                            | Input username<br>dengan salah dan<br>password yang<br>salah | Sistem<br>menampilkan<br>"username belum<br>terdaftar"                 | Username belum terdaftar. x                | Valid          |
|                            | Input username<br>dengan benar dan<br>password yang<br>salah | - Menampilkan"<br>Username atau<br>Password<br>anda masukan<br>salah"  | Username belum terdaftar. x                | Tidak<br>Valid |
| Menu Profile               | Form Ulangi<br>Password di isi<br>kosong                     | - Sistem<br>menampilkan<br>"Please fill out<br>this field"             | Please fill out this field.                | Valid          |
|                            | Semua Form di<br>isi                                         | Sistem<br>$\overline{a}$<br>manampilkan<br>"Data berhasil<br>disimpan" | Data berhasil disimpan.                    | Valid          |
| Menu Upload<br>Jadwal      | Input data upload<br>jadwal secara<br>lengkap                | Menampilkan<br>"Data berhasil di<br>simpan"                            | Data berhasil disimpan.                    | Valid          |
|                            | Input data upload<br>jadwal secara<br>tidak lengkap          | Menampilkan"<br>Please fill out this<br>field"                         | Please fill out this field.                | Valid          |
|                            | Upload file pdf<br>melebihi ukuran<br>550kb                  | - Menampilkan<br>"Ukuran melebihi<br>batas maximum"                    | Ukuran file melebihi batas maximum. *      | Valid          |
| Menu Hasil<br>Pertandingan | Input data hasil<br>pertandingan<br>secara lengkap           | - Menampilkan<br>"Data berhasil di<br>simpan"                          | Data berhasil disimpan.                    | Valid          |
|                            | -Input data hasil<br>pertandingan<br>secara tidak<br>lengkap | -Menampilkan"<br>Please fill out this<br>field"                        | Please fill out this field.                | Valid          |

**Tabel** 4.20 Tabel Pengujian Halaman Koordinator

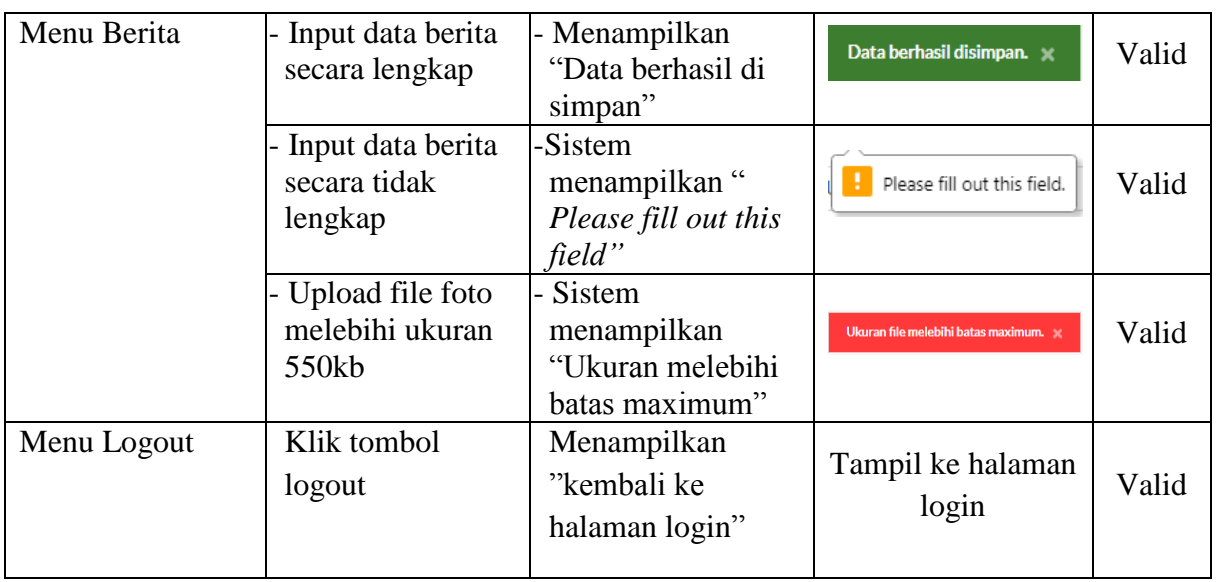

Dari hasil pengujian pada tabel diatas terlihat semua fungsi berjalan sesuai dengan

yang diharapkan oleh pihak penyelenggara yang bersangkutan yaitu koordinator.

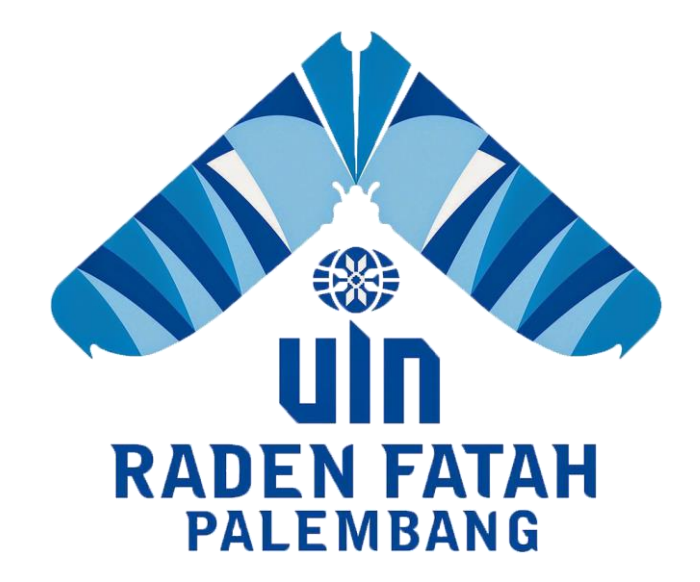

# **BAB V**

## **PENUTUP**

#### **5.1 Kesimpulan**

Berdasarkan uraian dan pembahasan pada bab-bab sebelumnya, maka pada penelitian ini dapat ditarik kesimpulan sebagai berikut :

- 1. Sistem informasi event pekan kreativitas mahasiswa yang dibangun menggunakan metode pengembangan *prototype* memberikan solusi untuk membantu pihak penyelenggara kegiatan.
- 2. Sistem ini memberikan informasi pendaftaran PTKIN yaitu pendaftarn ketua kontingen, kontingen, dan official dan juga dari pihak administrator memudahkan melakukan laporan-laporan data baik dari PTKIN, kontingen, ketua kontingen, maupun official. Serta bisa mencetak keseluruhan co-card. Untuk bagian panitia hanya sebagai memberi informasi upload jadwal dan hasil pertandingan final.
- 3. Sistem Informasi event PKM ini memiliki perbedaan dari sistem informasi IPPBMM VII Purwokerto yang mana sistem ini memiliki verifikasi emai pendaftaran PTKIN, verifikasi input ketua kontingen terlebih dahulu, batasan jumlah input kontingen dan official, batasan umur, serta cetak cocard dari sistem.

# **5.2 Saran**

Berdasarkan simpulan-simpulan yang telah dikemukakan, dapat diajukan saran-saran untuk pengembangan sistem lebih lanjut sebagai berikut :

- 1. Dilakukan pengembangan sistem yang memungkinkan *penjadwalan*  secara otomatis.
- 2. Dilakukan pengembangan sistem yang memungkinkan cetak *co-card*  peserta kontingen dan official masing-masing admin PTKIN.
- 3. Dilakukan pengembangan sistem secara responsive.*.*
- 4. Sistem informasi ini berbasis web, oleh karena itu disarankan agar keamanan sistem dapat ditingkatkan.

# **DAFTAR PUSTAKA**

- Abdullah, Iqbal Alan. 2009. *Manajemen Konferensi dan Event*. Yogyakarta: Gadjah Mada University Press.
- Analisis dan Perancangan Sistem Manajemen Event Berbasis Mobile Push Notification. (2011), *5*(3), 62–70.
- Apdy, A. A. R., Yulianto, F. A., & Hevanie, F. (2012). Sistem Informasi Event Perlombaan Informatika Institut Teknologi Telkom Bandung, 0–6.
- Daqiqil, Ibnu. 2011. *Framework Codeigniter Sebuah Panduan dan Best Practice*. Pekanbaru.
- DITLITABMAS. 2013. *Kumpulan Poster Pekan Ilmiah Mahasiswa Nasional Tahun 2013*. Direktorat Jenderal Pendidikan Tinggi Kementerian Pendidikan dan Kebudayaan RI.
- Fielding, J. (2014, February). Beginning Responsive Web Design with HTML5 and CSS3. Apress. Retrieved from A List A Part.
- Hendriyahoocom, H. S. (2008). Sistem Informasi Pengolahan Jasa Event Organizer Dan Penyewaan Pada CV . Murah Musi Utama, 1–7.
- <http://download.portalgaruda.org/article.php?article=133587&val=4186> <diakses : 20 januari 2018>.
- <http://download.portalgaruda.org/article.php?article=7378&val=544> <diakses : 20 januari 2018>.
- <http://ojs.ubharajaya.ac.id/index.php/kajian-ilmiah/article/download/105-110/85> <diakses : 20 januari 2018>.
- [http://download.portalgaruda.org/article.php?article=395470&val=7863&title=Per](http://download.portalgaruda.org/article.php?article=395470&val=7863&title=Perancangan%20Sistem%20Informasi%20Eksekutif%20Bagian%20Akademik%20STMIK%20STIKOM%20Bali%20Berbasis%20Web) [ancangan%20Sistem%20Informasi%20Eksekutif%20Bagian%20Akademi](http://download.portalgaruda.org/article.php?article=395470&val=7863&title=Perancangan%20Sistem%20Informasi%20Eksekutif%20Bagian%20Akademik%20STMIK%20STIKOM%20Bali%20Berbasis%20Web)

[k%20STMIK%20STIKOM%20Bali%20Berbasis%20Web](http://download.portalgaruda.org/article.php?article=395470&val=7863&title=Perancangan%20Sistem%20Informasi%20Eksekutif%20Bagian%20Akademik%20STMIK%20STIKOM%20Bali%20Berbasis%20Web) <diakses : 20 januari 2018>.

<https://www.sublimetext.com/> < diakses : 20 Januari 2018 >.

- http://diktis.kemenag.go.id/NEW/index.php?berita=detil&jenis=news&jd=808#. WokZ\_Xxpy00. <diakses : 20 Januari 2018>.
- http://simbelmawa.ristekdikti.go.id/profilPKM.aspx. < diakses : 20 Januari 2018>
- Jake, S. (2013). *Bootstrap.* Sebastopol: O'Reilly Media.
- Jogiyanto. 2008. *Metodologi Penelitian Sistem Informasi*.Yogyakarta : Andi.
- Kadir, Abdul. Pengenalan Sistem Informasi Edisi Revisi. Yogyakrta: Zifatama Publisher. 2014.
- Noor, Ani. 2009. *Manajemen Event*. *Cetakan ke-1*. Bandung: Alfabeta.
- Nugroho, Eko, *[Sistem Informasi Manajemen: Konsep Aplikasi dan](file:///E:/magang/TINJAUAN%20PUSTAKA/DOKUMEN%20BUKU/Nugroho,%20Eko%202010)  Perkembangnya*[. Yogyakarta: Penerbit ANDI. 2010.](file:///E:/magang/TINJAUAN%20PUSTAKA/DOKUMEN%20BUKU/Nugroho,%20Eko%202010)
- Pressman, Roger S. *Rekayasa Perangkat Lunak Pendekatan Praktisi* Edisi 7 Terjemahan: Adi Nugroho, George John Leopold Nikijuluw, Theresia Herlina Rochadiani, dan Ike Kurniawati Wijaya. Yogyakarta: Penerbit Andi. 2012.
- Raharjo.*Belajar Otodidak MySQL. Bandung:Informatika*. ISBN:978-602-1514- 71-9.2015.
- Saputra, Feni Agustin, 2013, Menyelesaikan Website 12 Juta Secara Profesional, PT Elex Media Komptindo Kompas Gramedia, Jakarta, 2013.
- Saputro, Johan. *Perancaan Management Festival Kesenian Yogyakarta sebagai Media*. UIN Sunan Kalijaga. 2014
- Susanto, R., Andriana, A. D., Susanto, R., & Andriana, A. D. (n.d.). *Perbandingan Model Waterfall Dan Prototyping, 14*(1), 41–46.
- Umam, Khaerul. *Manajemen Perkantoran Refrensi Untuk Para Akademisis dan Praktisi*. Pustaka Setia , Bandung. 2014.
- Wahyudi, Bambang. *Konsep Sistem Informasi dari BIT sampai ke Database*. Yogyakarta: Penerbit Andi. 2008.
- Yazid, Syahlan. *Pembuatan Sistem Pertandingan Olahraga Berbasis Web Pada Kegiatan Porkot II Di Kota Depok*. Universitas Gunadarma. 2009.

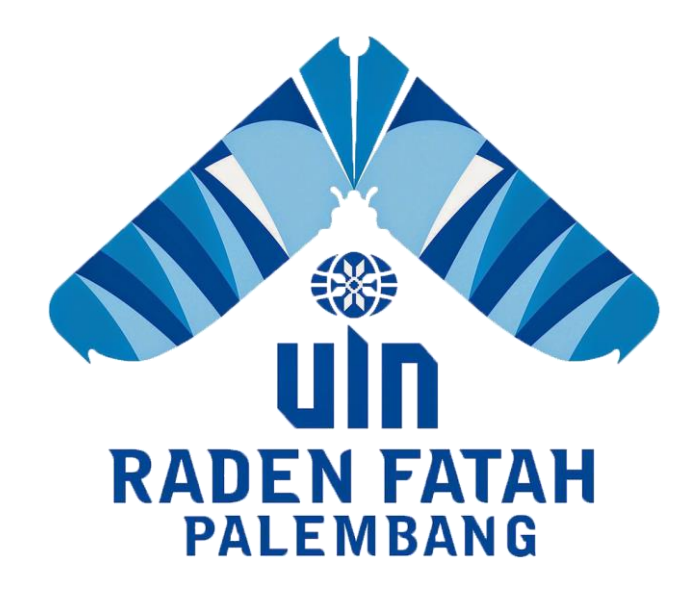

# **LAMPIRAN**

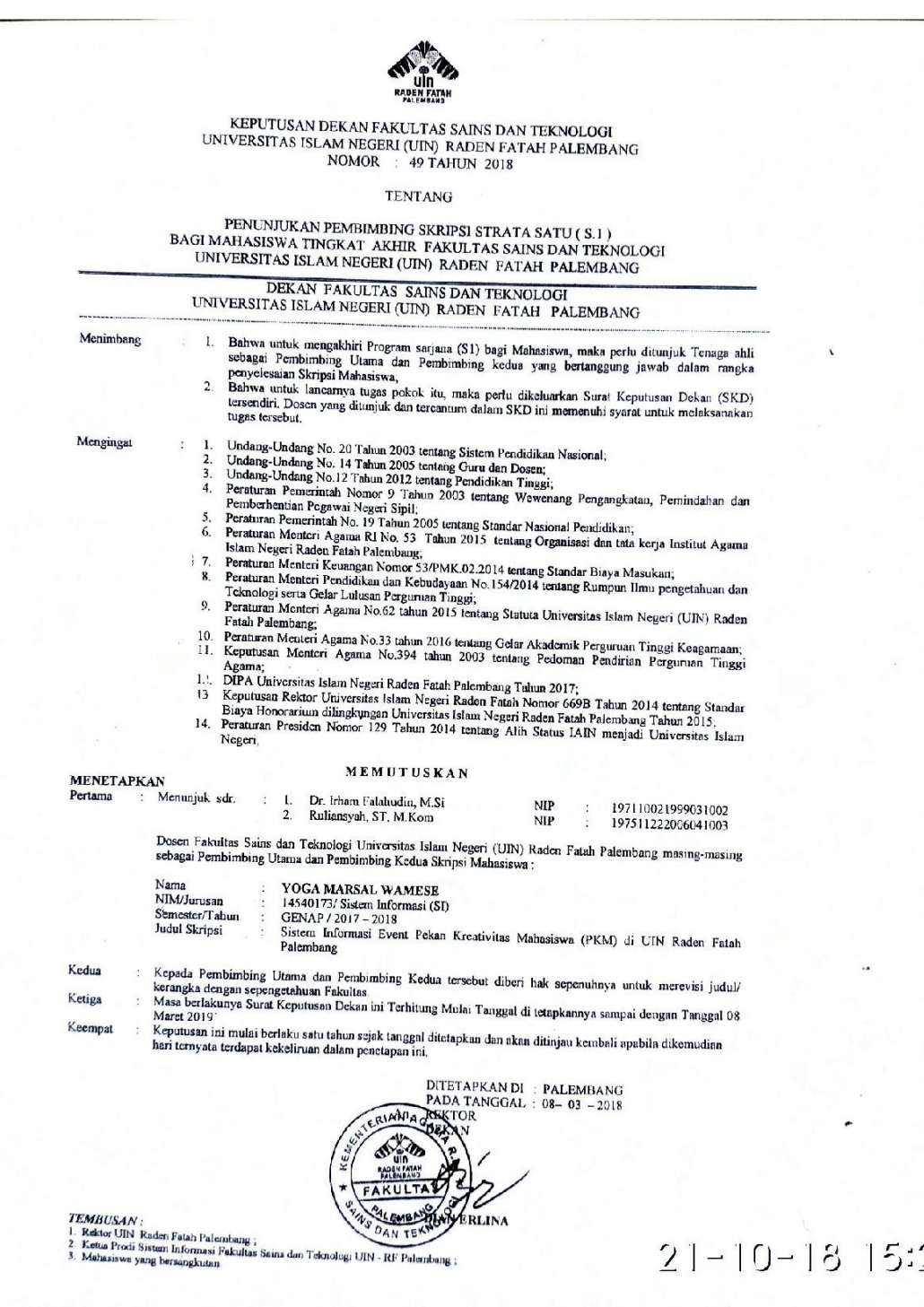

# **KEMENTEMIAN AGAMA RI UNIVERSITAS ISLAM NEGERI (UIN) RADEN FATAH PALEMBANG** FAKULTAS SAINS DAN TEKNOLOGI

Jl. Prof. K. H. Zainal Abidin Fikry No vww.radenfatah.ac.id  $Km \leq 5$  Polambe  $107$  $75600$   $...$ 

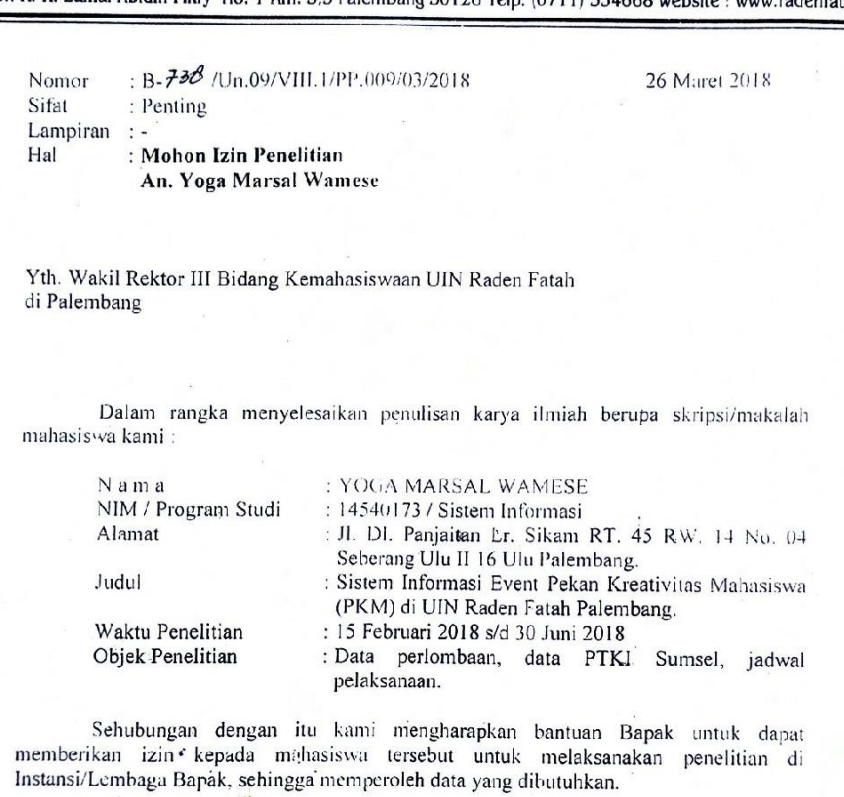

Demikianlah harapan kami dan atas segala bantuan serta perhatian Bapak, kami haturkan terima kasih.

×

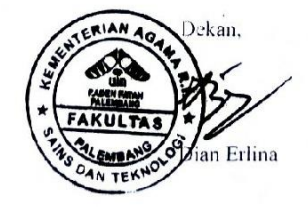

 $21 - 10 - 18$  15:

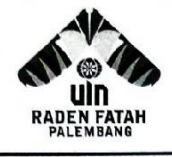

# **KEMENTERIAN AGAMA RI UNIVERSITAS ISLAM NEGERI (UIN)** RADEN FATAH PALEMBANG

Nomor Sifat Lampiran Hal

: B-I69}/Un.09/VIII.1/KP.00.1/09/2018 : Penting

Palembang, 3 September 2018

: Balasan Permohonan Izin Penelitian An. Yoga Marshal Wamese

data untuk penulisan karya ilmiah dari:

Yth. Yoga Marshal Wamese

tempat

di

Ni Al Ju

oge. Quality & Integrity

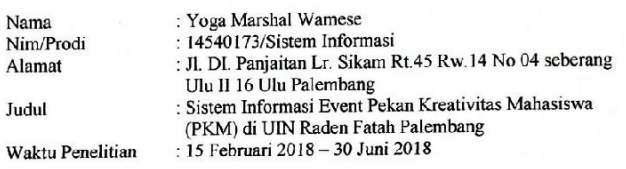

Berdasarkan Surat Permohonan Izin Penelitian tanggal 26 Maret 2018<br>nomor: 738/Un.09/VIII.I/PP.009/03/2018 tentang permohonan izin pengambilan

Como suranaman paua otuang kemahasiswaan UIN Raden Fatah sesuai dengan jadwal dan telah di presentasikan hasilnya di hotel RIO tanggal 31 Agustus 2018

Demikian, atas kerjasamanya diucapkan terima kasih.

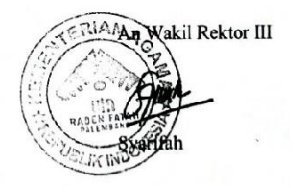

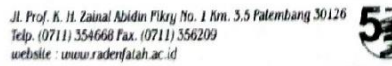

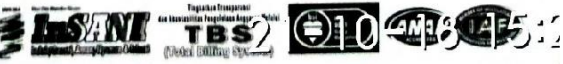

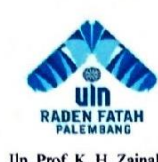

#### **KEMENTRIAN AGAMA RI** UNIVERSITAS ISLAM NEGERI (UIN) **RADEN FATAH PALEMBANG FAKULTASSAINS DAN TEKNOLOGI** Jln. Prof K. H. Zainal Abidin Fikry No. 1 KM. 3,5 Palembang 30126 Telp: (0711) 353360 website: www.radenfatah.ac.id

#### **BERITA ACARA OBSERVASI**

Pada hari senin tanggal 26 Maret tahun 2018 telah dilaksanakannya Observasi yang berkaitan dengan penelitian yang akan dilakukan untuk memenuhi tugas akhir strata satu (S1).

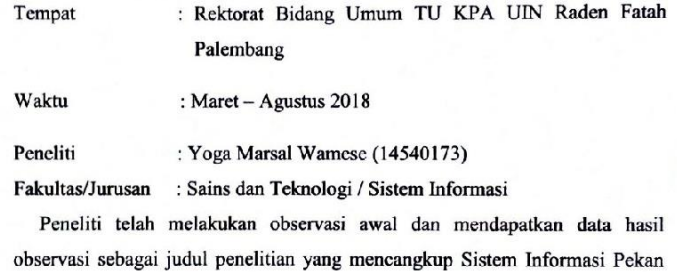

Kreativitas Mahasiswa (PKM) Di UIN Raden Fatah Palembang dengan menggunakan Metode Prototype.

Demikian berita acara ini dibuat dengan sebenar-benarnya agar dapat dipergunakan sebgaimana mestinya.

Peneliti

**Ansal Wamese** 

Palembang, 30 Agustus 2018 Mengetahui,

 $\mathcal{C}$ Jumaidi S.H.i

 $21 - 10 - 18$  15:30

111

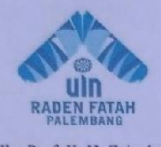

### **KEMENTRIAN AGAMA RI** UNIVERSITAS ISLAM NEGERI (UIN) **RADEN FATAH PALEMBANG FAKULTASSAINS DAN TEKNOLOGI**

Jln. Prof K. H. Zainal Abidin Fikry No. 1 KM. 3,5 Palembang 30126 Telp: (0711) 353360 website: www.radenfatah.ac.id

#### **WAWANCARA**

Nama Narasumber : Jumaidi S.H.i

Bagian : Staf IT Umum TU KPA UIN Raden Fatah Palembang

Alamat

: Jln. Prof K. H. Zainal Abidin Fikry No. 1 KM. 3,5 Palembang 30126 Telp: (0711) 353360

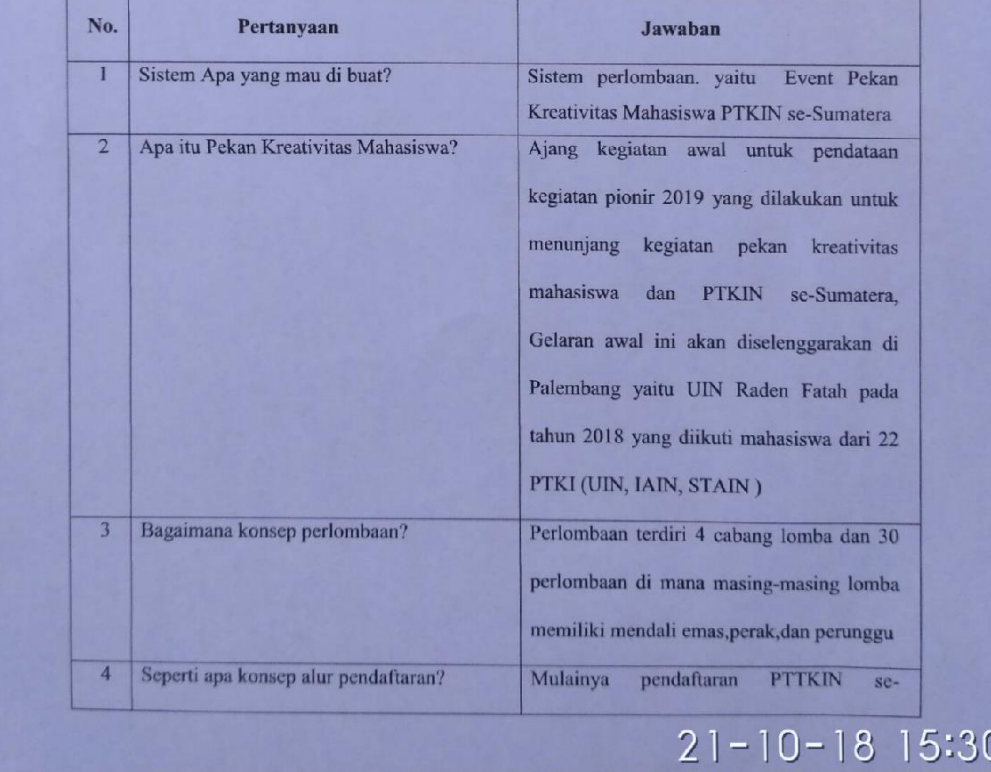

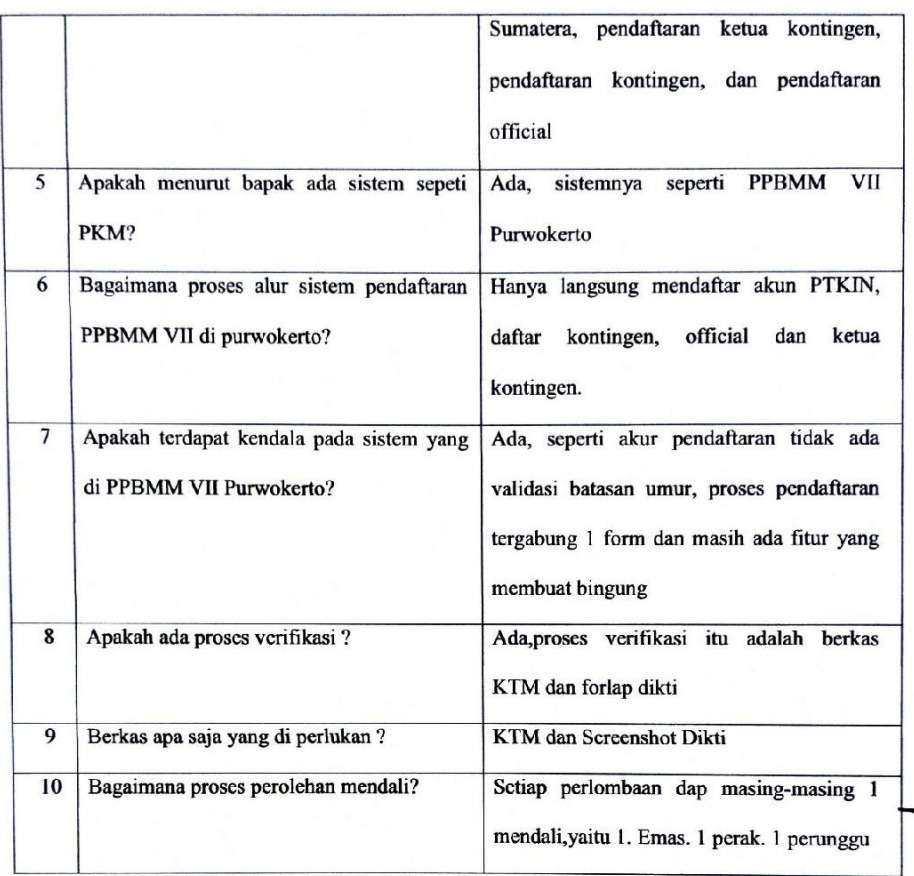

Palembang, 01 April 2018 Mengetahui,

 $\mathcal{L}$ Jumaidi S.H.i

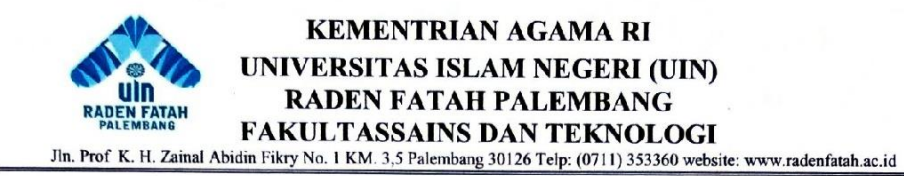

#### **WAWANCARA**

Nama Narasumber : Nurhachita

Bagian : Sekpri Wakil Rektorat III UIN Raden Fatah Palembang

Alamat

: Jln. Prof K. H. Zainal Abidin Fikry No. 1 KM. 3,5 Palembang 30126 Telp: (0711) 353360

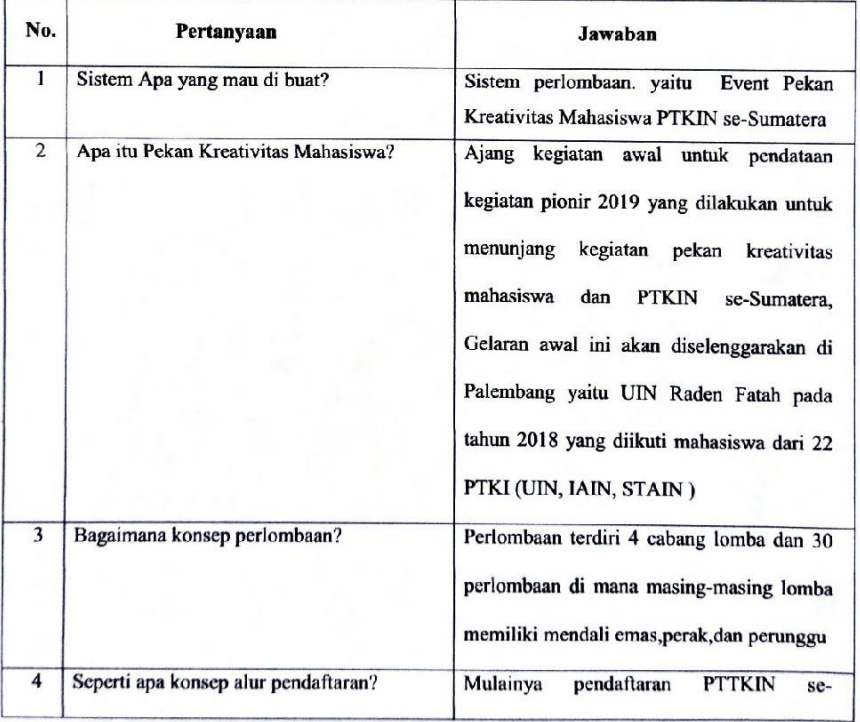

# $21 - 10 - 18$  15:3

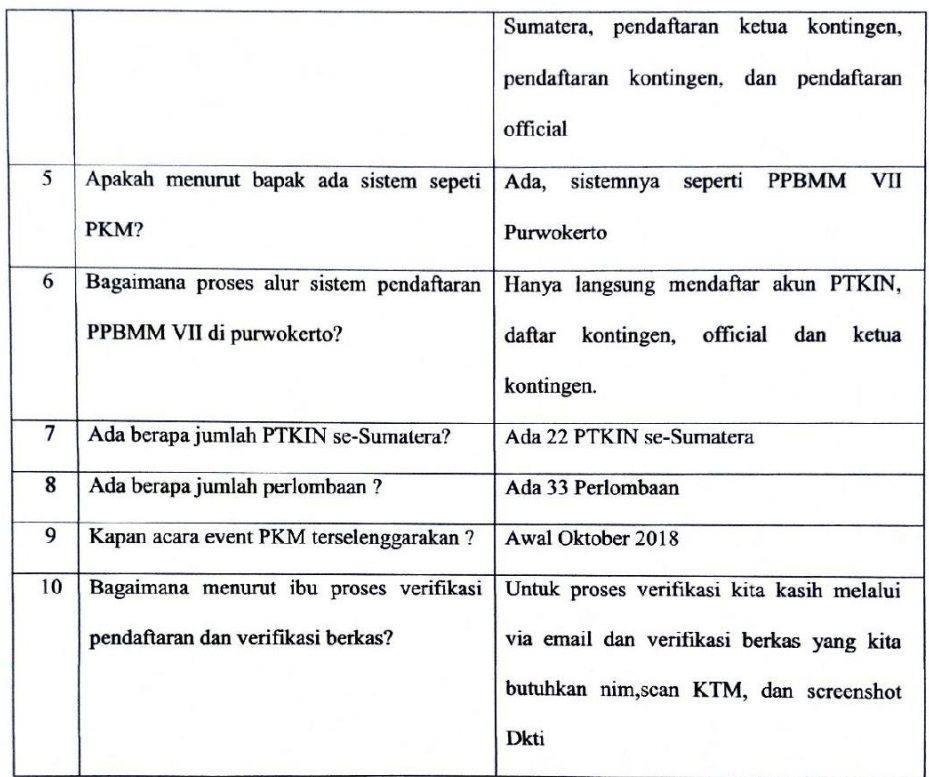

Palembang, 01 April 2018 Mengetahui,

Astrophysical Communist<br>Aurhachita

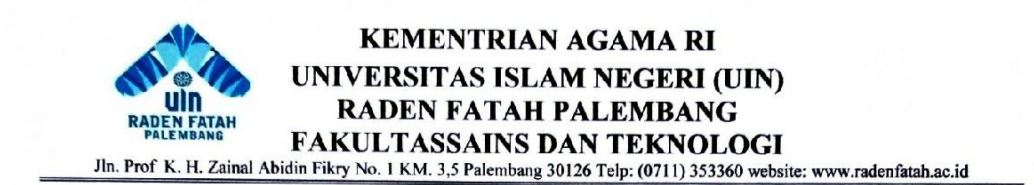

#### **BERITA ACARA PENGUJIAN SISTEM**

Pada hari ini kamis tanggal 31 Agustus tahun 2018 bertempatkan di Hotel Rio Palembang dalam kegiatan Forum Wakil Rektor III PTKIN se-Sumatera. Telah diadakan pengujian sistem program dengan saya:.

Nama : Nurhachita

Jabatan : Sekpri Wakil Rektor III

Demikian berita acara ini dibuat dengan sebenar-benarnya agar dapat dipergunakan sebgaimana mestinya.

> Palembang, 31 Agustus 2018 Mengetahui.

Nurhachita

#### ANGKET PENGUJIAN PENGGUNA SISTEM INFORMASI EVENT PEKAN

#### KREATIVITAS MAHASISWA (PKM) DI UIN RADEN FATAH PALEMBANG

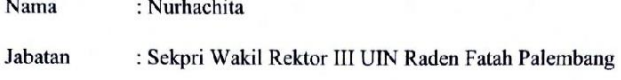

Pengujian : Administrator

Keterangan : Form angket pengujian berdasarkan penggunaan terhadap sistem informasi dengan memberikan tanda centang  $(\sqrt{})$  apabila hasil sesuai dari tanda (X) apabila hasil tidak sesuai.

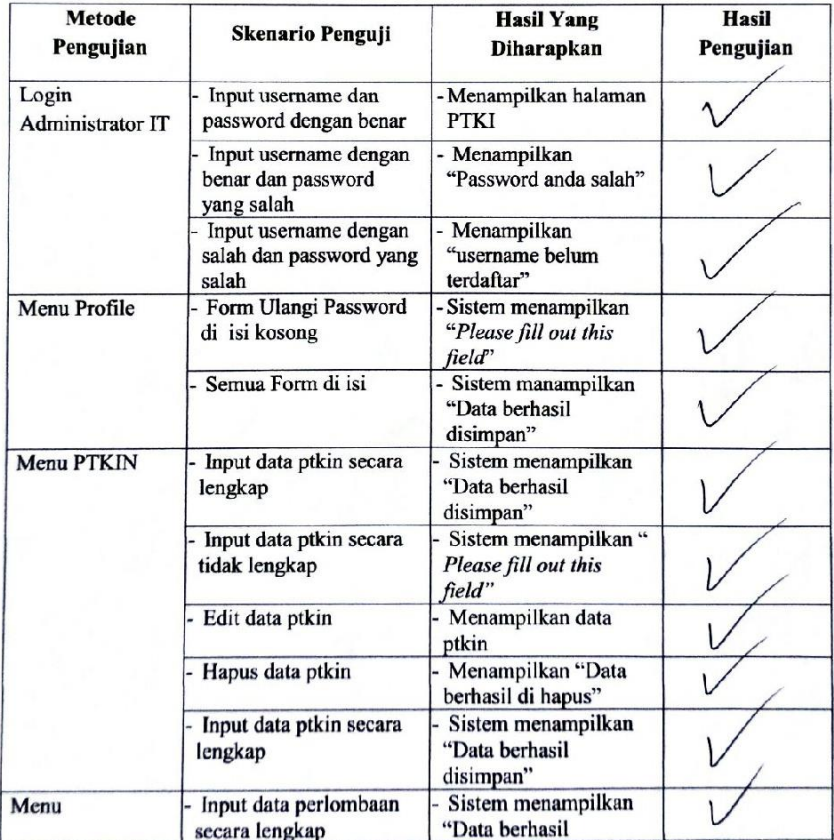

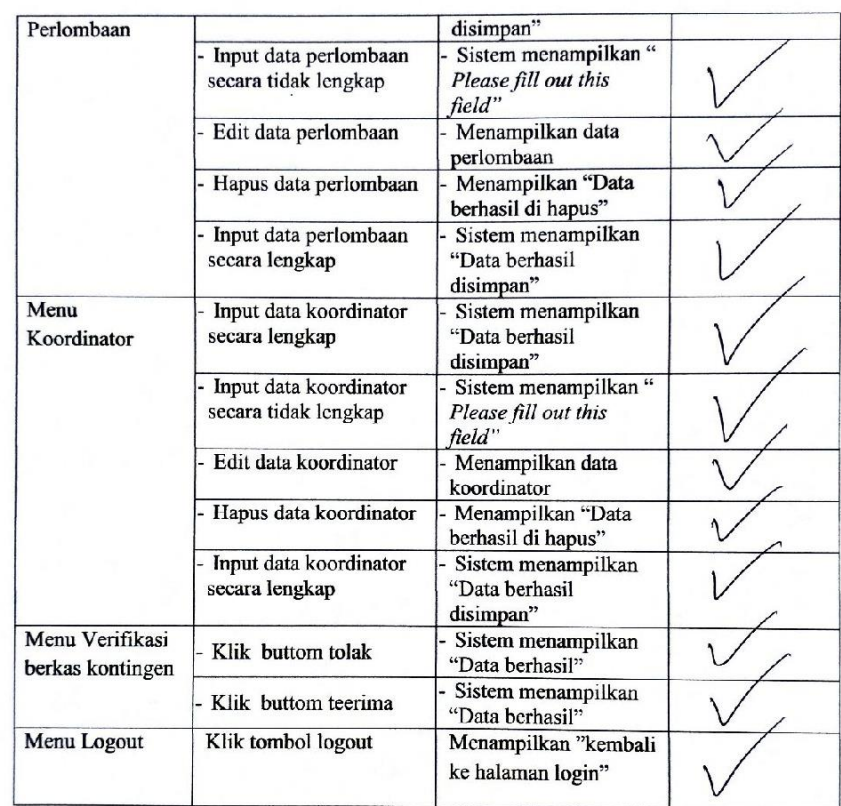

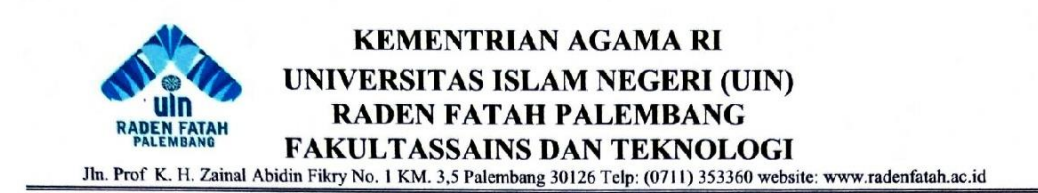

#### **BERITA ACARA PENGUJIAN SISTEM**

Pada hari kamis tanggal 30 Agustus tahun 2018 bertempatkan di Hotel Rio Palembang dalam kegiatan Forum Wakil Rektor III PTKIN se-Sumatera. Telah diadakan pengujian sistem program dengan saya:.

Nama : Jumaidi S.H.i : Staf Umum TU KPA UIN Raden Fatah Jabatan

Demikian berita acara ini dibuat dengan sebenar-benarnya agar dapat dipergunakan sebgaimana mestinya.

> Palembang, 31 Agustus 2018 Mengetahui.

 $\prime$ Jumaidi S.H.i

119
# ANGKET PENGUJIAN PENGGUNA SISTEM INFORMASI EVENT PEKAN KREATIVITAS MAHASISWA (PKM) DI UIN RADEN FATAH PALEMBANG

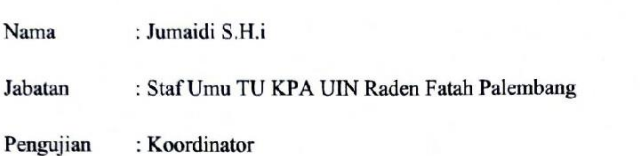

Keterangan : Form angket pengujian berdasarkan penggunaan terhadap sistem informasi dengan memberikan tanda centang  $(\sqrt{})$  apabila hasil sesuai dari tanda (X) apabila hasil tidak sesuai.

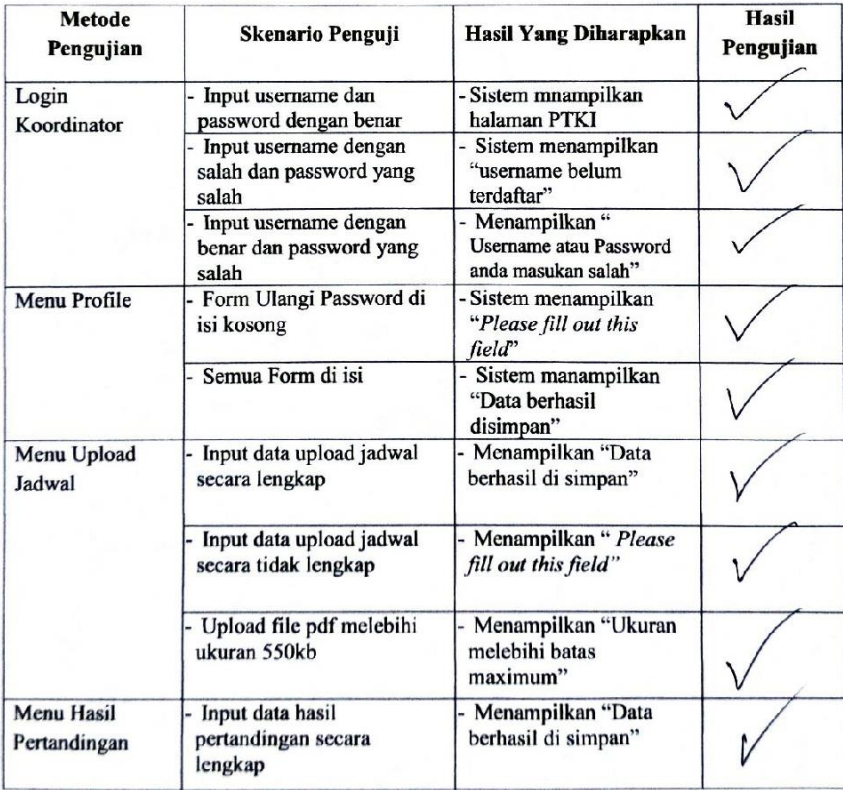

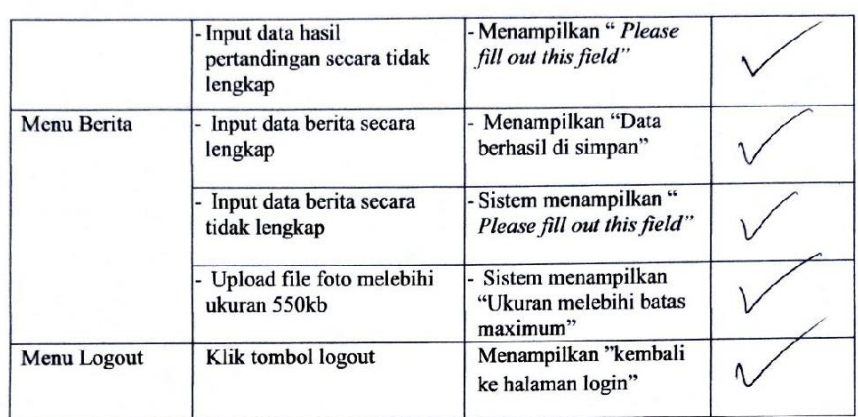

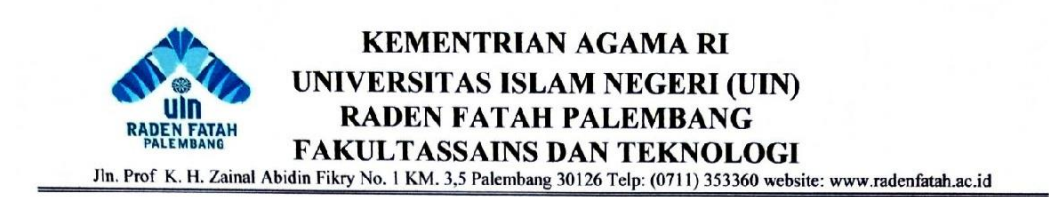

#### **BERITA ACARA PENGUJIAN SISTEM**

Pada hari ini kamis tanggal 31 Agustus tahun 2018 bertempatkan di Hotel Rio Palembang dalam kegiatan Forum Wakil Rektor III PTKIN se-Sumatera. Telah diadakan pengujian sistem program dengan saya:.

Nama : Nirlawati

Jabatan : Ketua PKM UIN Raden Fatah

Demikian berita acara ini dibuat dengan sebenar-benarnya agar dapat dipergunakan sebgaimana mestinya.

> Palembang, 31 Agustus 2018 Mengetahui.

Nirlawati

### ANGKET PENGUJIAN PENGGUNA SISTEM INFORMASI EVENT PEKAN

### KREATIVITAS MAHASISWA (PKM) DI UIN RADEN FATAH PALEMBANG

Nama : Nirlawati Jabatan : Ketua PKM UIN Raden Fatah Palembang Pengujian : PTKIN

Keterangan : Form angket pengujian berdasarkan penggunaan terhadap sistem informasi dengan memberikan tanda centang  $(\sqrt{})$  apabila hasil sesuai dari tanda (X) apabila hasil tidak sesuai.

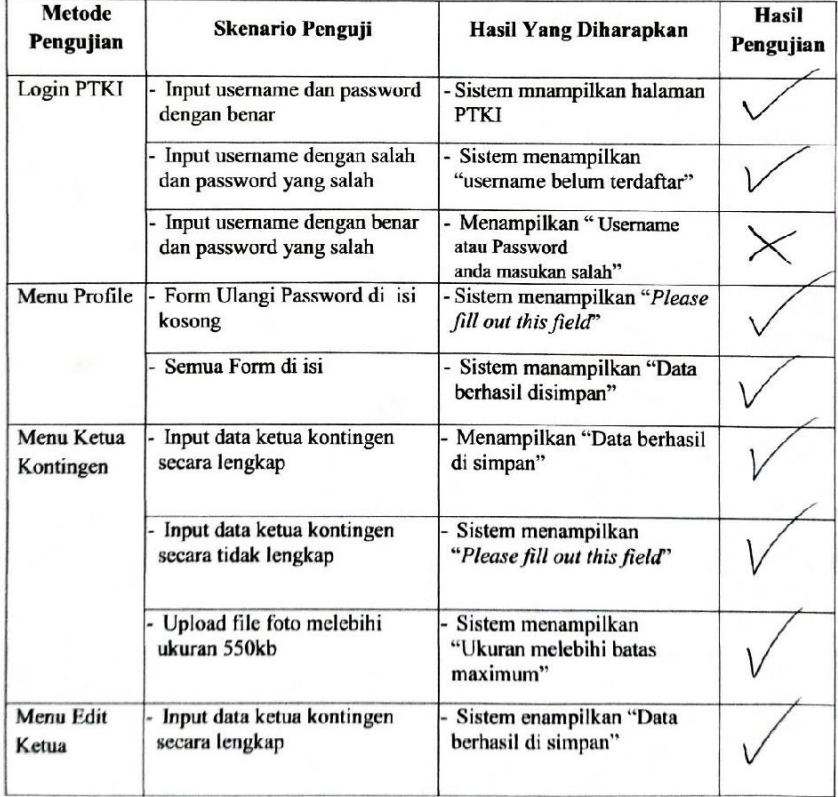

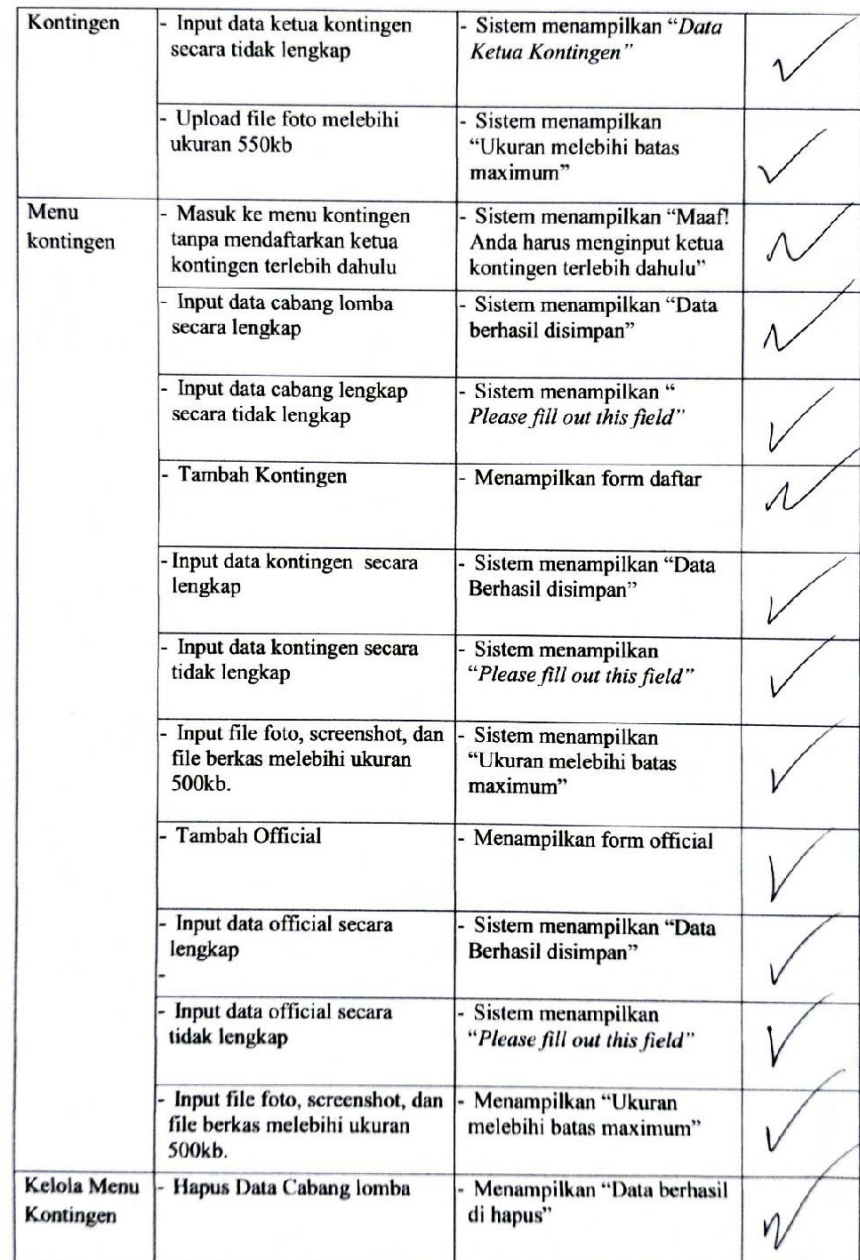

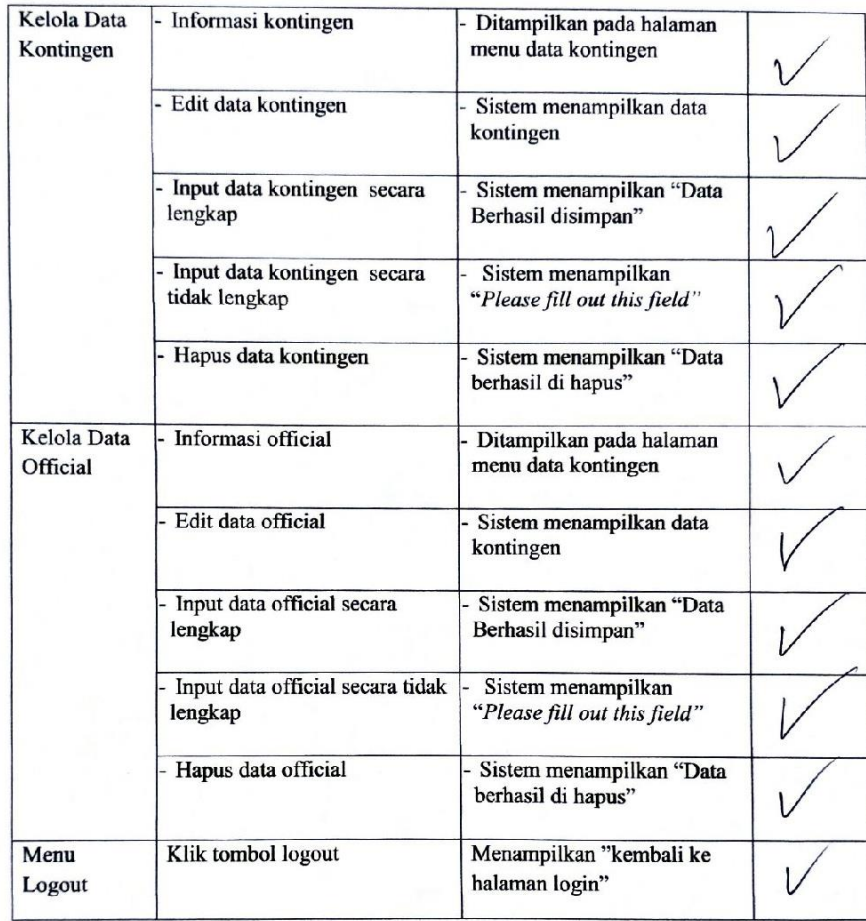

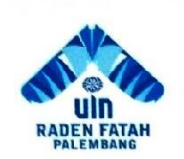

### **KEMENTRIAN AGAMA RI** UNIVERSITAS ISLAM NEGERI (UIN) **RADEN FATAH PALEMBANG FAKULTASSAINS DAN TEKNOLOGI**

Jln. Prof K. H. Zainal Abidin Fikry No. 1 KM. 3,5 Palembang 30126 Telp: (0711) 353360 website: www.radenfatah.ac.id

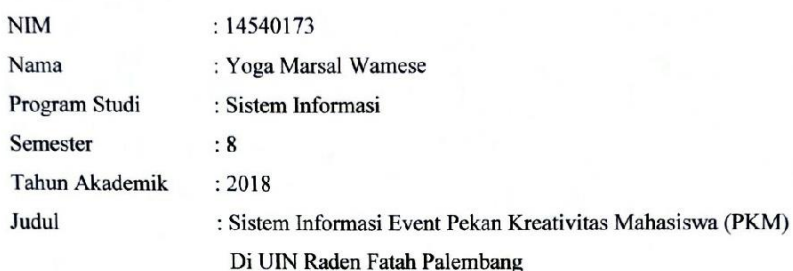

Dosen Pembimbing I: Dr. Irham Falahudin, M.Si

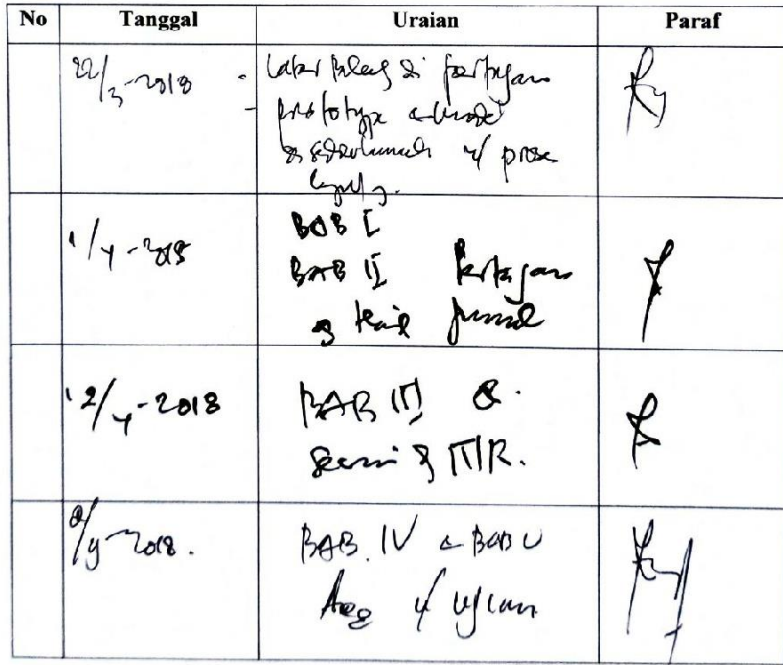

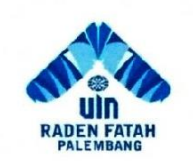

## **KEMENTRIAN AGAMA RI** UNIVERSITAS ISLAM NEGERI (UIN) **RADEN FATAH PALEMBANG** FAKULTASSAINS DAN TEKNOLOGI

Jln. Prof K. H. Zainal Abidin Fikry No. 1 KM. 3,5 Palembang 30126 Telp: (0711) 353360 website: www.radenfatah.ac.id

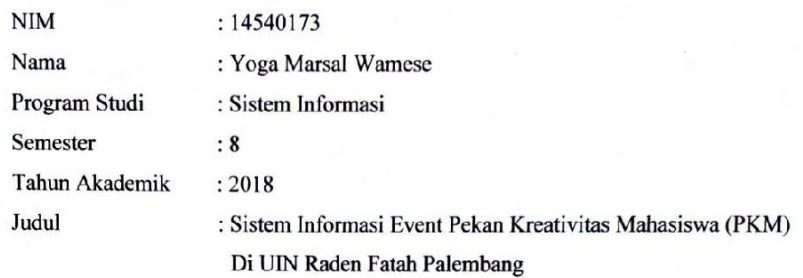

Dosen Pembimbing II: Ruliansyah, ST, M. Kom

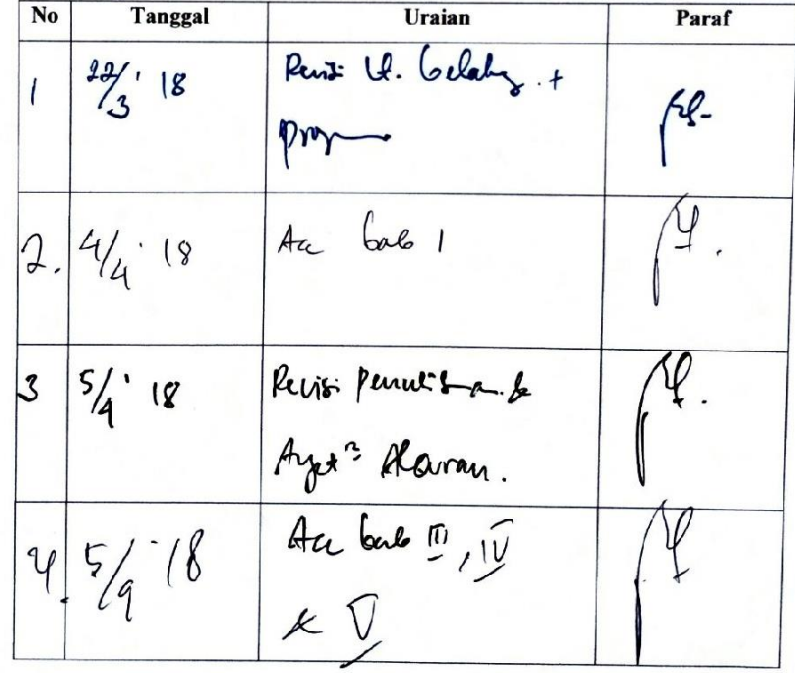

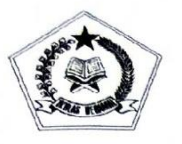

#### KEMENTERIAN AGAMA R.I. DIREKTORAT JENDERAL PENDIDIKAN ISLAM Jl. Lapangan Banteng Barat No. 3 - 4 Jakarta Telp.(021) 3812344, (021) 3812642, (021) 3811654 Fax. (021) 34833981

Lampiran:

#### DAFTAR UNDANGAN PESERTA/KONTINGEN PEKAN KREATIVITAS MAHASISWA (PKM) PTKIN I **SE-SUMATERA TAHUN 2018** DI UIN RADEN FATAH PALEMBANG TANGGAL 08 s.d 13 OKTOBER 2018

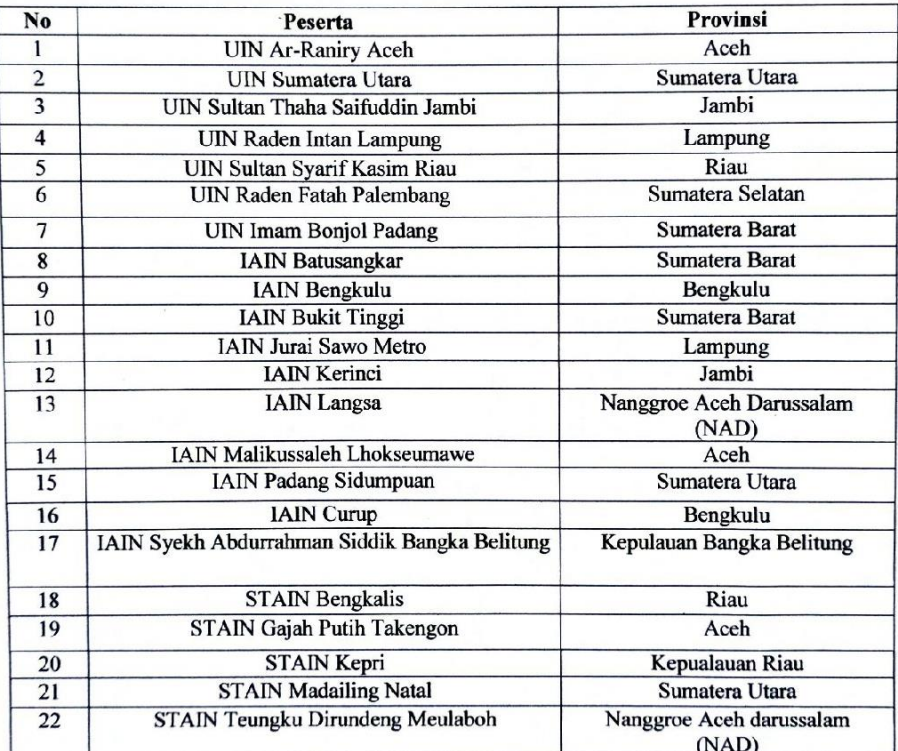

An. Direktur Jendral, Direktur Pendidikan Tinggi Keagamaan Islam,

Arskal Salim GP

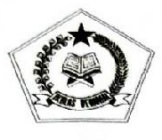

# KEMENTERIAN AGAMA R.I. DIREKTORAT JENDERAL PENDIDIKAN ISLAM Jl. Lapangan Banteng Barat No. 3 - 4 Jakarta<br>Telp.(021) 3812344, (021) 3812642, (021) 3811654 Fax. (021) 34833981

Lampiran:

#### DAFTAR LOMBA YANG DIPERTANDINGKAN

X

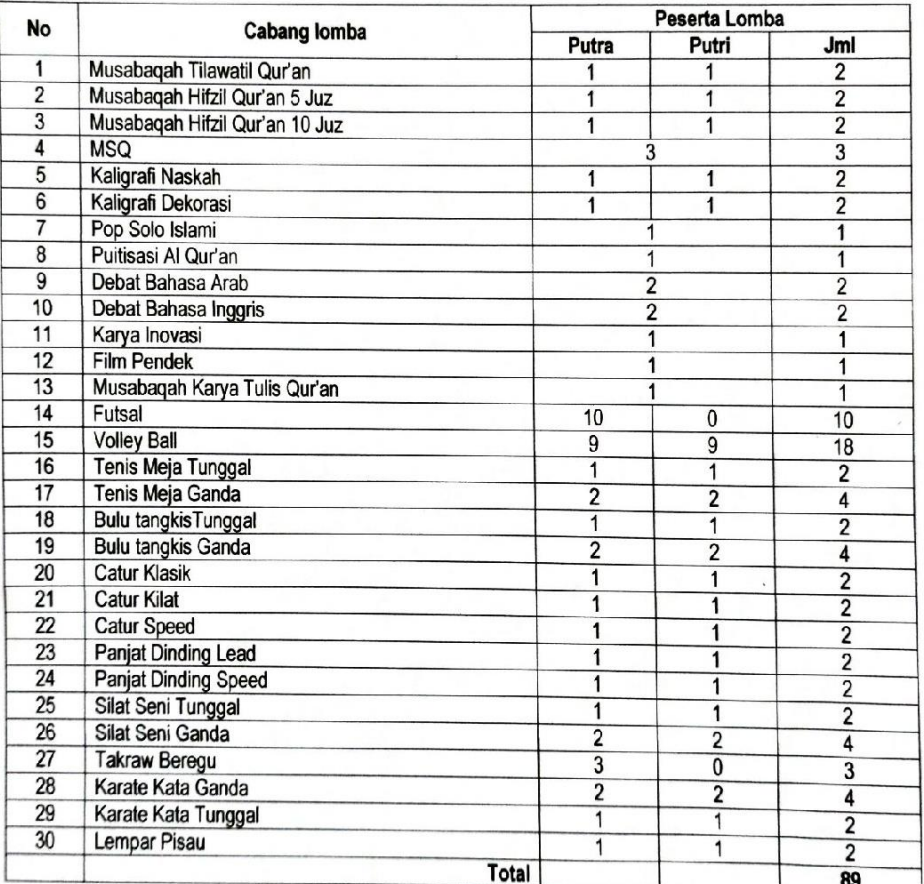

An. Direktur Jendral, r....<br>Direktur Pendidikan Tinggi Keagamaan<br>Islam,

Arskal Salim GP

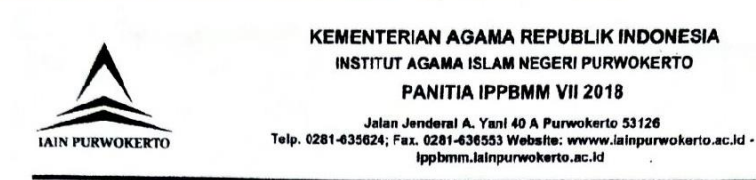

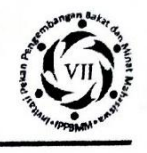

#### DATA PESERTA IPPBMM VII IAIN PURWOKERTO 2018 **KONTINGEN : UIN RADEN FATAH PALEMBANG**

 $\cup$ 

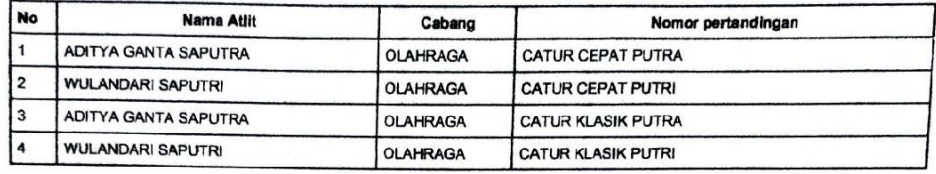